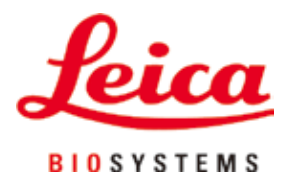

# **HistoCore AUTOCUT**

# Ротационен микротом

Инструкции за употреба български **Поръчка №: 14 0519 80120 - Ревизия J**

Винаги съхранявайте настоящото ръководство в близост до уреда. Прочетете внимателно преди започване на работа с уреда.

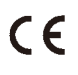

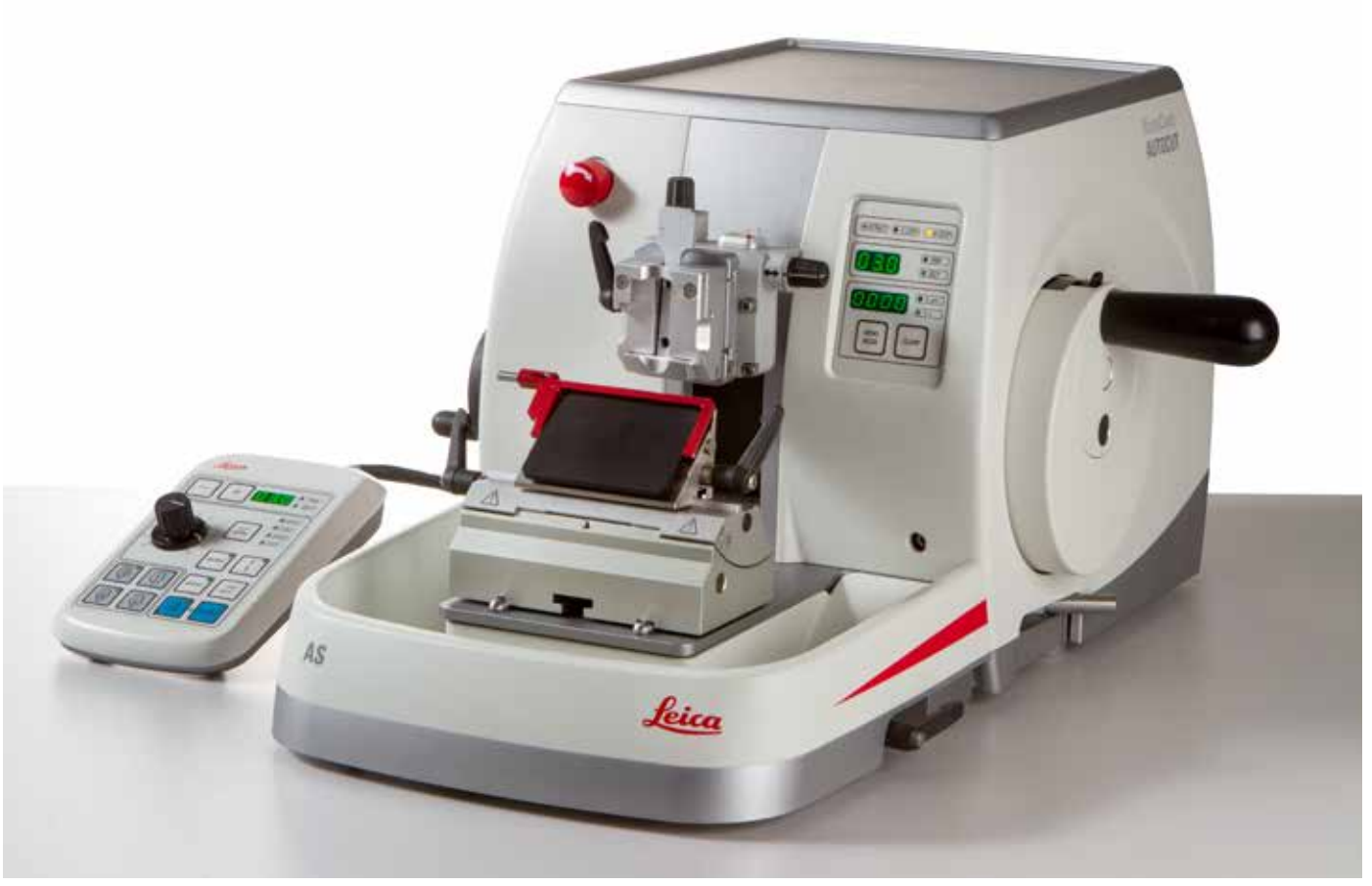

Съдържащите се в настоящето ръководство информации, цифрови данни, указания и преценки според нашите задълбочени проучвания са в съответствие с известното ни съвременно състояние на науката и техниката. Ние не сме задължени да актуализираме настоящето ръководство периодично и на текуща база към новите технически развития и да изпращаме на нашите клиенти допълнения, актуализации и т.н. на настоящето ръководство.

До степента, позволена според националното законодателство, както е приложимо във всеки отделен случай, ние няма да бъдем отговорни за грешни декларации, чертежи, технически илюстрации и др., които се съдържат в настоящето ръководство. По специално, ние не поемаме никаква отговорност за имуществени щети или други последвали щети, свързани с нормативното съответствие, или на друга информация в настоящето ръководство. Сведенията, скиците, фигурите и другите информации по съдържанието и от техническо естество в настоящите инструкции за употреба не важат като гарантирани свойства на нашите продукти.

В такъв смисъл са меродавни само договорните положения между нас и нашите клиенти.

Leica си запазва правото без предварително известие да прави изменения на техническата спецификация, а също така и на производствения процес. Само по такъв начин е възможен един постоянен процес на техническо и на производствено усъвършенстване.

Настоящата документация е защитена с авторско право. Всички авторски права принадлежат на Leica Biosystems Nussloch GmbH.

Възпроизвеждане на текста и фигурите (също и на части от тях) чрез печат, фотокопиране, микрофилм, уеб камера или други методи – включително всички електронни системи и медии – изисква изрично предварително писмено разрешение на Leica Biosystems Nussloch GmbH.

Серийните номера и годината на производство се намират на двете фирмени табелки на задната страна на уреда.

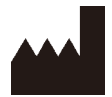

Leica Biosystems Nussloch GmbH Heidelberger Strasse 17 - 19 D-69226 Nussloch Германия

Тел.:  $+49 - (0) 6224 - 1430$ Факс:  $+49 - (0) 6224 - 143 268$ Web: [www.LeicaBiosystems.com](http://www.LeicaBiosystems.com/111)

Сглобяването е възложено с договор на Leica Microsystems Ltd. Shanghai

# Съдържание

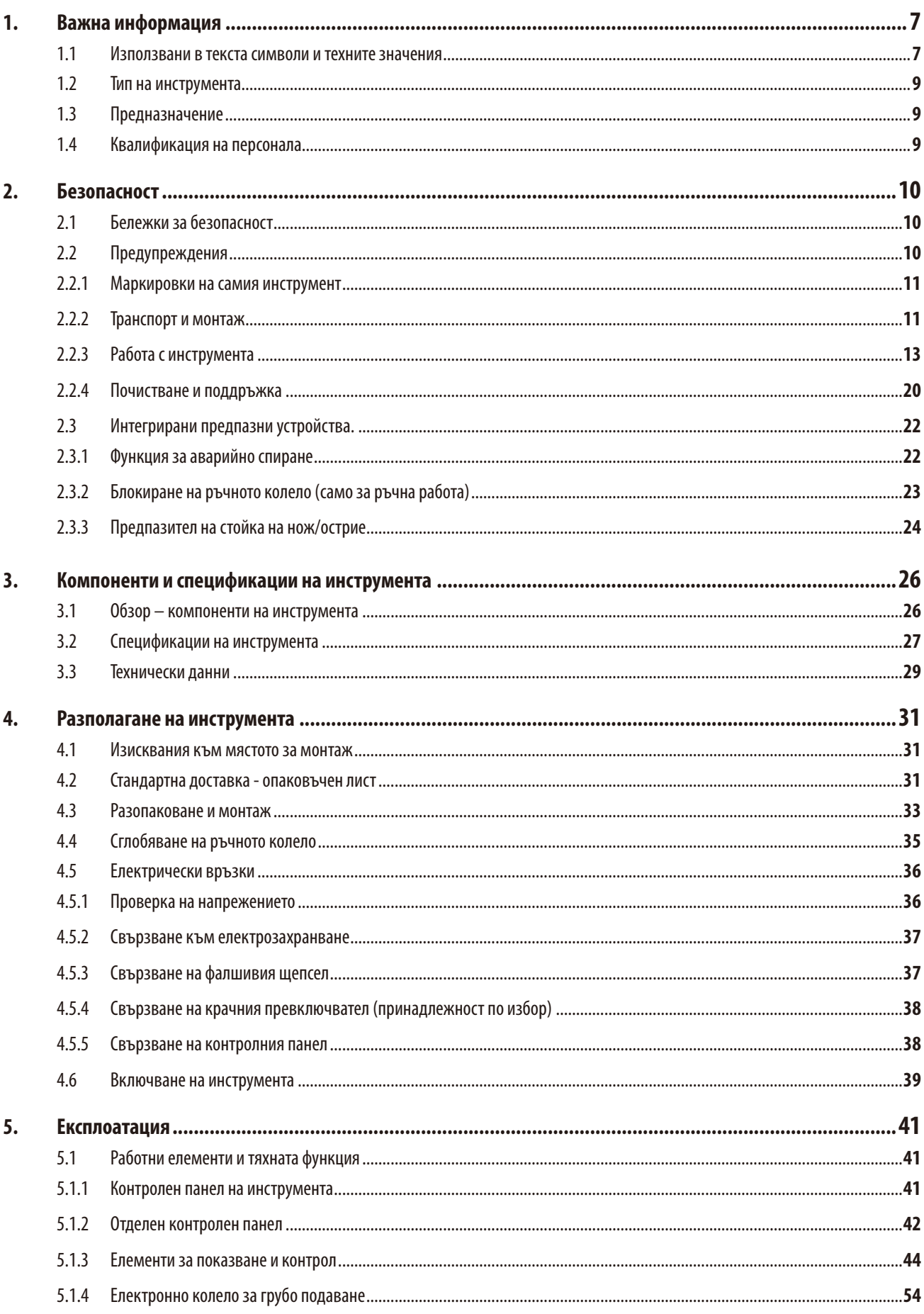

# Съдържание

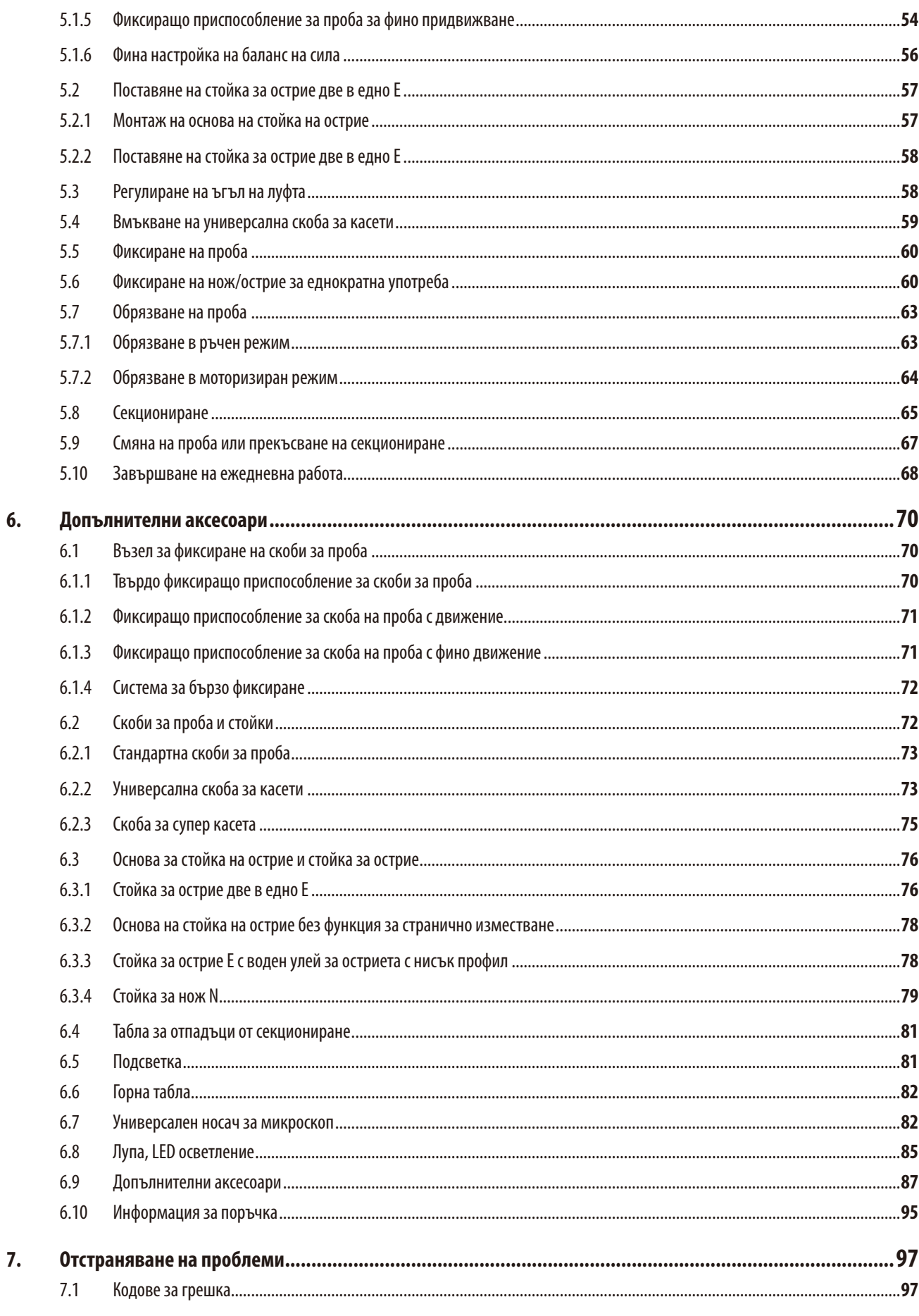

# Съдържание

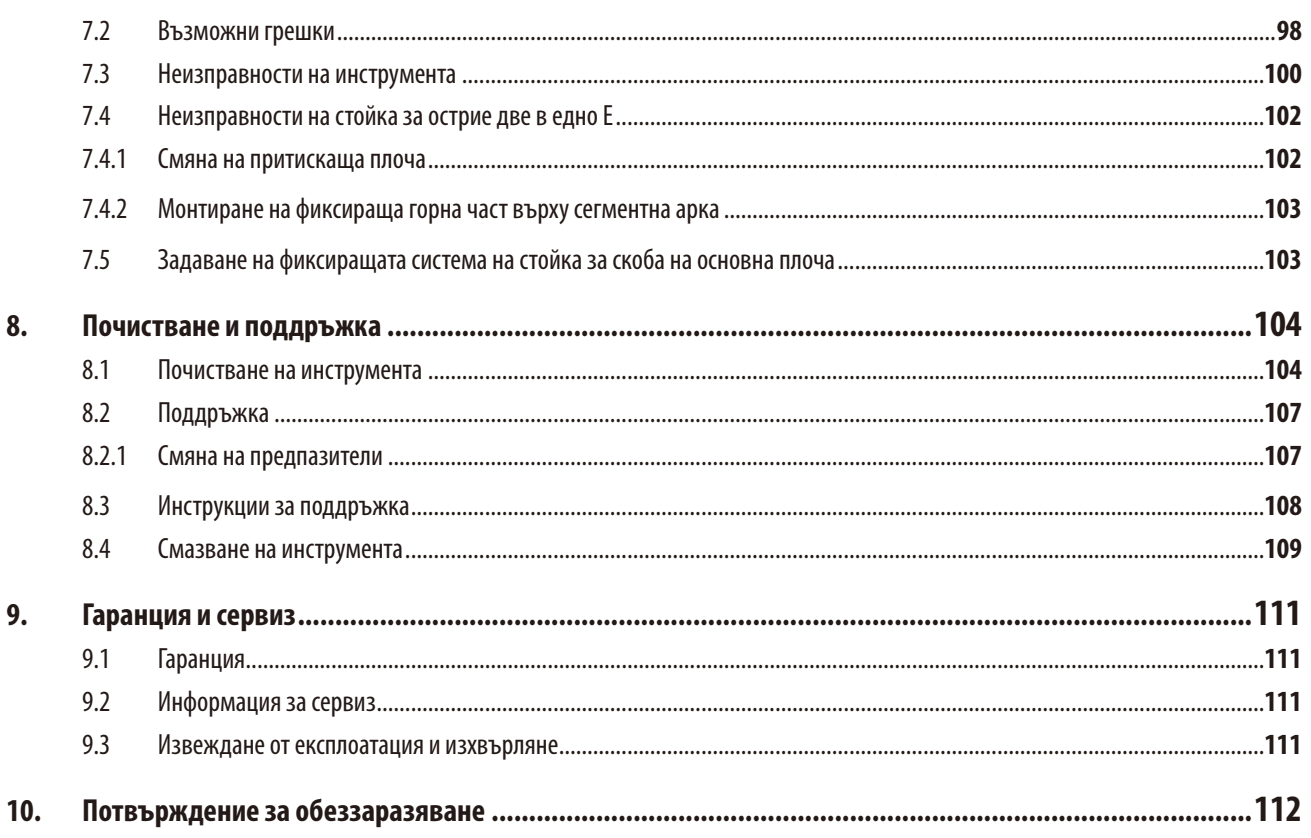

# <span id="page-6-0"></span>**1. Важна информация**

# **1.1 Използвани в текста символи и техните значения**

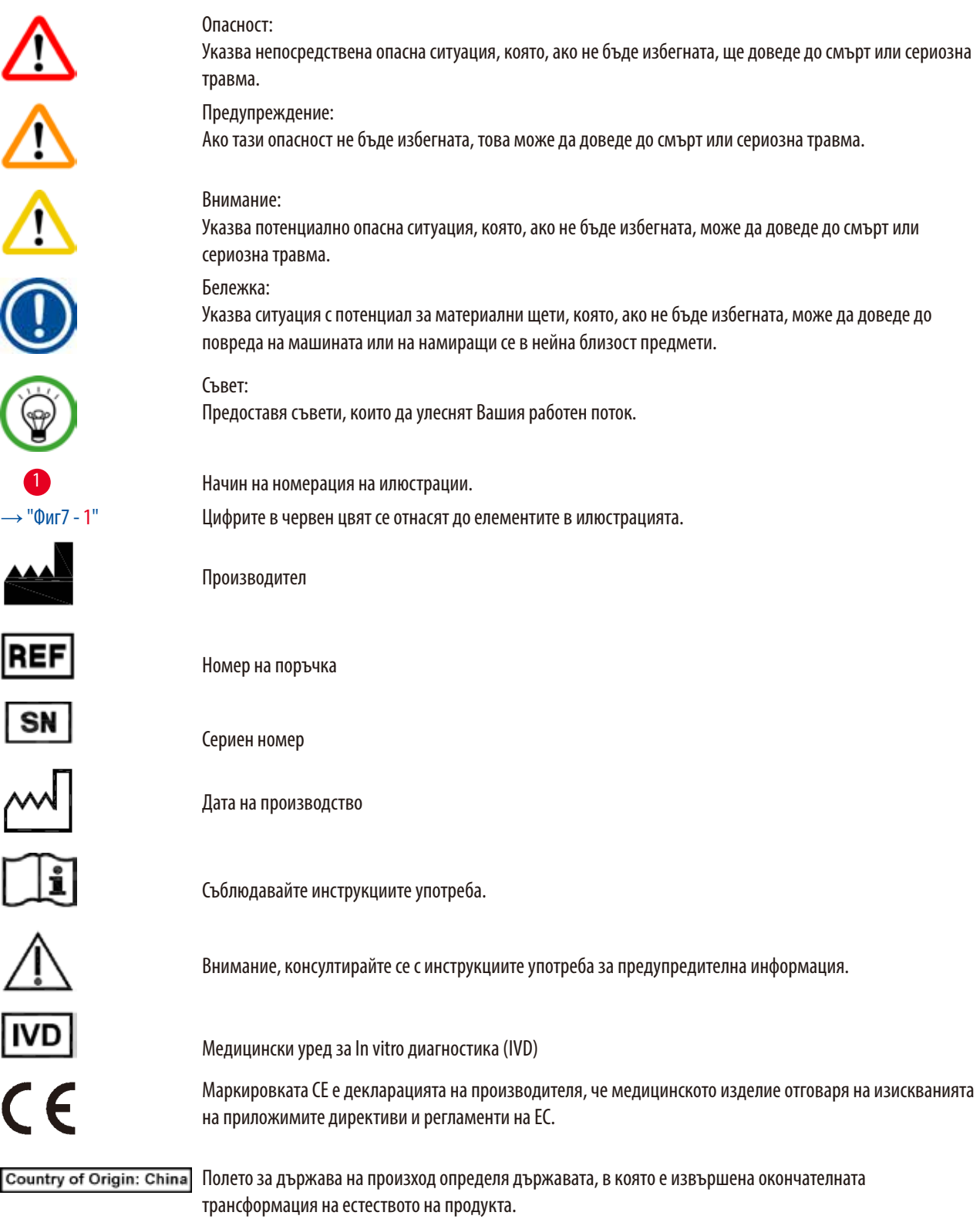

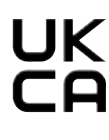

Маркировката UKCA (Оценено съответствие за Обединеното кралство) е нова маркировка за продукти в Обединеното кралство, която се използва за продукти, които се предлагат на пазара във Великобритания (Англия, Уелс и Шотландия). Тя се отнася за повечето стоки, за които преди е била необходима маркировка CE.

Leica Microsystems (UK) Umited UKRP Larch House, Woodlands Business Park, Milton Keynes, England, United Kingdom, MK14 6FG

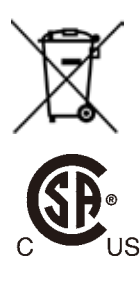

Отговорното лице за Обединеното кралство действа от името на производителя извън Обединеното кралство, за да изпълнява определени задачи във връзка със задълженията на производителя. Символ за етикетиране на електрическо и електронно оборудване в съответствие с раздел 7 на немския закон за електрическо и електронно оборудване (ElektroG). ElektroG е законът относно въвеждането в експлоатация, връщането и екологосъобразното изхвърляне на електрическо и електронно оборудване.

Маркировката за тестване според CSA означава, че продуктът е тестван и е установено, че отговаря на приложимите стандарти за безопасност и/или функционалност, включително съответните стандарти, определени или прилагани от Американския национален институт за стандарти (ANSI), Underwriters Laboratories (UL) и Канадската асоциация за стандартизация (CSA), Националната санитарна фондация (NSF) и други.

Символ за променлив ток

PE клема

Включено захранване

Изключено захранване

Съдържанието на опаковката е чупливо и с него трябва да се работи внимателно.

Опаковката трябва да се съхранява в суха среда

Максимум 3 подредени един върху друг реда.

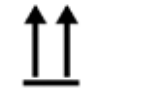

Указва правилната изправена позиция на опаковката.

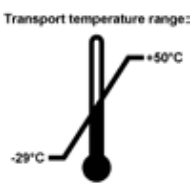

Указва температурния диапазон, разрешен за транспорт на пакета. Минимум -29 °C Максимум +50 °C

<span id="page-8-0"></span>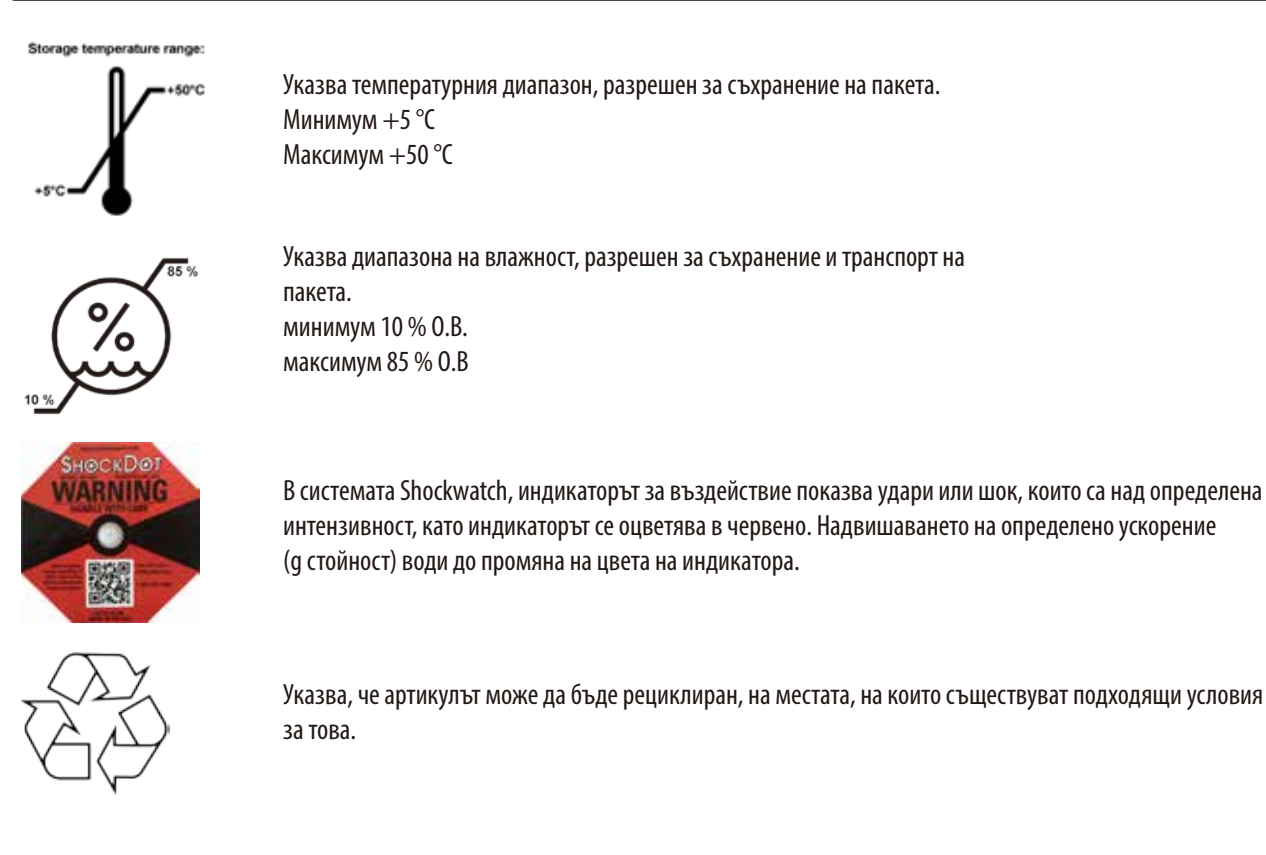

# **1.2 Тип на инструмента**

Цялата информация, предоставена в настоящите инструкции за употреба, се отнася само за типа инструмент, указан на заглавната страница. Към задната част на инструмента е прикрепена фирмена табелка, съдържащата серийния номер на инструмента.

# **1.3 Предназначение**

HistoCore AUTOCUT е моторизиран ротационен микротом, който може да се управлява ръчно или моторизирано с отделен контролен панел, специално проектиран за създаване на тънки срезове от фиксирани във формалин, вградени в парафин човешки тъканни проби с различна твърдост за хистологична медицинска диагностика, напр. диагноза за рак. Той е предназначен за секциониране на меки и твърди проби от човешка тъкан, доколкото те са подходящи за ръчно или моторизирано срязване. HistoCore AUTOCUT е предназначен за in vitro диагностични приложения.

# **Предупреждение**

'N

Всяка употреба, различна от употребата по предназначение.

# **Сериозна травма на хора и/или увреждане на пробата.**

• Следвайте предназначението, описано в Инструкциите за употреба. Всяка друга употреба на инструмента ще се разглежда като неподходяща употреба.

# **1.4 Квалификация на персонала**

- HistoCore AUTOCUT трябва да се използва само от обучен лабораторен персонал. Инструментът е предназначен само за професионална употреба.
- Всички членове на лабораторния персонал, определени за работа с инструмента, трябва внимателно да прочетат тези "Инструкции за употреба" и да се запознаят с всички технически характеристики на инструмента, преди започване на работа с него.

# <span id="page-9-0"></span>**2. Безопасност**

# **2.1 Бележки за безопасност**

Инструкциите за употреба съдържат важна информация, свързана с работната безопасност и поддръжката на инструмента. Инструкциите за употреба са важна част от продукта и трябва да бъдат прочетени внимателно, преди стартиране и започване на употреба, и трябва винаги да се съхраняват в близост до инструмента.

Този инструмент е произведен и изпитан в съответствие с разпоредбите за безопасност за електрически инструменти за измерване, контрол, регулиране и лабораторно приложение.

За да се поддържа това състояние и да се гарантира безопасна работа, потребителят трябва да спазва всички бележки и предупреждения, съдържащи се в "Инструкциите за употреба".

Бележките за безопасност и внимание, съдържащи се в настоящата глава, трябва винаги да бъдат спазвани. Прочетете тези бележки, дори и да сте запознати с работата и употребата на други продукти на Leica Biosystems.

Инструкциите за употреба трябва да получат подходящото допълнение, както е необходимо, във връзка със съществуващите регламенти за защита от инциденти и екологична безопасност в държавата на оператора.

# **Предупреждение**

Предпазните устройства или защитните аксесоари, предоставени от производителя са отстранени или модифицирани.

# **Сериозна травма на хора и/или материални щети, включително увреждане на пробата.**

- • Никога не отстранявайте или модифицирайте предпазните устройства на инструмента или негови аксесоари. Ремонтът и достъпът до вътрешните компоненти на инструмента е разрешен само за квалифициран сервизен персонал, упълномощен от Leica Biosystems.
- • Преди започване на работа с инструмента се уверете, че всички защитни устройства и предпазни аксесоари са на своите места и изпълняват правилно предназначението си.

# **Съвет**

За актуална информация по отношение на приложимите стандарти вижте Декларацията за съответствие според маркировката CE и сертификата UKCA на нашия уебсайт:

http://www.LeicaBiosystems.com

Електромагнитната среда трябва да бъде оценена, преди започване на работа с инструмента. Не използвайте този инструмент в близост до източници на високо електромагнитно лъчение (напр. неекранирани умишлени източници на RF), тъй като те могат да предизвикат смущения в обичайната работа.

Инструментът отговаря на изискванията за емисии и имунитет, описани в IEC 61326-2-6.

# **2.2 Предупреждения**

Предпазните устройства, монтирани на този инструмент от производителя, съставляват само основата за предотвратяване на инциденти. Използването на инструмента по безопасен начин е, най-напред, отговорност на неговия собственик, както и на определения персонал, който работи с, обслужва или почиства инструмента.

За да гарантирате безпроблемна работа на инструмента, спазвайте следните инструкции и предупреждения.

# <span id="page-10-0"></span>**2.2.1 Маркировки на самия инструмент**

# **Предупреждение**

Неспазване на правилните инструкции за експлоатация (както са определени в Инструкциите за употреба) на съответните маркировки и предупредителни триъгълници на инструмента.

#### **Сериозна травма на хора и/или повреда на инструмента, неговите аксесоари или пробата.**

• Обръщайте внимание на маркировките, поставени върху инструмента, и стриктно следвайте инструкциите за експлоатация, предоставени в Инструкциите за употреба, при работа с или при смяна на маркиран елемент.

# **2.2.2 Транспорт и монтаж**

# **Предупреждение**

Аксесоари/инструмент, изпадащи от опаковката по време на разопаковане.

#### **Сериозна травма на хора и/или материални щети.**

- • Внимавайте при разопаковането на инструмента.
- След разопаковане, инструментът трябва да се мести само в изправено положение.
- • Следвайте изцяло инструкциите, предоставени в Инструкции за разопаковане, прикрепени към външната част на опаковката или дейностите, описани в Инструкциите за употреба.

# **Предупреждение**

Инструментът се повдига неправилно.

# **Сериозна травма на хора и/или материални щети.**

- • Когато повдигате инструмента, докосвайте го само в точките за повдигане, описани в Инструкциите за употреба и разопаковане (базова плоча в предната част и под инструмента, в задната му част).
- Никога не повдигайте инструмента за ръкохватката на ръчното колело, електрическото колело за грубо подаване или обектната глава.
- Винаги отстранявайте тавичката за отпадъците от секционирането, преди да местите инструмента.

# **Предупреждение**

Невнимателно преместване на инструмента.

# **Сериозна на травма на ръцете и/или пръстите поради тяхното смазване между инструмента и работната повърхност.**

- • Когато местите инструмента, докосвайте го само в точките за повдигане, описани в Инструкциите за употреба и разопаковане (базова плоча в предната част и под инструмента, в задната му част).
- Внимавайте изключително много ръцете Ви да не попаднат между инструмента и работната повърхност.

# **Предупреждение**

Инструмент, който не е разположен безопасност с всички негови 4 крачета върху съответната лабораторна маса.

# **Сериозна травма на хора и/или материални щети.**

- Поставяйте инструмента само върху стабилна, без вибрации лабораторна маса, с хоризонтален, равен плот. Основата под масата трябва да не вибрира, доколкото това е възможно.
- Винаги проверявайте дали всички 4 крачета са легнали изцяло върху лабораторната маса.
- • Ако инструментът е преместен от други хора (например, за обслужване) винаги извършвайте повторна проверка на неговото позициониране.

Кондензация в инструмента поради излагане на големи разлики в температурата и висока влажност на въздуха.

# **Повреда на инструмента.**

- • Винаги спазвайте климатичните условия както за съхранение, така и за работа. Вижте раздела с технически данни (→ Р. 29 – 3.3 Технически данни).
- • След транспортиране на инструмента изчакайте поне два часа, за да позволите на инструмента да се адаптира към околната температура, преди да го включите.

# **Предупреждение**

Изпадане на стойката на нож/острие от инструмента.

# **Сериозна травма на хора и/или материални щети.**

- • Ако стойката на ножа/острието не е фиксирана, например, по време на монтаж или почистване, внимавайте изключително много стойката на ножа/острието да не изпадне.
- Когато е възможно, фиксирайте стойката на ножа/острието, за да предотвратите изпадане.
- • При монтаж и поддръжка свалете стойката за нож/острие от основата на стойката на ножа, за да избегнете неволно падане.

# **Предупреждение**

Изпадане на тавичката за отпадни части, след нейното отделяне.

**Травма на хора.**

• Работете изключително внимателно, когато отделяте тавичката за отпадни части и я поставяйте на безопасно място.

# **Предупреждение**

M

Разлято е масло и то не е почистено незабавно.

**Сериозна травма на хора, например, от подхлъзване и контакт с опасни части, като нож/острие на инструмента.**

- Винаги проверявайте дали няма разлято масло.
- В случай на разлято масло, почистете го незабавно и изцяло.

# **Предупреждение**

Отпадъци от парафин падат на пода и не се почистват незабавно.

**Сериозна травма на хора, например, от подхлъзване и падане върху ножа/острието.**

- • Винаги почиствайте отпадъците от парафин, преди те да се разпространят, да станат хлъзгави и да се превърнат в опасност.
- • Носете подходящи обувки.

# **Предупреждение**

Неподходящо напрежение на захранването, избрано от селектора за напрежение.

# **Повреда на инструмента, забавяне в обработката на проби.**

- • Уверете се, че сте избрали подходящото мрежовото напрежение, преди да включите инструмента.
- • Когато променяте настройката на селектора на напрежението, уверете се, че инструментът не е свързан към мрежовото напрежение.

<span id="page-12-0"></span>Свързване на инструмента към незаземен контакт или използване на удължителен кабел.

**Риск от токов удар, който причинява нараняване на хора или закъсняла диагностика.**

- Инструментът трябва да бъде свързан към заземен контакт.
- • Не използвайте удължителен кабел.

# **Внимание**

Аксесоари/компоненти, разхлабени/повредени по време на транспорт.

#### **Повреда на имущество или закъсняла диагностика.**

• Върху опаковката има индикатор за удар ShockDot, който указва неправилен начин на транспортиране. При доставка на инструмента, първо проверете тези индикатори. Ако индикаторът е задействан, с пакетът не е работено в съответствие с предписанието. В този случай поставете съответните маркировки в документите за изпращане и проверете доставката за повреди.

# **2.2.3 Работа с инструмента**

# **Опасност**

Опасност от експлозия.

# **Смърт или сериозна травма на хора и/или материални щети.**

• Никога не използвайте инструмента в помещения с риск от експлозия.

# **Предупреждение**

Работа с инструмента от персонал с недостатъчна квалификация.

**Може да настъпи сериозна травма на хора и/или увреждане на пробата, когато пробата се приближи към ножа/острието, поради неправилни действия на оператора, например, тъй като обектната глава може да падне върху държателя на ножа, когато ръчното колело не е блокирано.**

- • Винаги бъдете гарантирайте, че с инструмента винаги работи лабораторен персонал, който притежава специализирано и достатъчно обучение и квалификация.
- • Винаги бъдете гарантирайте, че всички членове на лабораторния персонал, определени за работа с инструмента, са прочели внимателно тези "Инструкции за употреба" и да са запознати с всички технически характеристики на инструмента, преди започване на работа с него.

# **Предупреждение**

Предпазните устройства или защитните аксесоари, предоставени от производителя са отстранени или модифицирани.

# **Сериозна травма на хора и/или материални щети, включително увреждане на пробата.**

- • Никога не отстранявайте или модифицирайте предпазните устройства на инструмента или негови аксесоари. Ремонтът и достъпът до вътрешните компоненти на инструмента е разрешен само за квалифициран сервизен персонал, упълномощен от Leica Biosystems.
- • Преди започване на работа с инструмента се уверете, че всички защитни устройства и предпазни аксесоари са на своите места и изпълняват правилно предназначението си.

Не се използват лични предпазни средства.

# **Травма на хора.**

• При работа с микротоми, винаги трябва да се вземат лични предпазни мерки. Задължително е носенето на работни предпазни обувки, защитни ръкавици, маска и предпазни очила.

# **Предупреждение**

С ножовете или остриетата се работи и/или те се изхвърлят по неправилен начин.

# **Сериозна травма на хора поради контакт с изключително остър нож/острие.**

- Работете изключително концентрирано и внимателно при манипулация на ножа/острието.
- • Винаги носете определеното облекло (включително устойчиви на сред ръкавици) при работа с ножа/острието.
- • Винаги изхвърляйте ножовете и остриетата на безопасно място (например, в специализирана кутия за остриета) и по подходящ начин, който гарантира, че хората не могат да бъдат наранени.
- Никога и никъде не поставяйте ножа с режещия ръб нагоре и никога не се опитвайте да хванете падащ нож.
- Винаги покривайте ръба на ножа/острието с предпазителя, преди да фиксирате пробата.

# **Предупреждение**

Ножът/острието не са отстранени, когато стойката на ножа/острието е демонтирана от микротома.

**Сериозна травма на хора поради контакт с изключително остър нож/острие.**

• Преди да демонтирате стойката на ножа/острието от микротома, винаги първо демонтирайте ножа/острието, като носите устойчиви на срез ръкавици и съхранете ножа/острието на безопасно място.

# **Предупреждение**

N

Операторът хваща ножа/острието, поради неправилна работна процедура.

# **Сериозна травма на хора при поставяне на пробата в позиция, ако преди това е монтиран ножа/острието.**

• Преди поставянето на пробата в микротома, се уверете, че режещият ръб е покрит с предпазна капачка и блокиращият механизъм на ръчното колело е задействан. Когато операторът желае да постави проба, както и да постави нож/острие, винаги поставяйте блока с пробата, преди да монтирате и фиксирате ножа/острието.

# **Предупреждение**

Операторът поставя два ножа/остриета в стойката на нож/острие.

**Сериозна травма на хора поради контакт с изключително остри ножове и/или остриета.**

• Не фиксирайте два ножа/остриета в стойката за нож/острие. Монтирайте ножа/острието в центъра на стойката на нож/ острие. Ножовете/остриетата не трябва да излизат извън ръба на стойката на ножа/острието.

В държача за острие "две в едно" е използвано прекалено дебело или тънко острие.

# **Пробата е повредена.**

- • Използвайте острие с максимална дебелина по-малко от 0,322 mm и минимална дебелина повече от 0,246 mm.
- Препоръчителното съвместимо острие е посочено в "Допълнителни аксесоари" (→ Р. 70 6. Допълнителни [аксесоари\)](#page-69-1).

# **Предупреждение**

Острието не е поставено напълно успоредно на горния ръб на притискащата плоча поради прекалено голямото количество парафин, непочистени вложки и т.н.

**При използването на функция за латерално движение, ако острието не е поставено успоредно на притискащата плоча, това може да доведе до лоши резултати на секциониране. Например, ако срезът е прекалено дебел или прекалено тънък, допълнителната обработка на среза, в най-лошия случай, може да повреди пробата**.

- Не продължавайте с разделянето, когато получавате незадоволителни резултати.
- Монтирайте острието отново и се уверете, че то е успоредно на горния ръб на притискащата плоча.
- • Винаги проверявайте за успоредност между острието и притискащата плоча, след като придвижите острието с функция за странично движение.
- Преди употреба се уверете, че липсват остатъци от парафин и че вложката е чиста.

# **Предупреждение**

Ножът/острието е монтиран преди монтирането на стойката на нож/острие и основата на стойка на нож/острие на инструмента.

# **Сериозна травма на хора поради контакт с изключително остри ножове и/или остриета.**

• Преди поставянето на нож/острие, на микротом трябва да бъдат монтирани както стойката на нож/острие, така и основата на стойка на нож/острие.

# **Предупреждение**

Ножът/острието не е покрит със съответния предпазител при разделянето на проба.

# **Сериозна травма на хора.**

• Винаги покривайте ръба на ножа/острието със съответния предпазител преди извършването на каквито и да е манипулации с ножа/острието или фиксиране на пробата, преди смяна на пробата и по време на всички почивки.

# **Предупреждение**

Ножът/острието е съхраняван по неподходящ начин.

# **Сериозна травма на хора, например, поради неочаквано изпадане.**

- • Винаги съхранявайте ножа/острието на подходящо място, когато не го използвате, например, съхранявайте го в специалната кутия.
- • Никога и никъде не поставяйте ножа с режещия ръб нагоре и никога не се опитвайте да хванете падащ нож.

Поставяне или махане на проба в микротома без подходящо облекло и по неподходящ начин.

**Операторът може да се пореже и пострада, което може да доведе до сериозни последици.**

- • Винаги използвайте устойчиви на срез предпазни ръкавици при манипулиране на пробата в микротома.
- • Блокирайте ръчното колело и покрийте ръба на ножа с предпазителя, преди всяка манипулация със скобата на пробата и преди смяна на пробата.

# **Предупреждение**

T

Пробата се ориентира във фаза на връщане.

**Повреда на пробата и/или ножа/острието.**

• Блоковете с проби не трябва да бъдат ориентирани по време на фаза на връщане. Ако даден блок бъде ориентиран по време на прибиране, блокът ще се подаде със стойността на прибиране плюс избраната дебелина на среза, преди следващия срез. Това може да повреди както пробата, така и ножа/острието.

# **Предупреждение**

Работа с инструмента и крехка проба без подходящо предпазно облекло.

**Сериозна травма на хора от отломки при рязането на крехка проба.**

• Винаги носете подходящо предпазно облекло (включително предпазни очила) и работете изключително внимателно, когато режете крехки проби.

# **Предупреждение**

Неправилна фина настройка на баланс на сила.

**Сериозна травма за оператора поради контакт с нож и/или уреждане на пробата.**

- • Преди започване на работа с инструмента, винаги проверявайте дали фината настройка на баланса на силата е зададена правилно.
- • Ако фината настройка не е зададена правилно, не започвайте работа с инструмента, преди да извършите корекция. За подробности, вижте глава "Фина настройка на баланс на сила".
- • Извършвайте незабавна фина настройка на баланса на силата най-вече след смяна на аксесоари в обектната глава.

# **Предупреждение**

Недостатъчни условия на рамка за секциониране.

**Увреждане на пробата или лоши резултати от секциониране, например, секции с различна дебелина, притиснати, прегънати или повредени секции.**

- • Не продължавайте със секциониране, ако забележите недостатъчно добри резултати от секциониране.
- • Уверете се, че са изпълнени всички предварителни условия за секциониране. Вж. раздела за отстраняване на проблеми на настоящите Инструкции за експлоатация за допълнителни подробности.
- • Ако нямате достатъчно познания по отношение на отстраняването на проблеми с лоши резултати от секциониране, консултирайте се с хора, които притежават тези познания, например, експерти по приложение на Leica Biosystems.

Неправилен избор на посока на въртене на електрическото колело за грубо подаване.

# **Увреждане на проба.**

• Винаги се уверявайте, че сте избрали правилната посока на въртене за грубо подаване, преди да завъртите колелото.

# **Предупреждение**

Завъртане на ръчното колело по посока, обратна на часовниковата стрелка.

# **Травма на хора/Увреждане на проба.**

• Не завъртайте ръчното колело по посока, обратна на часовниковата стрелка, тъй като това може да предизвика неизправност в блокиращия механизъм на ръчното колело.

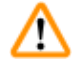

# **Предупреждение**

Ръчното колело е разблокирано и обектната глава пада върху стойката на нож/острие.

# **Травма на хора/Увреждане на проба.**

• Сизключение на фазата за секциониране, ръчното колело трябва винаги да бъде блокирано.

# **Предупреждение**

Неправилен избор на секциониране.

# **Увреждане на проба.**

• Винаги задайте скоростта на секциониране според твърдостта на пробата. При твърди проби винаги избирайте ниска скорост.

# **Предупреждение**

В ръчен режим на секциониране, потребителят срязва блока за пробра, като завърта ръчното колело с много висока скорост.

# **Това може да доведе до лошо качество на секционирането и дори до увреждане на пробата.**

• В ръчен режим на секциониране, скоростта на въртене на ръчното колело не трябва да бъде по-висока от 60 об/мин.

# **Предупреждение**

T

T

Спирачният лост на ръчното колело не се използва правилно и ръчното колело не може да спре.

# **Сериозно увреждане на инструмент/хора или увреждане на проба.**

• Спирачният лост на ръчното колело трябва да бъде точно в блокирана позиция. Ако спирачният лост на ръчното колело бъде преместен отвъд тази точка, е възможно ръчното колело да не може да спира.

# **Предупреждение**

Дръжката на ръчното колело не е центрирана, докато е активиран моторизиран режим на секциониране.

# **Сериозна травма на хора и/или материални щети.**

• Преди да активирате режима на моторизирано секциониране, винаги се уверявайте, че сте центрирали дръжката на ръчното колело.

При бързо ръчно обрязване, когато пръстите са поставени между пробата и ножа/острието след освобождаване на ръчното колело.

**Операторът може да се пореже и нарани, поради завъртането на ръчното колело, когато то не е блокирано.**

• Не поставяйте пръстите си между пробата и ножа/острието при подрязване и секциониране.

# **Предупреждение**

Аварийният стоп не работи след срив на софтуера.

# **Увреждане на проба.**

- • Опитайте да рестартирате инструмента.
- • Ако рестартирането е неуспешно, извадете захранващия кабел и се свържете със сервизен представител на Leica Biosystems.

# **Предупреждение**

Неправилна корекция на замръзване на софтуера.

# **Увреждане на проба и/или забавяне в диагностиката.**

- • В случай на замръзване на софтуера следвайте инструкциите, дадени в главите "Отстраняване на проблеми" и "Експлоатация".
- • Ако инструментът не може незабавно да се върне в действие, уверете се, че пробата се съхранява по подходящ начин, за да избегнете увреждането й.
- Ако е необходимо, се свържете със сервизен представител на Leica Biosystems.

# **Предупреждение**

Неправилна интерпретация на жълтия светодиод в полето **M-STOP**.

# **Сериозна травма и/или материални щети.**

- • Работете с инструмента само след като сте разбрали напълно значението на 3-те възможни светодиодни индикации. Изгасена светлина: инструментът е готов за употреба (без задействана спирачка); мигаща светлина: електронната спирачка е задействана, но механичната заключваща система е деактивирана; постоянна светлина: механичната заключваща система е активирана.
- • Ръчното колело се заключва сигурно само когато блокиращият механизъм на ръчното колело е в положение 12 часа.

# **Внимание**

След странично изместване на ножа/острието, пробата не се връща и не се подрязва отново.

# **Увреждане на проба.**

• Върнете обектната глава и подрежете отново блока на пробата след всяко странично изместване на ножа/острието.

# **Внимание**

Едновременно завъртане на ръчно колело и колело за грубо подаване.

# **Увреждане на проба.**

• Не въртете колелото за ръчно подаване, докато завъртате ръчното колело.

# **Внимание**

Направляващата призматична шпонка е загубена при монтаж на ръчното колело.

**Инструментът не може да бъде използван и това може да предизвика забавяне в диагностиката.**

• Преди сглобяването на ръчното колело, проверете направляващата шпонка и се уверете, че тя се намира във вала на ръчното колело.

# **Внимание**

Ръчно движение на стойката за нож/острие и/или обектната глава след настройка на позицията в паметта.

# **Увреждане на проба.**

• Не местете стойката за нож/острие, основата на стойката и/или обектната глава и не коригирайте ориентацията, без да настроите отново позицията в паметта.

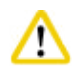

След обрязване с електронното колело за грубо подаване потребителят не преминава в режим на секциониране.

# **Увреждане на проба или неочаквано функциониране на инструмента.**

- • След завършване на обрязването с електронното колело за грубо подаване не забравяйте да превключите обратно към режим на секциониране.
- • Преди да стартирате секционирането, винаги се уверявайте, че е избрана подходяща дебелина на секциониране.

# **Внимание**

Работа с блокиращия механизъм на ръчното колело по време на моторизирано секциониране.

# **Неизправност в инструмента и забавяне в диагностиката.**

- • Никога не работете с блокиращия механизъм на ръчното колело по време на моторизирано секциониране.
- • За да спрете моторизираното секциониране, използвайте бутона **RUN/STOP**, бутона **ENABLE** или бутона **BRAKE** на отделния контролен панел.

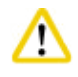

# **Внимание**

Завъртане на електронното колело за грубо подаване по време на бързо самонасочване или преместване към позицията в паметта.

# **Увреждане на пробата.**

• Не докосвайте електронното колело за грубо подаване по време на бързо самонасочване или преместване към позицията на паметта.

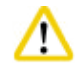

# **Внимание**

Завъртане на ръчното колело или натискане на бутони на отделния контролен панел или контролния панел на инструмента по време на бързо самонасочване или преместване към позицията в паметта.

# **Увреждане на пробата.**

• Не завъртайте ръчното колело и не натискайте бутони на отделния контролен панел или контролния панел на инструмента по време на бързо самонасочване или преместване към позицията в паметта.

# <span id="page-19-0"></span>**Внимание**

Позицията в паметта е зададена твърде близо до ножа/острието.

# **Увреждане на пробата.**

- • Уверете се, че пробата не докосва режещия ръб на ножа/острието, когато задавате позицията в паметта. Преместете обектната глава малко назад, ако режещият ръб докосне пробата или е разположен много близо до повърхността на пробата, когато задавате позицията в паметта.
- Не качвайте проба с различна дебелина, като използвате една и съща позиция в паметта.

Неуспешно нулиране на позицията на паметта след изключване на инструмента или след прекъсване на захранването.

# **Увреждане на пробата.**

• Когато инструментът бъде изключен или има прекъсване на захранването, по-рано съхранените данни за позицията в паметта се изтриват. Задайте позицията в паметта отново след включване на инструмента.

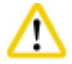

# **Внимание**

Използване на електронната спирачка за блокиране на ръчното колело.

# **Травма на хора/Увреждане на проба.**

• Електронната спирачка е спирачен механизъм, който не може да служи за защитна блокировка. Ръчното колело се заключва сигурно само когато блокиращият механизъм на ръчното колело е в положение 12 часа.

# **Бележка**

Аксесоарите и компонентите са подложени на корозия, поради използването на корозивни/силно киселинни/алкални реактиви или разтворител с инструмента или аксесоарите, като декалцифициран разтвор, който съдържа киселина, амониев хидроксид, който съдържа основи и т.н.

# **Аксесоарите може да се повредят.**

- • Избягвайте капането на корозивни/силно киселинни/алкални реактиви или разтворител върху повърхността на инструмента или аксесоарите.
- • Ако забележите капки от реактив или разтворител върху повърхността на инструмента или аксесоарите, избършете остатъците и подсушете аксесоарите възможно най-бързо.
- • Ако подобни реактиви или разтворители се използват често, ако е необходимо, извършвайте цялостно ежедневно почистване на стойката на остриета, универсалната скоба за касета и на другите аксесоари.

# **2.2.4 Почистване и поддръжка**

# **Предупреждение**

Почистване на инструмента без изключване на захранващия кабел.

# **Токов удар, който може да нарани хора.**

• Преди всяко почистване изключвайте инструмента и изваждайте захранващия кабел от контакта.

Във вътрешността на инструмента попадат течности.

# **Сериозно увреждане на инструмент/хора.**

• Уверете се, че във вътрешността на инструмента не попадат течности по време на работа и поддръжка. Напръскайте подходящи разтворители или почистващи препарати върху почистваща подложка, а не директно върху инструмента, за да предотвратите навлизането на течности. Ако във вътрешността на инструмента навлязат течности, се свържете със сервизния отдел на Leica Biosystems.

# **Предупреждение**

Избърсване на ножа в неправилна посока по време на почистване.

# **Сериозна травма на хора.**

• Винаги забърсвайте ножа, като започвате от задната част на ножа в посока режещ ръб.

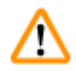

# **Предупреждение**

Отстраняване на частите от сушилната камера (65 °C) по време на почистване на стойката за нож/острие.

# **Опасност от изгаряне.**

• Носете топлоизолационни ръкавици, когато отстранявате частите от сушилната камера (65 °С).

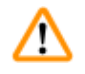

W

# **Предупреждение**

Смяна на предпазителите без изключване на инструмента и изваждане на щепсела.

# **Токов удар, който може да нарани хора.**

• Изключвайте инструмента чрез захранващия превключвател и изваждайте щепсела от електрическата мрежа, преди да сменяте предпазителите.

# **Внимание**

Използване на неподходящи предпазители, които не са със същата спецификация като дефинираната в раздела "Технически данни" в инструкциите за употреба.

# **Забавяне в диагностиката, тъй като инструментът не работи с неподходящи предпазители.**

• Използвайте само предпазители със същата спецификация като дефинираната в раздела "Технически данни" в инструкциите за употреба.

# **Внимание**

Използване на неправилни разтворители или почистващи препарати, или на остри/твърди инструменти за почистване на инструмента или на аксесоарите.

# **Вероятна повреда на инструмента или забавяне на диагностика.**

- Не използвайте разтворители, съдържащи ацетон или ксилен за почистване на инструмента.
- • При използване на почистващи препарати, спазвайте инструкциите за безопасност на производителя и регламентите за безопасност на лабораторията.
- Никога не използвайте остър или твърд предмет за остъргване на повърхността на инструмента.
- Никога не потапяйте аксесоарите в почистваш разтворител или във вода.
- • Почиствайте стоманените ножове, с помощта на базиран на алкохол разтвор или с ацетон.
- • За почистване и отстраняване на парафин, не използвайте ксилен или почистващи течности, съдържащи алкохол (напр. препарат за почистване на прозорци).

# <span id="page-21-0"></span>**Внимание**

По време на почистване, частите на стойките на ножа се смесват.

# **Лошо качество на секциониране.**

• Не смесвайте стойките за остриета по време на почистване.

# **2.3 Интегрирани предпазни устройства.**

# **Предупреждение**

M

Предпазните устройства или защитните аксесоари, предоставени от производителя са отстранени или модифицирани.

# **Сериозна травма на хора и/или материални щети, включително увреждане на пробата.**

- • Никога не отстранявайте или модифицирайте предпазните устройства на инструмента или негови аксесоари. Ремонтът и достъпът до вътрешните компоненти на инструмента е разрешен само за квалифициран сервизен персонал, упълномощен от Leica Biosystems.
- Преди започване на работа с инструмента се уверете, че всички защитни устройства и предпазни аксесоари са на своите места и изпълняват правилно предназначението си.

# **2.3.1 Функция за аварийно спиране**

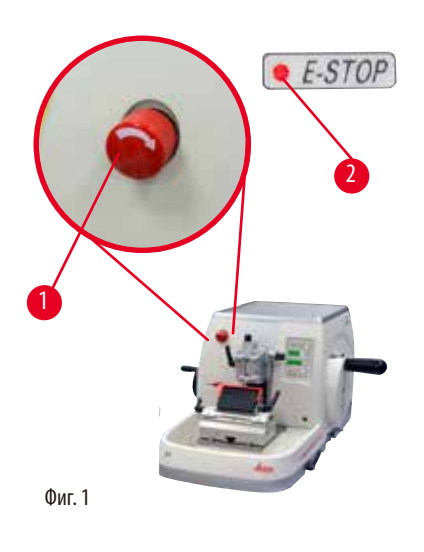

Функцията за аварийно спиране се активира с червения превключвател за аварийно спиране ( $\rightarrow$  ["Фиг. 1-1"\)](#page-21-1) в горния ляв ъгъл на предната страна на микротома. Моторът за секциониране спира незабавно при натискане на превключвателя за аварийно спиране. Червеният светодиод в полето **E-STOP** (→ ["Фиг. 1-2"\)](#page-21-1) на контролния панел на инструмента светва, за да покаже, че функцията за аварийно спиране е активирана.

<span id="page-21-1"></span>За да деактивирате тази функция, завъртете превключвателя за аварийно спиране по посока на стрелката.

# <span id="page-22-0"></span>**2.3.2 Блокиране на ръчното колело (само за ръчна работа)**

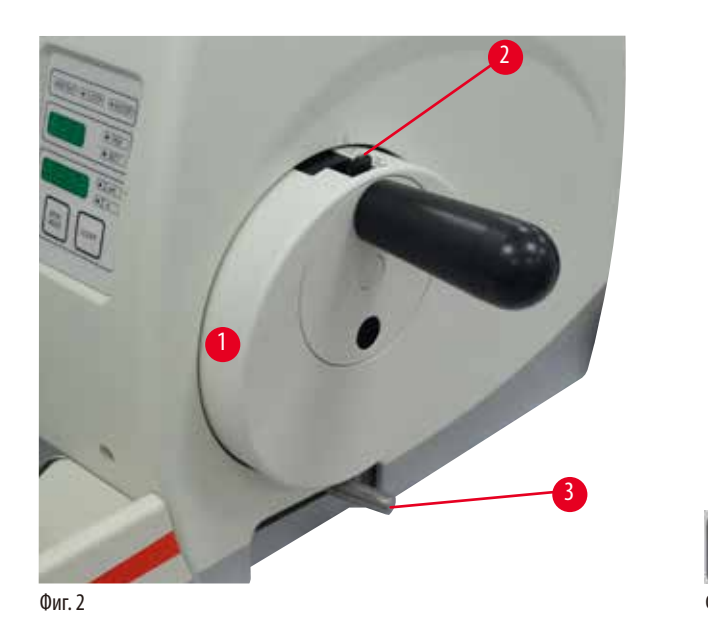

<span id="page-22-2"></span>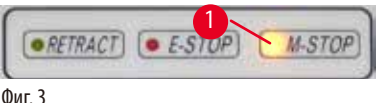

<span id="page-22-1"></span>Има два начина за блокиране на ръчното колело ( $\rightarrow$  ["Фиг. 2-1"\)](#page-22-1):

- Чрез блокиращия механизъм на ръчното колело (→ ["Фиг. 2-2"\)](#page-22-1) в горната част на ръчното колело, то може да бъде блокирано в позиция на 12 часа.
	- 1. За да блокирате ръчното колело, натиснете механизма за блокиране на ръчното колело ( $\rightarrow$  ["Фиг. 2-2"\)](#page-22-1) навън и продължете да въртите бавно ръчното колело в посока на часовниковата стрелка, докато то щракне точно в позиция на 12 часа. Жълтият светодиод в полето **M-STOP** (→ ["Фиг. 3-1"\)](#page-22-2) светва.
	- 2. За да разблокирате ръчното колело, завъртете блокиращия механизъм на ръчното колело (-> ["Фиг. 2-2"\)](#page-22-1) навътре.

# **Внимание**

'N

Работа с блокиращия механизъм на ръчното колело по време на моторизирано секциониране.

# **Неизправност в инструмента и забавяне в диагностиката.**

- Никога не работете с блокиращия механизъм на ръчното колело по време на моторизирано секциониране.
- • За да спрете моторизираното секциониране, използвайте бутона **RUN/STOP**, бутона **ENABLE** или бутона **BRAKE** на отделния контролен панел ( $\rightarrow$  Р. 50 – Стартиране/спиране на моторизираното секциониране.).
- Чрез спирачния лост на ръчното колело (- ["Фиг. 2-3"\)](#page-22-1) от дясната страна на основната плоча на микротома, ръчното колело може да бъде спряно във всяка една позиция.
	- 1. За да спрете, издърпайте спирачния лост на ръчното колело енергично и изцяло.

# **Предупреждение**

Спирачният лост на ръчното колело не се използва правилно и ръчното колело не може да спре.

# **Сериозно увреждане на инструмент/хора или увреждане на проба.**

- • Спирачният лост на ръчното колело трябва да бъде точно в блокирана позиция. Ако спирачният лост на ръчното колело бъде преместен отвъд тази точка, е възможно ръчното колело да не може да спира.
- 2. За да освободите ръчното колело, натиснете спирачния лост на ръчното колело ( $\rightarrow$  ["Фиг. 2-3"\)](#page-22-1) в неговата първоначална позиция.

Жълтият светодиод (→ ["Фиг. 3-1"\)](#page-22-2) в полето **M-STOP** примигва, ако спирачният лост на ръчното колело не е напълно освободен. Спирачният лост на ръчното колело (-> ["Фиг. 2-3"\)](#page-22-1) трябва да бъде издърпан изцяло напред със сила, за да се задейства спирачката на ръчното колело.

<span id="page-23-0"></span>Неправилна интерпретация на жълтия светодиод в полето **M-STOP**.

# **Сериозна травма и/или материални щети.**

- • Работете с инструмента само след като сте разбрали напълно значението на 3-те възможни светодиодни индикации. Изгасена светлина: инструментът е готов за употреба (без задействана спирачка); мигаща светлина: електронната спирачка е задействана, но механичната заключваща система е деактивирана; постоянна светлина: механичната заключваща система е активирана.
- Ръчното колело се заключва сигурно само когато блокиращият механизъм на ръчното колело ( $\rightarrow$  ["Фиг. 2-2"\)](#page-22-1) е в положение 12 часа.

# **Центриране на дръжката**

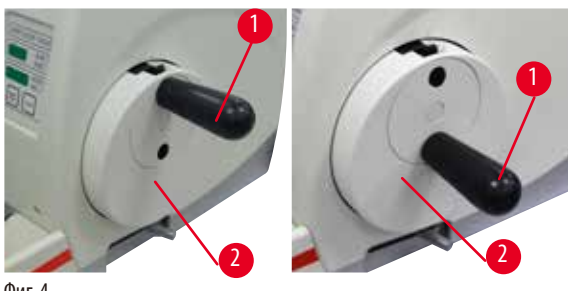

<span id="page-23-1"></span>Фиг. 4

От съображения за безопасност дръжката на ръчното колело трябва винаги да е центрирана, докато е в режим на моторизирано секциониране.

- Активирайте блокиращия механизъм на ръчното колело.
- За да центрирате ръчното колело, дръпнете леко дръжката (→ ["Фиг. 4-1"\)](#page-23-1) навън и я завъртете към центъра на ръчното колело (→ ["Фиг. 4-2"\)](#page-23-1).
- Освободете дръжката и тя ще се фиксира в центъра на ръчното колело.

# **2.3.3 Предпазител на стойка на нож/острие**

Всяка стойка за нож е оборудвана с плътно монтиран предпазител ( $\rightarrow$  ["Фиг. 5-1"\)](#page-23-2) ( $\rightarrow$  ["Фиг. 6-1"\).](#page-24-0) Този предпазител покрива напълно режещия ръб на всеки нож или позиция на острието.

<span id="page-23-2"></span>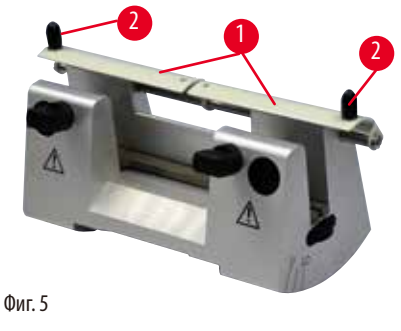

# <sup>2</sup> **Стойка за нож N**

Предпазителят ( $\rightarrow$  ["Фиг. 5-1"\)](#page-23-2) на стойка за нож N може лесно да бъде позициониран чрез две ръкохватки ( $\rightarrow$  ["Фиг. 5-2"\).](#page-23-2) За да покриете ръба на ножа, бутнете и двете покривни ленти на предпазителя към центъра.

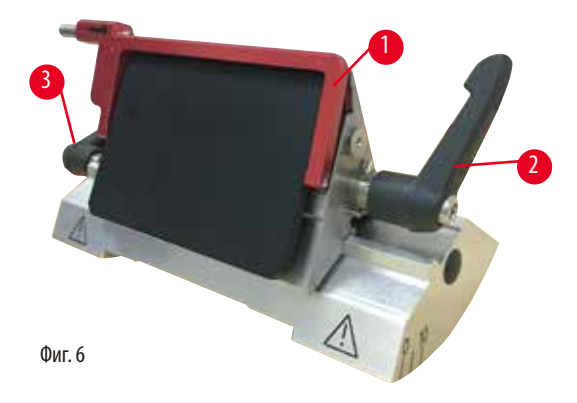

# **Стойка за острие две в едно E за остриета с висок и нисък профил**

Предпазителят на стойка за острие две в едно Е се състои от червена сгъваема ръкохватка ( $\rightarrow$  ["Фиг. 6-1"\).](#page-24-0) За да покриете режещия ръб, сгънете ръкохватката на предпазителя нагоре, както е показано на  $(\rightarrow$  ["Фиг. 6"\)](#page-24-0).

# <span id="page-24-0"></span>**Съвет**

Фиксиращите лостове на стойката за острие две в едно Е не са взаимнозаменяеми. Двата фиксиращи лоста ( $\rightarrow$  ["Фиг. 6-2"\)](#page-24-0) (→ ["Фиг. 6-3"\)](#page-24-0) трябва винаги да бъдат в показаната позиция, тъй като, в противен случай могат да се появят изолирани неизправности, свързани със стойката за острие две в едно Е. Фиксиращият лост на острието (→ ["Фиг. 6-2"\)](#page-24-0) се намира от дясната страна, фиксиращият лост за странично изместване ( $\rightarrow$  ["Фиг. 6-3"\)](#page-24-0) се намира в лявата страна.

# <span id="page-25-0"></span>**Компоненти и спецификации на инструмента**

# **3. Компоненти и спецификации на инструмента**

# **3.1 Обзор – компоненти на инструмента**

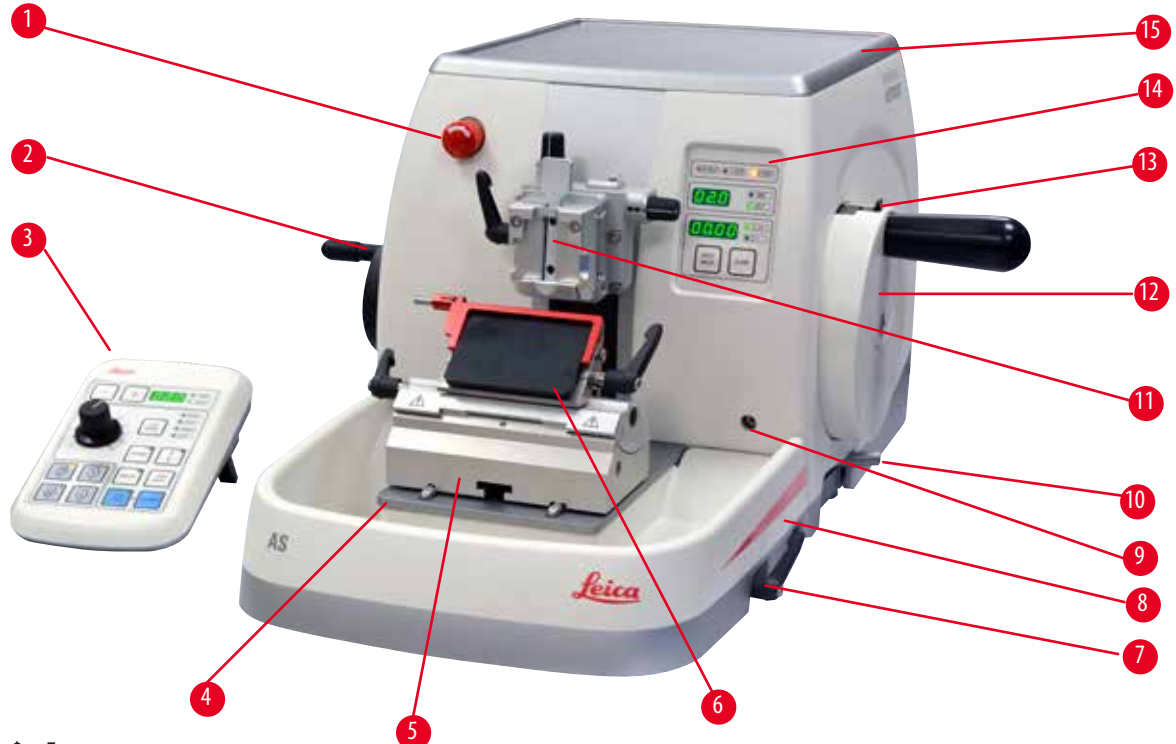

Фиг. 7

- Превключвател за аварийно спиране 9 Гнездо за задна подстветка
- 
- 
- Основа на микротом 12 Ръчно колело
- 
- 
- Фиксиращ лост на основата на стойката за нож/острие 15 Горна табла
- Антистатична табла за отпадъци
- 
- Колело за грубо подаване 10 Спирачен лост на ръчно колело
- Отделен контролен панел 11 Обектна глава с ориентация и универсална скоба за касета
	-
- Основа на стойка на острие 13 Блокиращ механизъм на ръчно колело
- Стойка за острие две в едно Е 14 Контролен панел на инструмента
	-

# <span id="page-26-0"></span>**Изглед отзад**

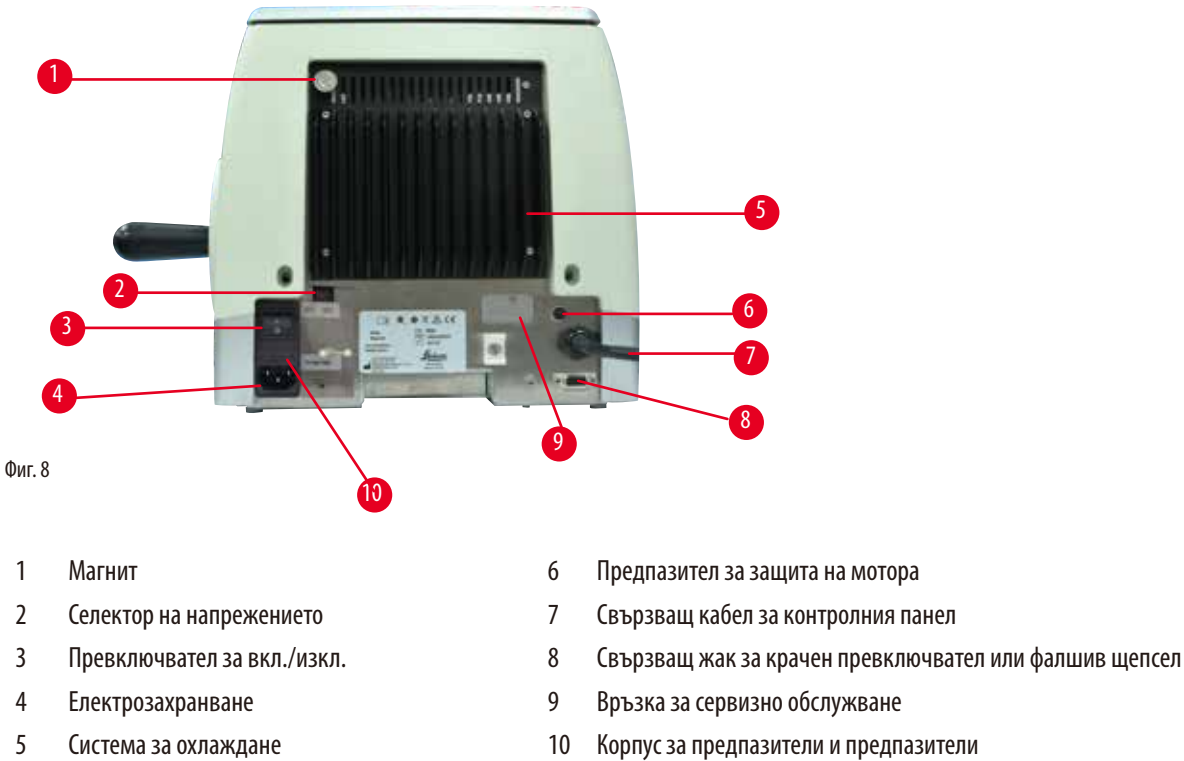

- 
- 
- 
- 
- 

# **3.2 Спецификации на инструмента**

Основен инструмент с мотор за секциониране, отделен контролен панел, програмируемо връщане с избор на ВКЛЮЧВАНЕ/ ИЗКЛЮЧВАНЕ, ергономично позиционирано електронно грубо подаващо колело с избираеми от потребителя посоки на въртене, без ориентация на пробата или допълнителни аксесоари. 100/120/230/240 V AC, 50/60Hz.

- • Напълно моторизиран ротационен микротом с ниски изисквания за поддръжка и прецизна микрометърна система за подаване без луфт със стъпков мотор.
- • Механизмите за хоризонтално подаване и вертикално движение се основават на кръстосани ролкови лагери.
- • HistoCore AUTOCUT е предназначен предимно за моторизирано секциониране, но е подходящ и за ръчно секциониране.
- • Плавно движещото се ръчно колело позволява два ръчни режима на секциониране: люлеещ се режим и конвенционално ръчно секциониране с пълно завъртане на ръчното колело, и 3 моторизирани режими на секциониране: единичен, продължителен и стъпков.
- • Скоростта на секциониране може да се регулира, докато се извършва моторизирано секциониране.
- • Ергономичната дръжка на защитното ръчно колело може да се центрира по време на моторизирана работа.
- • Бутонът за аварийно спиране в предната част на микротома или функцията за аварийно спиране в крачния стоп по избор ще прекъсне моторизираното секциониране незабавно в случай на авария.
- • Две независими системи за блокиране на ръчното колело плюс една електронна спирачка след моторизирано използване осигуряват сигурното блокиране на ръчното колело.
- • Регулируемата от оператора система за балансиране на силите с компенсация на силата чрез пружина дава две предимства:
	- 1. Гъвкавост за адаптиране на силата на пружината спрямо различни тегла на проба/скоби, като по този начин се минимализира рискът главата на обекта да падне в ножа.
	- 2. Няма нужда от тежка противотежест в ръчното колело.
- • Всички важни контроли са разположени на удобния за потребителя отделен контролен панел с регулируем ъгъл на наклон за ергономична работа.
- • Настройките за дебелина на среза за обрязване и секциониране могат да бъдат избрани и запазени независимо една от друга.
- • Индивидуално регулируем диапазон на секциониране върху размера на пробата (прозорец за секциониране).
- В предната част на инструмента се показва важна информация за работата:
	- 1. дебелина на обрязване или срез,
	- 2. прибиране на пробата (Retract),
	- 3. аварийно спиране (E-stop),
	- 4. функция за блокиране на ръчното колело/главата на пробата (Lock),
	- 5. брояч на срезове и суматор на дебелината на срезовете с функция за нулиране.
- • Програмируема система за прибиране на пробата за режим на ръчно рязане с функция за вкл./изкл.
- • Саморегулиращо се прибиране на пробата в моторизиран режим на секциониране, зависи от скоростта.
- • Функция за режим на люлеене, осигурена от контролния панел, за бързо обрязване. Позволява завъртане на ръчното колело напред-назад на кратко разстояние без необходимост от деактивиране на прибирането. Всяка промяна в усещането за ротация ще бъде електронно открита и автоматично преобразувана в движение напред или при прибиране на пробата, без да се нарушава разпределянето на лентите на срезовете.
- • Моторизирано хоризонтално движение на главата на пробата може да се извърши по 2 начина:
	- 1. Използване на бутоните за грубо подаване на контролния панел с две скорости за всяка посока в непрекъснат или в стъпков режим на подаване.
	- 2. Чрез ергономично разположеното грубо подаващо колело, което може да се персонализира чрез избирана от потребителя предпочитана посока на въртене.
- • Визуалните/акустични сигнали показват оставащото подаване и границите на движение отпред и отзад.
- • Ефективен и бърз обмен на пробите
	- 1. с използване на програмируема от потребителя позиция в паметта
	- 2. бързата функция за самонасочване на обектната глава в рамките 13 +/- 2 секунди от предната до задната позиция.
- • Голямата горна повърхност позволява поставянето на предмети, които изискват плоска повърхност.
- Демонтируемата горна табла позволява съхранението на инструменти за секциониране и предотвратява падането на предмети.

# <span id="page-28-0"></span>**3.3 Технически данни**

<span id="page-28-1"></span>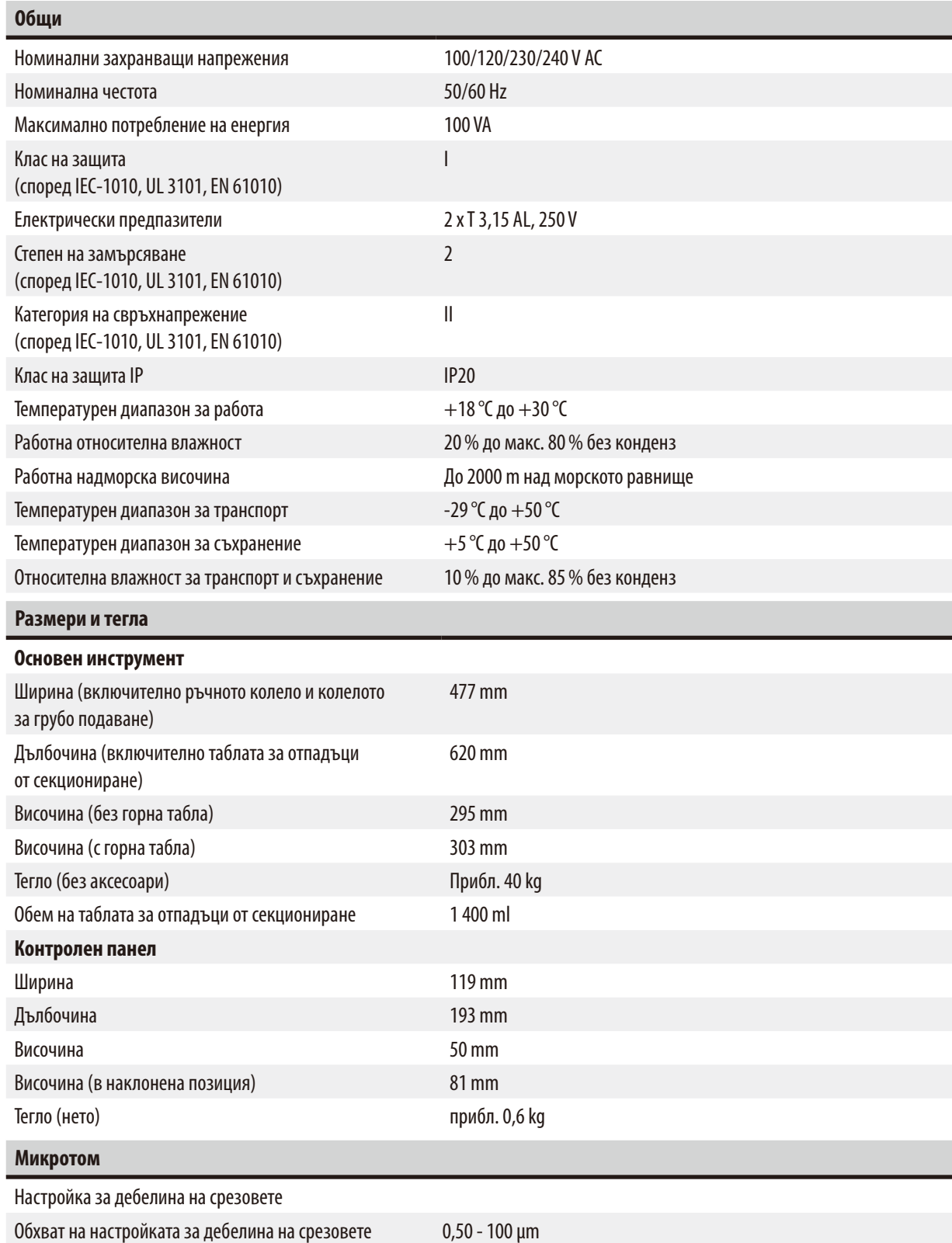

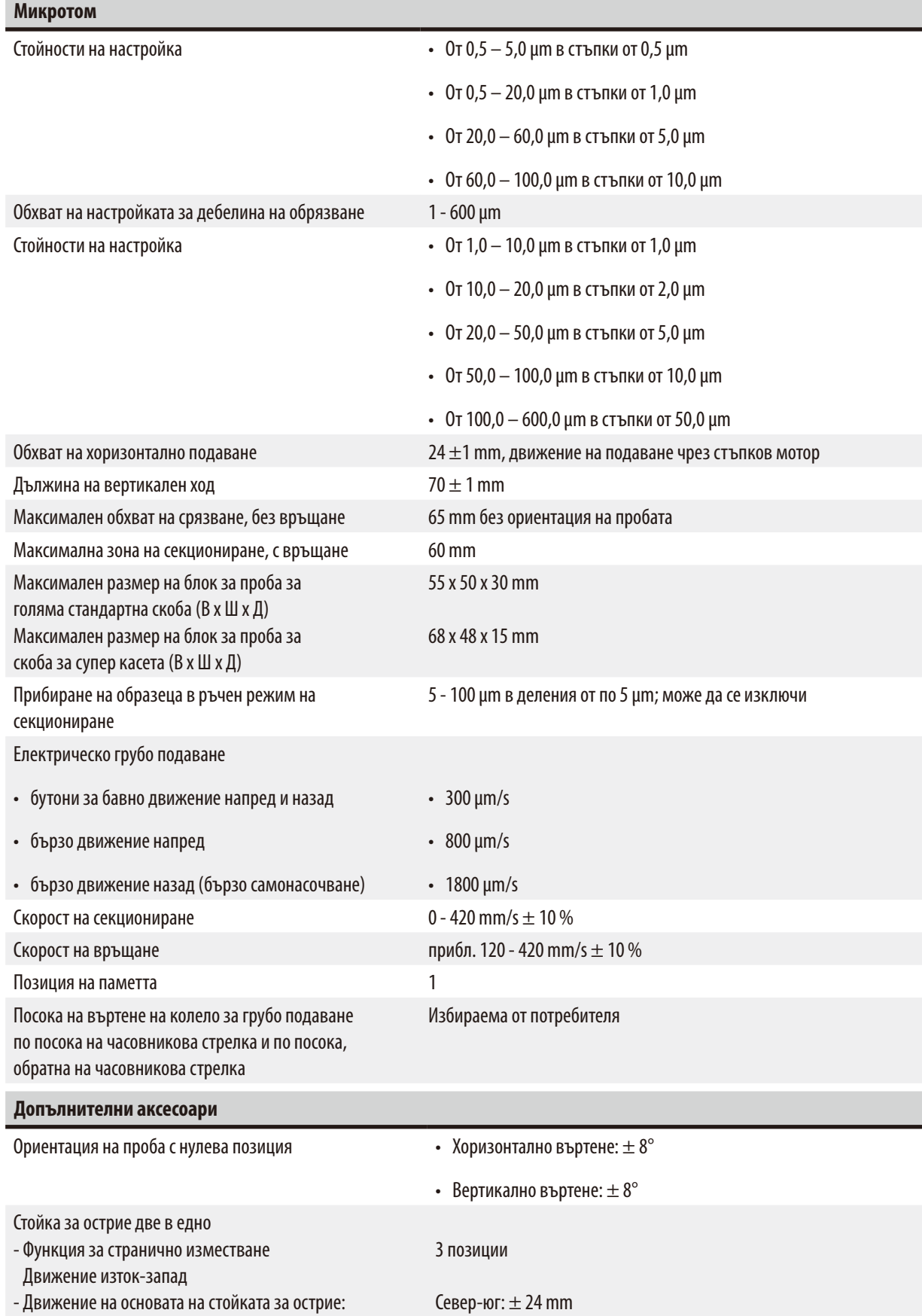

# <span id="page-30-0"></span>**4. Разполагане на инструмента**

# **4.1 Изисквания към мястото за монтаж**

- • Стабилна лабораторна маса, без вибрации, с хоризонтален равен плот, разположена върху основа без вибрации.
- • Без налични други инструменти, които могат да предизвикат вибрации.
- Контролирана температура в помещението между + 18 °С и + 30 °С.
- • Безпроблемен достъп до ръчното колело.
- • За да се гарантира правилно функциониране на инструмента, той трябва да бъде разположен така, че да се поддържа минимално разстояние от 10 cm от стени и мебели.
- Инструментът трябва да се монтира на място, което осигурява лесно изключване от електрозахранването. Захранващият кабел трябва да се намира на лесно достъпно място.

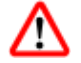

# **Опасност**

Опасност от експлозия.

# **Смърт или сериозна травма на хора и/или материални щети.**

• Никога не използвайте инструмента в помешения с риск от експлозия.

# **4.2 Стандартна доставка - опаковъчен лист**

# **Конфигурация на HistoCore AUTOCUT: 14 9AUTO00C1**

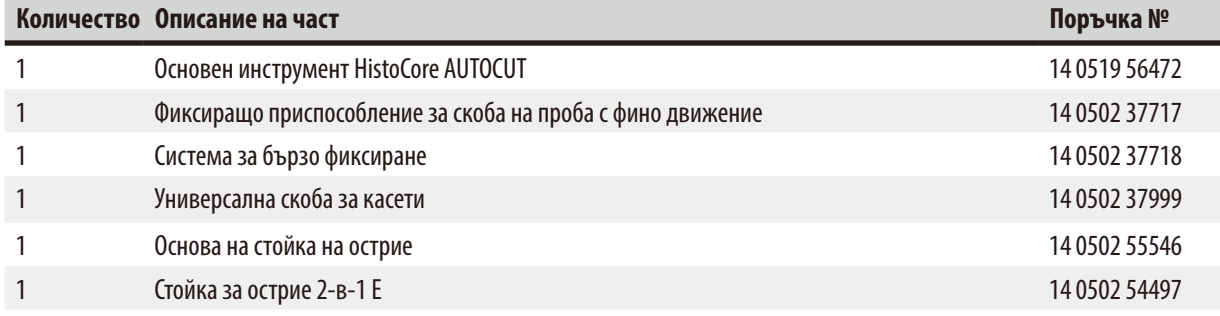

Основният инструмент HistoCore AUTOCUT съдържа следния списък за доставка.

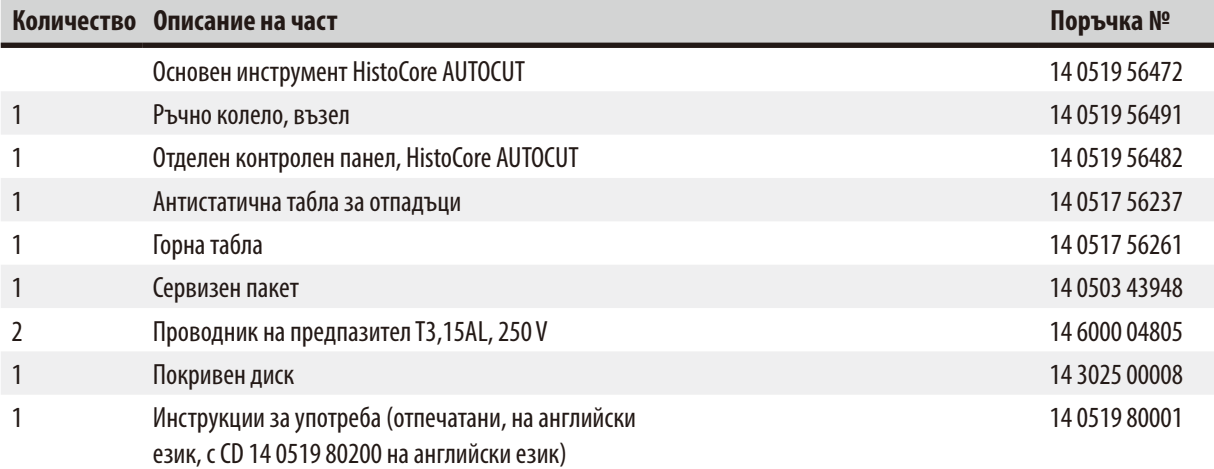

**Възможно е основният инструмент да бъде конфигуриран с описаните по-долу аксесоари, в съответствие с Вашето приложение. За да имате работеща конфигурация, трябва да поръчате поне по един елемент от описаните по-долу категории.**

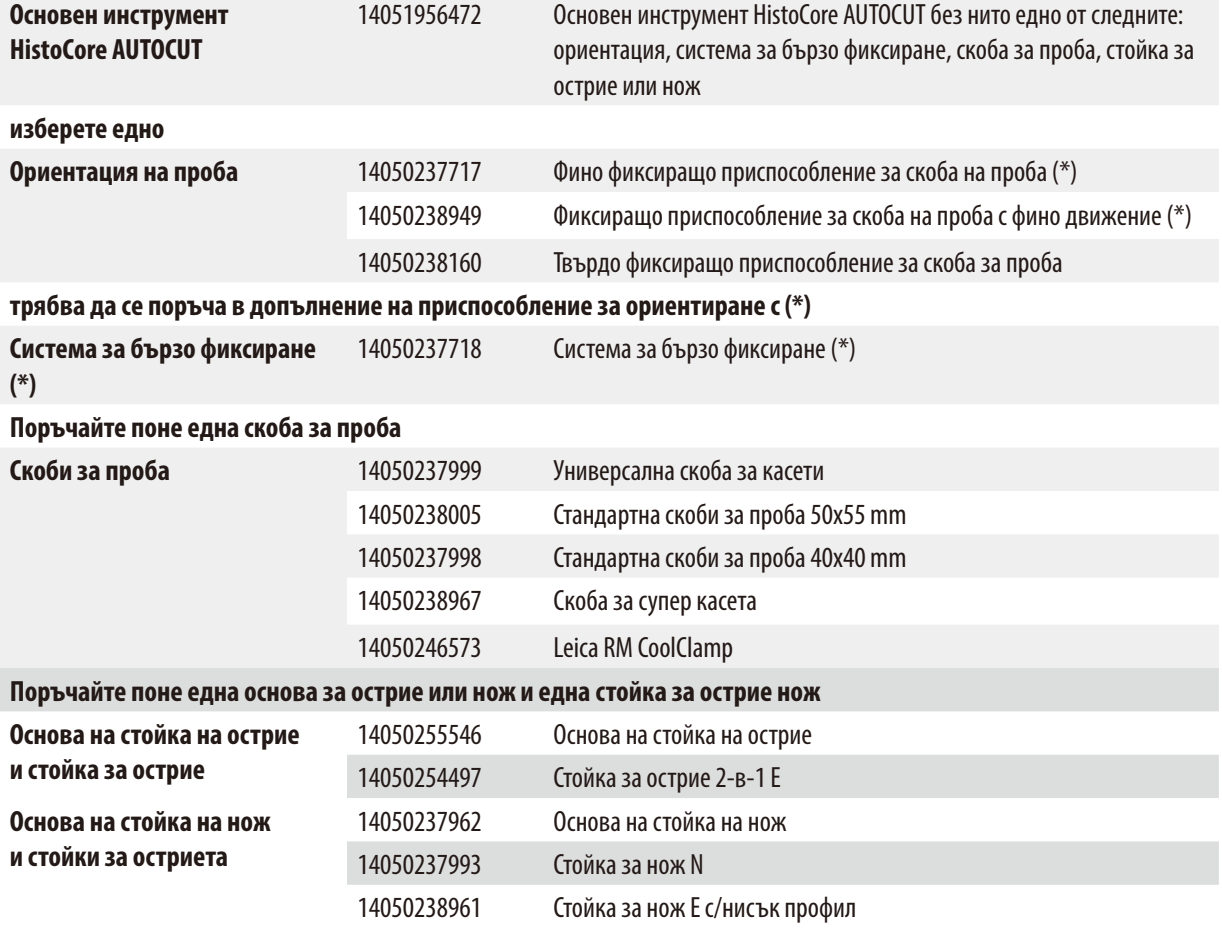

**Допълнителни аксесоари и ножове/остриета можете да намерите в Глава 6 (→ Р.70 – 6. Допълнителни** [аксесоари\)](#page-69-1)**.**

Специфичният за държавата захранващ кабел трябва да се поръча отделно. Вижте списък за всички захранващи кабели, налични за Вашето устройство, на нашата уеб страница www.LeicaBiosystems.com, в раздела за продукти.

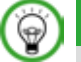

# **Съвет**

Поръчаните аксесоари се пакетират в отделна кутия.

Проверете доставените части спрямо опаковъчния лист и спрямо Вашата поръчка, за да удостоверите дали доставката е пълна. Ако установите разминавания, незабавно се свържете с офиса за продажба на Leica Biosystems.

# <span id="page-32-0"></span>**4.3 Разопаковане и монтаж**

# **Предупреждение**

Аксесоари/инструмент, изпадащи от опаковката по време на разопаковане.

# **Сериозна травма на хора и/или материални щети.**

- Внимавайте при разопаковането на инструмента.
- След разопаковане, инструментът трябва да се мести само в изправено положение.
- Следвайте изцяло инструкциите, предоставени в Инструкции за разопаковане, прикрепени към външната част на опаковката или дейностите, описани в Инструкциите за употреба.

# **Предупреждение**

Инструментът се повдига неправилно.

# **Сериозна травма на хора и/или материални щети.**

- • Когато повдигате инструмента, докосвайте го само в точките за повдигане, описани в Инструкциите за употреба и разопаковане (базова плоча в предната част и под инструмента, в задната му част).
- Никога не повдигайте инструмента за ръкохватката на ръчното колело, електрическото колело за грубо подаване или обектната глава.
- Винаги отстранявайте тавичката за отпадъците от секционирането, преди да местите инструмента.

# **Предупреждение**

Невнимателно преместване на инструмента.

# **Сериозна на травма на ръцете и/или пръстите поради тяхното смазване между инструмента и работната повърхност.**

- • Когато местите инструмента, докосвайте го само в точките за повдигане, описани в Инструкциите за употреба и разопаковане (базова плоча в предната част и под инструмента, в задната му част).
- • Внимавайте изключително много ръцете Ви да не попаднат между инструмента и работната повърхност.

# **Предупреждение**

Инструмент, който не е разположен безопасност с всички негови 4 крачета върху съответната лабораторна маса.

# **Сериозна травма на хора и/или материални щети.**

- • Поставяйте инструмента само върху стабилна, свободна от вибрации лабораторна маса, с хоризонтален, равен плот. Основата под масата трябва да не вибрира, доколкото това е възможно.
- Винаги проверявайте дали всички 4 крачета са легнали изцяло върху лабораторната маса.
- Ако инструментът е преместен от други хора (например, за обслужване) винаги извършвайте повторна проверка на неговото позициониране.

# **Внимание**

Аксесоари/компоненти, разхлабени/повредени по време на транспорт.

# **Повреда на имущество или закъсняла диагностика.**

• Върху опаковката има индикатор за удар ShockDot, който указва неправилен начин на транспортиране. При доставка на инструмента, първо проверете тези индикатори. Ако индикаторът е задействан, с пакетът не е работено в съответствие с предписанието. В този случай поставете съответните маркировки в документите за изпращане и проверете доставката за повреди.

# 4 **Разполагане на инструмента**

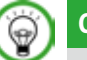

# **Съвет**

Транспортната картонена опаковка и фиксиращите елементи трябва да бъдат запазени, в случай, че на по-късен етап стане необходимо връщане. За да върнете инструмента, следвайте следващите инструкции в обратен ред.

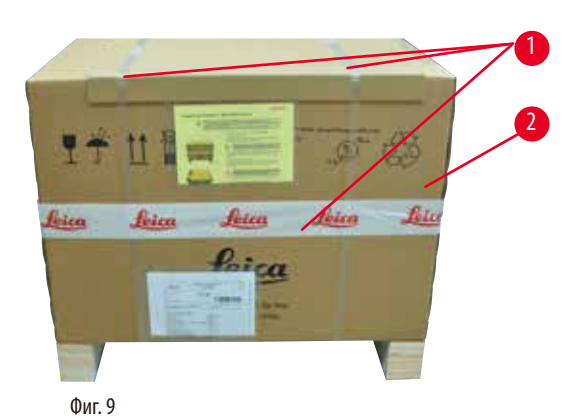

- Отстранете опаковъчната лента и тиксото ( $\rightarrow$  ["Фиг. 9-1"\)](#page-33-0).
- Отстранете картонения капак ( $\rightarrow$  ["Фиг. 9-2"\).](#page-33-0)

<span id="page-33-0"></span>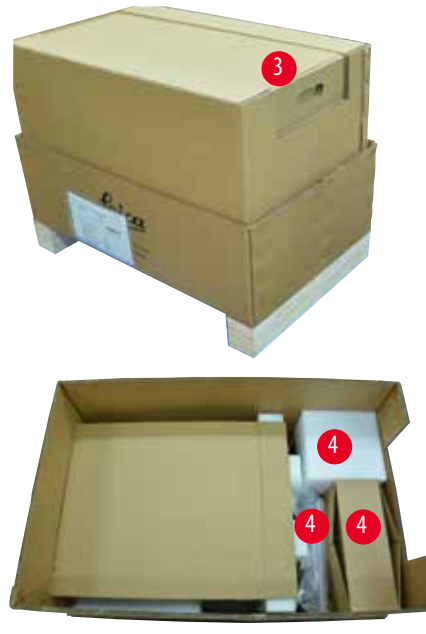

<span id="page-33-1"></span>Фиг. 10

• Извадете кутията с аксесоари (допълнителни аксесоари) (→ ["Фиг. 10-3"\)](#page-33-1) и кашоните (→ ["Фиг. 10-4"\)](#page-33-1), съдържащи елементите от обичайния обхват на доставка.

<span id="page-34-0"></span>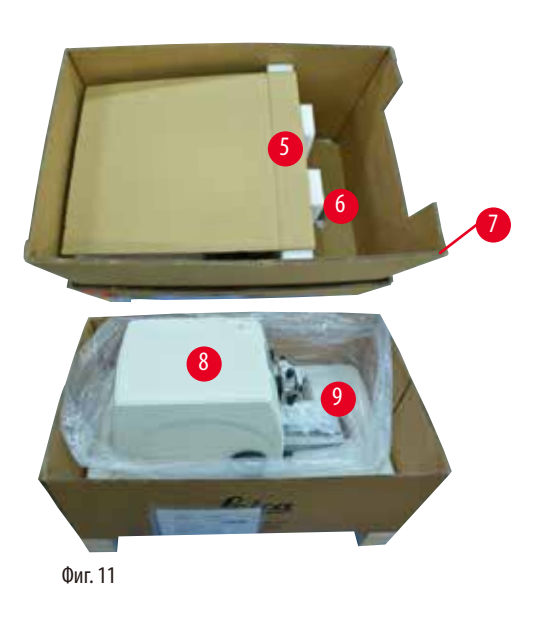

- Извадете фиксиращия модул ( $\rightarrow$  ["Фиг. 11-5"\).](#page-34-1) За да направите това, хванете го за горния ръб и във вдлъбнатата ръкохватка ( $\rightarrow$  ["Фиг. 11-6"\)](#page-34-1) и го извадете, като дърпате нагоре.
- Отстранете страничните картонени стени ( $\rightarrow$  ["Фиг. 11-7"\)](#page-34-1).
- Повдигнете инструмента ( $\rightarrow$  ["Фиг. 11-8"\)](#page-34-1), като го държите за предната основна плоча ( $\rightarrow$  ["Фиг. 12-11"\)](#page-34-2) и под инструмента отзад ( $\rightarrow$  ["Фиг. 12-12"\)](#page-34-2) и го извадете от формованата възглавница ( $\rightarrow$  ["Фиг. 11-9"\).](#page-34-1) (Илюстрацията на инструмента е предоставена само като пример).

<span id="page-34-1"></span>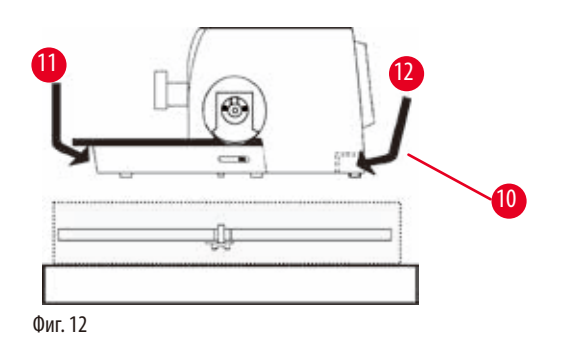

- Поставете инструмента върху стабилна лабораторна маса. Двата плъзгащи се елемента ( $\rightarrow$  ["Фиг. 12-10"\)](#page-34-2), намиращи се в задната част на базовата плоча, улесняват преместването на инструмента по масата.
- За да преместите инструмента, хванете го за предната основна плоча ( $\rightarrow$  ["Фиг. 12-11"\)](#page-34-2), повдигнете го внимателно и го плъзнете по плъзгачите.

**4.4 Сглобяване на ръчното колело**

# <span id="page-34-2"></span>**Съвет**

Ръчното колело трябва да бъде сглобено, преди започване на работа с инструмента. Необходимите части и инструменти се намират в набора с инструмента, предоставен с доставката.

<span id="page-35-0"></span>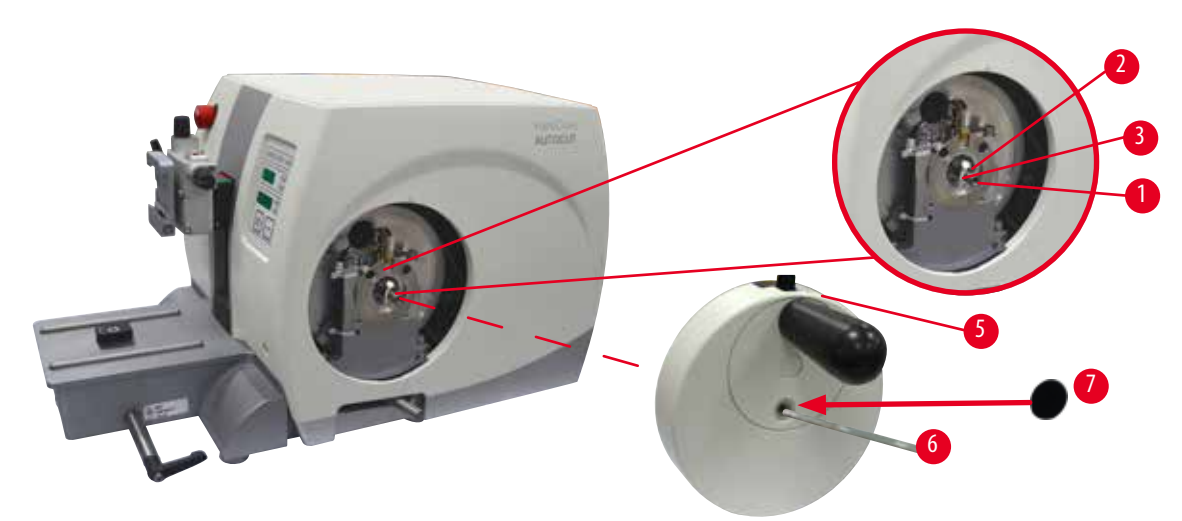

<span id="page-35-1"></span>Фиг. 13

Направляващата шпонка (→ ["Фиг. 13-2"\)](#page-35-1) е хлабаво прикрепена към вала на ръчното колело (→ ["Фиг. 13-1"\)](#page-35-1) и е фиксирана на място със свинска опашка при транспорт.

1. Отстранете свинската опашка ( $\rightarrow$  ["Фиг. 13-3"\).](#page-35-1)

# **Внимание**

Направляващата призматична шпонка е загубена при монтаж на ръчното колело.

#### **Инструментът не може да бъде използван и това може да предизвика забавяне в диагностиката.**

- Преди сглобяването на ръчното колело, проверете направляващата шпонка и се уверете, че тя се намира във вала на ръчното колело.
- 2. Поставете ръчното колело (→ ["Фиг. 13-5"\)](#page-35-1) върху вала на ръчното колело (→ ["Фиг. 13-1"\)](#page-35-1), както е показано.
- 3. Затегнете винта, разположен в централния отвор на ръчното колело, с шестостенен ключ № 4 (-> ["Фиг. 13-6"\)](#page-35-1).
- 4. Отстранете покривното фолио от самозалепващия се покривен диск (→ ["Фиг. 13-7"\)](#page-35-1) и поставете покривния диск върху ръчното колело.

# **4.5 Електрически връзки**

# **Предупреждение**

Свързване на инструмента към незаземен контакт или използване на удължителен кабел.

**Риск от токов удар, който причинява нараняване на хора или закъсняла диагностика.**

- Инструментът трябва да бъде свързан към заземен контакт.
- Не използвайте удължителен кабел.

# **4.5.1 Проверка на напрежението**

# **Предупреждение**

Неподходящо напрежение на захранването, избрано от селектора за напрежение.

# **Повреда на инструмента, забавяне в обработката на проби.**

- • Уверете се, че напрежението е подходящо за мрежовото напрежение, преди да включите инструмента.
- Ако е необходимо да промените настройката за напрежение, се свържете със сервизния отдел на Leica Biosystems.

ΛN
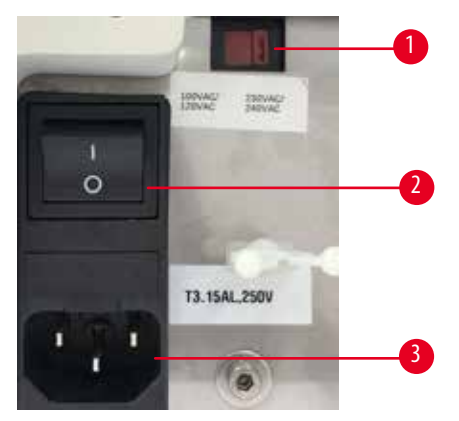

<span id="page-36-0"></span>Фиг. 14

Селекторът на напрежението ( $\rightarrow$  ["Фиг. 14-1"\)](#page-36-0) е разположен горе вдясно на превключвателя за вкл./изкл.( $\rightarrow$  ["Фиг. 14-2"\)](#page-36-0), в лявата задна страна на инструмента. Преди да включите инструмента, проверете дали напрежението отговаря на местните стандарти за напрежение. Ако напрежението не отговаря на местните стандарти, се свържете със сервизния отдел на Leica Biosystems.

### **4.5.2 Свързване към електрозахранване**

- Преди да свържете захранващия кабел, се уверете, че превключвателят за вкл./изкл. (→ ["Фиг. 14-2"\)](#page-36-0) в задната част на инструмента е поставен в положение "О" = Изкл.
- Уверете се, че използваният захранващ кабел е с подходящ щепсел за електрическия контакт.
- Вкарайте конектора на захранващия кабел в гнездото за свързване ( $\rightarrow$  ["Фиг. 14-3"\)](#page-36-0) и включете щепсела в контакта.

### **4.5.3 Свързване на фалшивия щепсел**

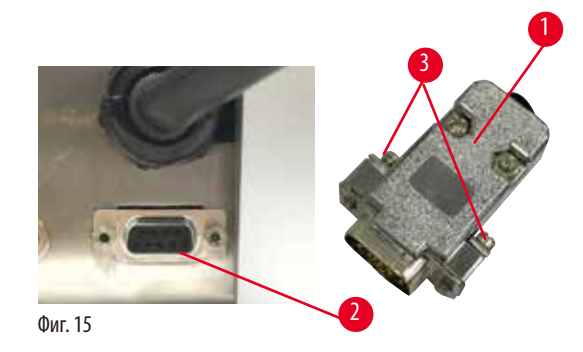

<span id="page-36-1"></span>Вкарайте предоставения фалшив щепсел (→ ["Фиг. 15-1"\)](#page-36-1) в свързващия жак (→ ["Фиг. 15-2"\)](#page-36-1) в задната част на инструмента и фиксирайте, като затегнете винтовете ( $\rightarrow$  ["Фиг. 15-3"\).](#page-36-1)

### **4.5.4 Свързване на крачния превключвател (принадлежност по избор)**

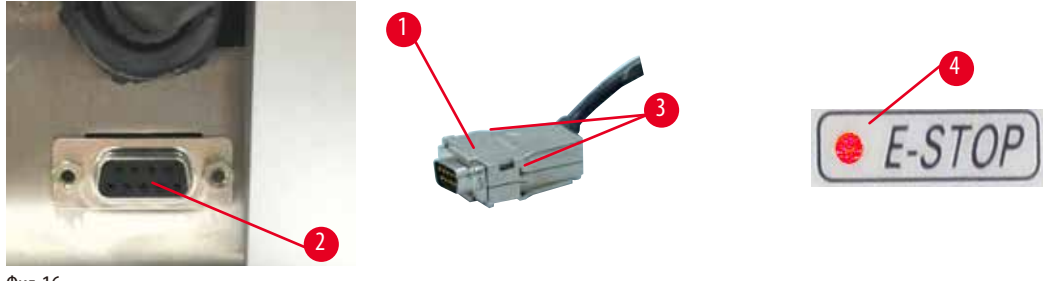

<span id="page-37-0"></span>Фиг. 16

**Съвет** 

Ако ще използвате крачен превключвател с инструмента, вкарайте кабела на крачния превключвател ( $\rightarrow$  ["Фиг. 16-1"\)](#page-37-0) в свързващия жак (→ ["Фиг. 16-2"\)](#page-37-0) в задната част на инструмента и фиксирайте, като затегнете винтовете (→ ["Фиг. 16-3"\)](#page-37-0).

# ⊛

Ако не е свързан нито фалшивият щепсел, нито крачният превключвател, инструментът не е готов за работа. В този случай се активира функцията за аварийно спиране и светодиодът E-STOP (→ ["Фиг. 16-4"\)](#page-37-0) на инструмента светва; позицията на паметта се изтрива и след кратко трицифреният дисплей показва **CLr**.

### **4.5.5 Свързване на контролния панел**

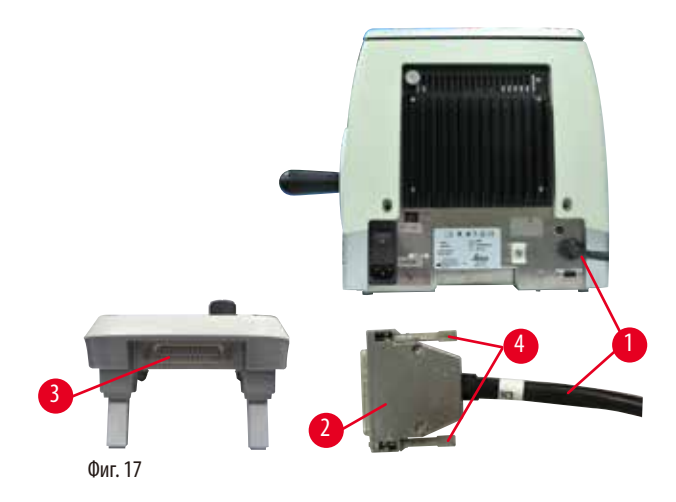

Свързващият кабел (→ ["Фиг. 17-1"\)](#page-37-1) на контролния панел е фиксиран за микротома. Той не може да бъде изключен.

- <span id="page-37-1"></span>1. Вкарайте щепсела (→ ["Фиг. 17-2"\)](#page-37-1) на свързващия кабел в свързващия жак (→ ["Фиг. 17-3"\)](#page-37-1) в задната част на контролния панел.
- 2. За да фиксирате щепсела, затегнете двата винта ( $\rightarrow$  ["Фиг. 17-4"\).](#page-37-1)

### **4.6 Включване на инструмента**

### **Предупреждение**

Кондензация в инструмента поради излагане на големи разлики в температурата и висока влажност на въздуха.

### **Повреда на инструмента.**

- • Винаги спазвайте климатичните условия както за съхранение, така и за работа. Вижте раздела с технически данни  $(\rightarrow$  Р. 29 – 3.3 Технически данни).
- След транспортиране на инструмента изчакайте поне два часа, за да позволите на инструмента да се адаптира към околната температура, преди да го включите.

### **Предупреждение**

Неправилна интерпретация на жълтия светодиод в полето **M-STOP**.

### **Сериозна травма на хора и/или материални щети.**

- Работете с инструмента само след като сте разбрали напълно значението на 3-те възможни светодиодни индикации. Изгасена светлина: устройството е готово за употреба (без задействана спирачка); мигаща светлина: електронната спирачка е задействана, но механичната заключваща система е деактивирана; постоянна светлина: механичната заключваща система е активирана.
- • Ръчното колело се заключва сигурно само когато блокиращият механизъм на ръчното колело е в положение 12 часа.

### **Съвет**

Когато включвате инструмента с превключвателя за вкл./изкл., не натискайте нито един от бутоните на контролния панел или крачния превключвател (принадлежност по избор), освен когато задавате специфични функции. За повече информация вижте ( $\rightarrow$  Р. 43 – Клавишна комбинация).

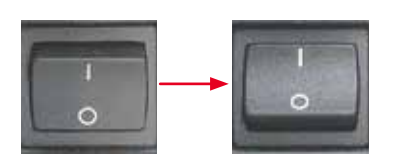

Включете инструмента с превключвателя за вкл./изкл. в задната част.  $I = B$ кл.; 0 = Изкл. След това прозвучава звуков сигнал. Инструментът се инициализира.

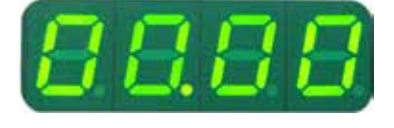

Следва показване (тук само за пример) на софтуерната версия в четирицифрения светодиоден дисплей. Дисплеят изчезва след 2 секунди и се появява "00.00". След включване на микротома полето и светодиодите на дисплея на всички активирани функции светват на контролния панел на инструмента и полето за показване.

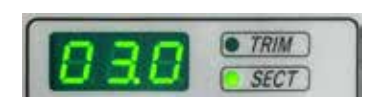

Трицифреният светодиоден дисплей показва последната стойност, зададена за дебелина на среза и дебелина на обрязване в зависимост от това коя настройка е била активирана последно. Това се показва едновременно на контролния панел и микротома. Светодиодът на активния режим (тук дебелината на среза) светва в зелено.

$$
\bullet
$$
 *E-STOP*

Когато червеният светодиод в полето **E-STOP** на контролния панел на инструмента свети

- функцията за аварийно спиране е била активирана (бутонът за аварийно спиране или крачният превключвател е бил натиснат); или
- • фалшивият щепсел (или крачният превключвател по избор) не е правилно свързан с жака или изобщо не е свързан.

Ако жълтият светодиод в полето **M-STOP** на контролния панел свети, е активирано механичното блокиране на ръчното колело или спирачката на ръчното колело. Ако жълтият светодиод в полето **M-STOP** на контролния панел примигва, е активирана електронната спирачка.

Инструментът не може да се използва, докато светодиодът свети или примигва.

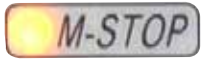

### **5. Експлоатация**

### **5.1 Работни елементи и тяхната функция**

Работните функции на микротома са разделени между контролен панел и дисплей на микротома. Контролният панел на инструмента показва текущия работен режим, както и различни настройки. Всички работни функции са разположени централно на отделния контролен панел. Всички бутони и дисплеи са логически подредени във функционални групи и са лесно разпознаваеми.

### **Предупреждение**  ΛN

Неправилна корекция на замръзване на софтуера.

### **Увреждане на проба и/или забавяне в диагностиката.**

- В случай на замръзване на софтуера следвайте инструкциите, дадени в главите "Отстраняване на проблеми" и "Експлоатация".
- Ако инструментът не може незабавно да се върне в действие, уверете се, че пробата се съхранява по подходящ начин, за да избегнете увреждането й.
- Ако е необходимо, се свържете със сервизен представител на Leica Biosystems.

### **5.1.1 Контролен панел на инструмента**

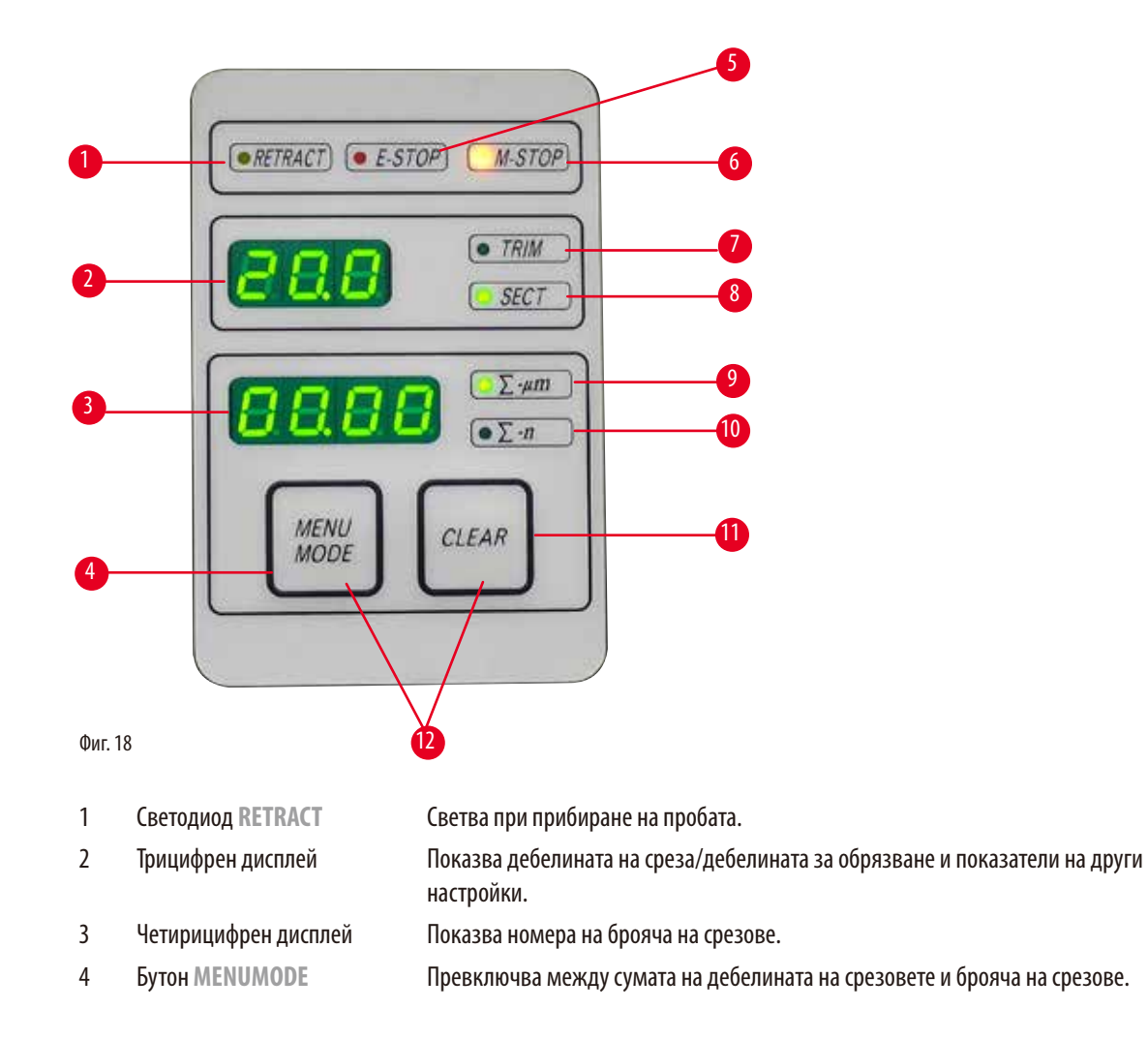

- Светодиод **E-STOP** Светва при активиране на функцията за аварийно спиране.
- Светодиод **M-STOP** Светва при активиране на блокиращия механизъм на ръчното колело.
- Зелен светодиод **TRIM** Светва при активен режим на обрязване.
- Зелен светодиод **SECT** Светва при активен режим на секциониране.
- Зелен светодиод Сума от дебелината на срезовете показва сумата на всички срезове.
- Зелен светодиод Брояч за срезове показва броя на всички срезове.
- Бутон **CLEAR** Нулира брояча за срезове и сумата от дебелината на срезовете (до 0).
- **MENUMODE** + **CLEAR** Натискането на двата бутона едновременно превключва към настройката на стойността на прибиране.

### **5.1.2 Отделен контролен панел**

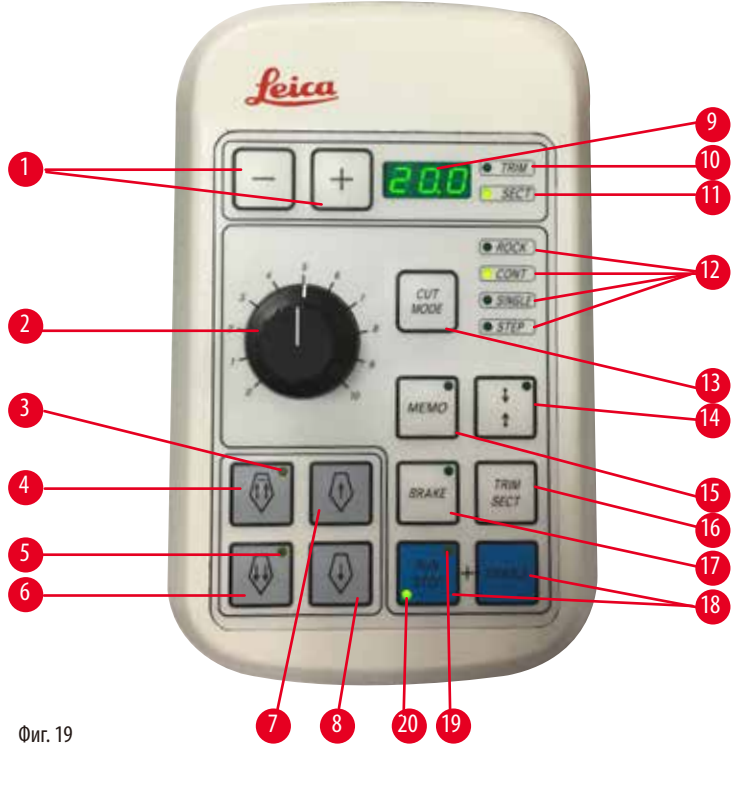

 Бутони Задава дебелината на среза/дебелината за обрязване. Въртящ се бутон Задава скоростта на секциониране. 3 Жълт светодиод **• Примигва при грубо подаване назад**; • Светва при достигане на задната крайна позиция. Бутон за грубо подаване – бързо назад • В режим на обрязване/секциониране: бързо грубо подаване назад; • В режим на секциониране (активиран стъпков режим): многократна стъпка назад. 5 Жълт светодиод **• Примигва при грубо подаване напред**; • Светва при достигане на оставащата зона за подаване.

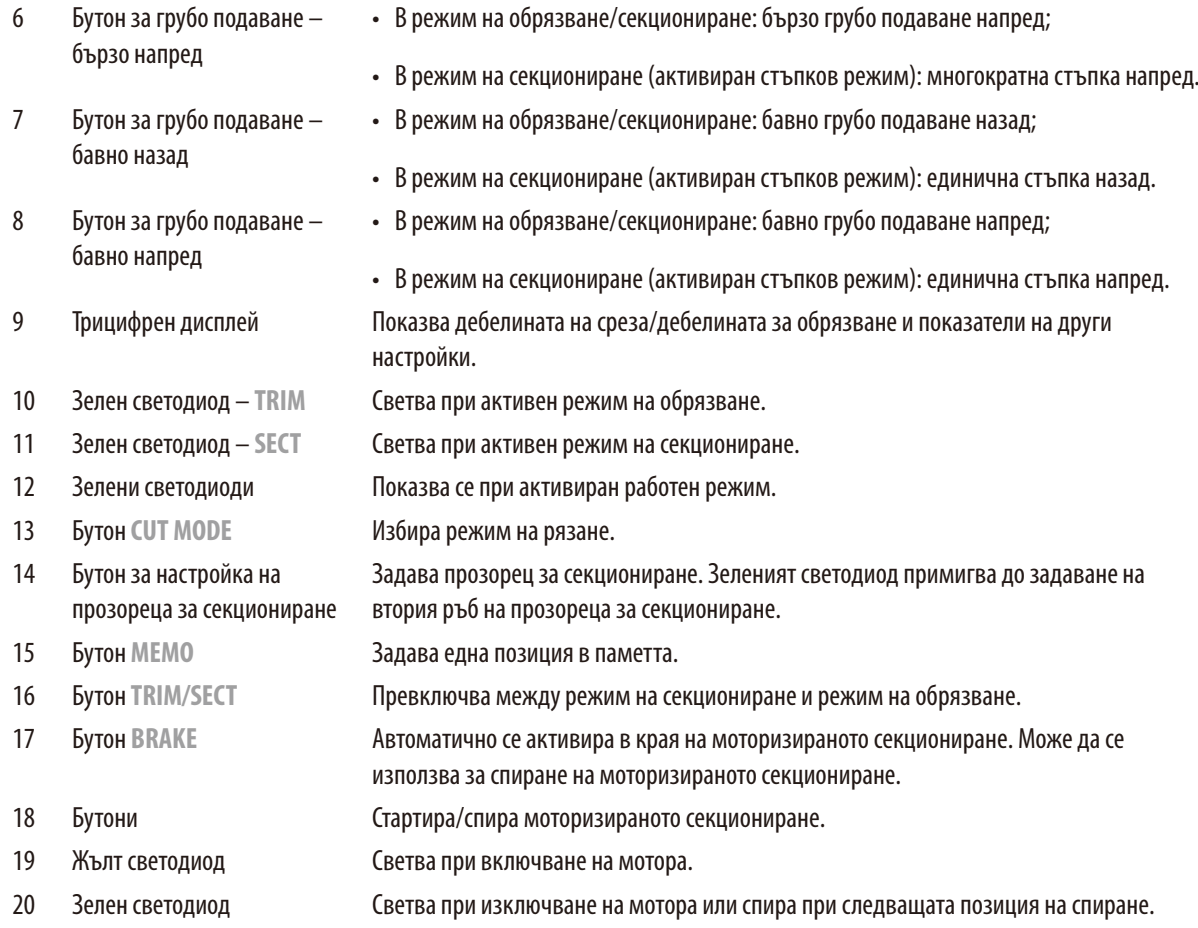

### <span id="page-42-0"></span>**Клавишна комбинация**

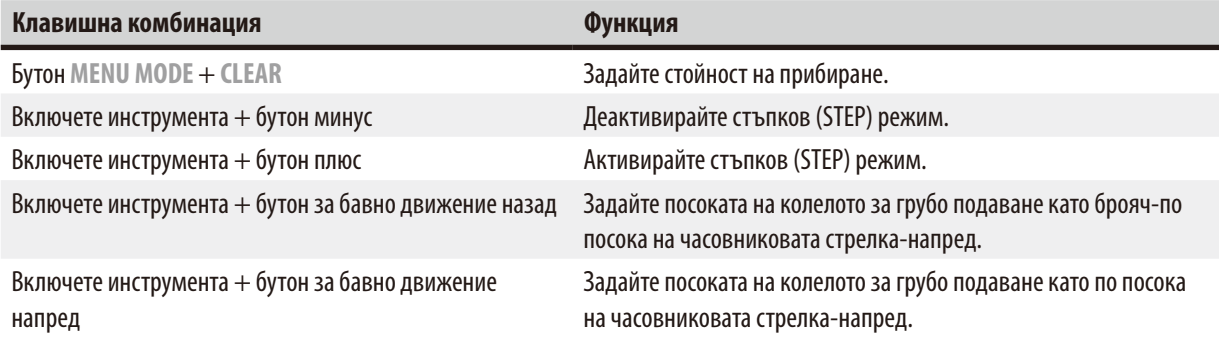

### **5.1.3 Елементи за показване и контрол**

### **Трицифрен дисплей**

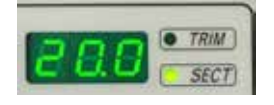

Този дисплей е разположен както на контролния панел на инструмента, така и на отделния контролен панел. Ако светодиодът **SECT** свети, дисплеят показва настройката за дебелина на срезове в µm. Ако светодиодът **TRIM** свети, дисплеят показва настройката за дебелина на обрязване в µm.

### **Избор на режим на секциониране и обрязване**

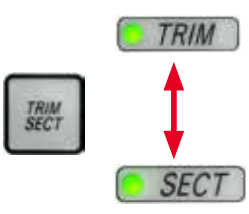

За да превключите между режим на секциониране и режим на обрязване, натиснете бутона **TRIM/SECT** на отделния контролен панел. При всяко натискане на бутона дисплеят превключва между **SECT** и **TRIM**.

На дисплея **SECT** се показва дебелината на секциониране в диапазона от 0,50 до 100,0µm, а на дисплея **TRIM** се показва дебелината на обрязване между 1,0 и 600µm.

### **Задаване на дебелината на среза/дебелината за обрязване**

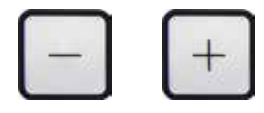

Регулирайте настройките с тези два бутона на отделния контролен панел. Обхват на настройката за дебелина на срезовете: 0,50µm - 100µm Стойности на настройка: от 0,5 – 5,0µm в стъпки от 0,5µm от 5,0 – 20,0µm в стъпки от 1,0 µm от 20,0 – 60,0µm в стъпки от 5,0µm от 60,0 – 100,0µm в стъпки от 10,0µm Обхват на настройката за дебелина на обрязване: 1 - 600µm Стойности на настройка: от 1,0 – 10,0µm в стъпки от 1,0µm от 10,0 – 20,0µm в стъпки от 2,0 µm

от 20,0 – 50,0µm в стъпки от 5,0µm

от 50,0 – 100,0µm в стъпки от 10,0µm

от 100,0 – 600,0µm в стъпки от 50,0 µm

### **Функции за грубо подаване**

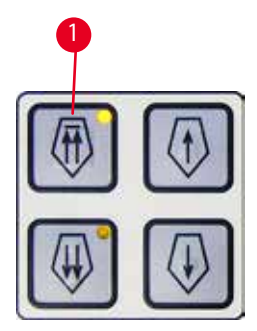

Фиг. 20

Електрическото грубо подаване се използва за бързо движение на пробата в посока към и от ножа.

С бутоните с двойна стрелка грубото подаване работи при 800 µm/s при движение напред; с бутоните с една стрелка той работи с 300 µm/s, когато се движи напред и назад.

В режим на секциониране грубото движение може да се използва в стъпков режим (STEP) или с непрекъснато подаване. Инструментът се доставя с непрекъснато подаване (стандартна конфигурация).

### **Бързо самонасочване**

<span id="page-43-0"></span>Натиснете бутона за бързо грубо подаване назад ( $\rightarrow$  ["Фиг. 20-1"\),](#page-43-0) обектната глава се премества от предната крайна позиция до началната позиция с 1800 µm/s.

### **Внимание**

Завъртане на електронното колело за грубо подаване по време на бързо самонасочване или преместване към позицията в паметта.

### **Увреждане на пробата.**

• Не докосвайте електронното колело за грубо подаване по време на бързо самонасочване или преместване към позицията на паметта.

# W

### **Внимание**

Завъртане на ръчното колело или натискане на бутони на отделния контролен панел или контролния панел на инструмента по време на бързо самонасочване или преместване към позицията в паметта.

### **Увреждане на пробата.**

• Не завъртайте ръчното колело и не натискайте бутони на отделния контролен панел или контролния панел на инструмента по време на бързо самонасочване или преместване към позицията в паметта.

### **Режим на секциониране**

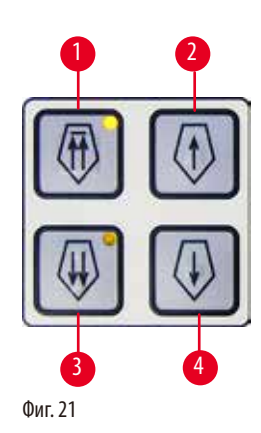

В режим на секциониране потребителят може да избере между функция STEP (постъпково подаване на пробата) и непрекъснато подаване на пробата. При избор на непрекъснато подаване бутоните за грубо подаване имат същите функции както в режим на обрязване. Функцията STEP е полезна за внимателно постъпково приближаване на пробата към ножа.

Как да активирате функцията STEP:

- • Включете инструмента, докато държите бутона **+** на контролния панел. (По подобен начин, за да деактивирате, включете инструмента, докато натискате бутона **-**.) Докато инструментът се инициализира, задръжте бутона **+**, докато вече не се показва номерът на софтуерната версия.
- <span id="page-44-0"></span>• Натиснете бутона **TRIM/SECT** и изберете режима на секциониране (светодиодът **SECT** свети).
- Когато натискате бутона за бавно грубо подаване ( $\rightarrow$  ["Фиг. 21-2"\)](#page-44-0) или ( $\rightarrow$  ["Фиг. 21-4"\)](#page-44-0) за бавно грубо подаване, се извършва подаване на части (STEP) при стойността, показана на дисплея в съответната посока (единична стъпка).
- С кратко активиране на бутоните за бързо грубо подаване се извършва единична стъпка в съответната посока.
- По-дългото активиране на бутоните за бързо грубо подаване ( $\rightarrow$  ["Фиг. 21-1"\)](#page-44-0) или (→ ["Фиг. 21-3"\)](#page-44-0) задейства повтарящо се движение на подаване, докато бутонът е натиснат.

### **Режим на обрязване**

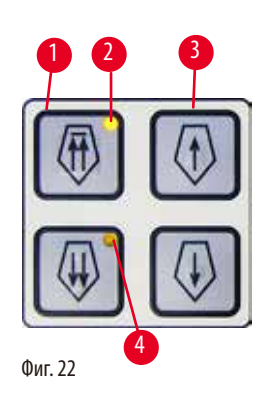

В режим на обрязване бутоните за грубо подаване задействат непрекъснато движение, докато бутонът е натиснат. Бутонът с двойна стрелка за бързо грубо подаване назад има функция за заключване.

- За да стартирате бързо движение назад (далеч от ножа), натиснете бутона ( $\rightarrow$  ["Фиг. 22-1"\).](#page-45-0) След натискане на бутона главата на пробата се премества в задна крайна позиция.
- За да спрете движението, натиснете който и да е от четирите бутона за грубо подаване.
- Жълтият светодиод ( $\rightarrow$  ["Фиг. 22-2"\)](#page-45-0) в бутона примигва, докато главата на пробата се движи и остава да свети постоянно при достигане на задната крайна позиция.
- <span id="page-45-0"></span>• Натиснете бутона ( $\rightarrow$  ["Фиг. 22-3"\),](#page-45-0) за да стартирате бавното движение назад. Движението продължава, докато бутонът е натиснат.
- Натиснете съответния бутон, за да стартирате бързо или бавно движение напред. Движението продължава, докато бутонът е натиснат.
- По време на движението напред жълтият светодиод ( $\rightarrow$  ["Фиг. 22-4"\)](#page-45-0) в бутона примигва. При достигане на предната крайна позиция се чува звуков сигнал и светодиодът спира да примигва и остава светнал.

### **Една позиция в паметта**

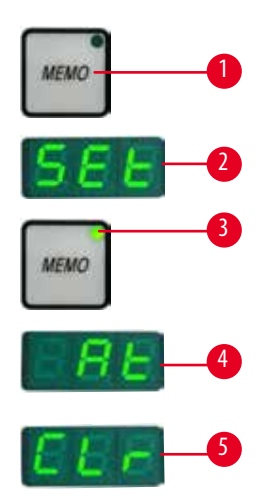

Фиг. 23

Задайте една позиция в паметта с бутона МЕМО (→ ["Фиг. 23-1"\)](#page-45-1) на отделния контролен панел. За да зададете една позиция в паметта, преместете обектната глава до желаната позиция и натиснете бутона **MEMO**. Чува се кратък звуков сигнал; трицифреният дисплей показва **SEt**  (→ ["Фиг. 23-2"\);](#page-45-1) светодиодът (→ ["Фиг. 23-3"\)](#page-45-1) на бутона **MEMO** светва в зелено. Ако е запаметена една позиция в паметта, след натискане на бутона **MEMO** обектната глава се премества към позицията в паметта; чува се кратък звуков сигнал и трицифреният дисплей показва **At** (→ ["Фиг. 23-4"\),](#page-45-1) когато обектната глава достигне позицията в паметта. За да промените запаметената позиция в паметта, преместете обектната глава до новата позиция и натиснете бутона **MEMO** за около 1 секунда. Чува се кратък звуков сигнал; трицифреният дисплей показва **SEt**; зеленият светодиод на бутона **MEMO** продължава да свети.

<span id="page-45-1"></span>За да изчистите позицията в паметта, натиснете бутона **MEMO** за повече от 3 секунди. Чуват се два кратки звукови сигнала; трицифреният дисплей показва **CLr** (→ ["Фиг. 23-5"\);](#page-45-1) зеленият светодиод на бутона **MEMO** е посивен.

## **Съвет**

Докато обектната глава се движи към позицията в паметта, движението може да бъде спряно с натискане на бутона **MEMO** или който и да е друг бутон или със завъртане на електронното колело за грубо подаване.

Бутонът **MEMO** се активира между предната ограничителна позиция (не е включена) и началната позиция (не е включена).

### **Внимание**

Ръчно движение на стойката за нож/острие и/или обектната глава след настройка на позицията в паметта.

### **Увреждане на проба.**

• Не местете стойката за нож/острие, основата на стойката и/или обектната глава и не коригирайте ориентацията, без да настроите отново позицията в паметта.

### **Внимание**

Завъртане на електронното колело за грубо подаване по време на бързо самонасочване или преместване към позицията в паметта.

### **Увреждане на пробата.**

• Не докосвайте електронното колело за грубо подаване по време на бързо самонасочване или преместване към позицията на паметта.

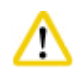

### **Внимание**

**Внимание** 

Завъртане на ръчното колело или натискане на бутони на отделния контролен панел или контролния панел на инструмента по време на бързо самонасочване или преместване към позицията в паметта.

### **Увреждане на пробата.**

• Не завъртайте ръчното колело и не натискайте бутони на отделния контролен панел или контролния панел на инструмента по време на бързо самонасочване или преместване към позицията в паметта.

Позицията в паметта е зададена твърде близо до ножа/острието.

### **Увреждане на пробата.**

- • Уверете се, че пробата не докосва режещия ръб на ножа/острието, когато задавате позицията в паметта. Преместете обектната глава малко назад, ако режещият ръб докосне пробата или е разположен много близо до повърхността на пробата, когато задавате позицията в паметта.
- Не качвайте проба с различна дебелина, като използвате една и съща позиция в паметта.

### **Внимание**

Неуспешно нулиране на позицията на паметта след изключване на инструмента или след прекъсване на захранването.

### **Увреждане на пробата.**

• Когато инструментът бъде изключен или има прекъсване на захранването, по-рано съхранените данни за позицията в паметта се изтриват. Задайте позицията в паметта отново след включване на инструмента.

### **Четирицифрен дисплей на контролния панел на инструмента**

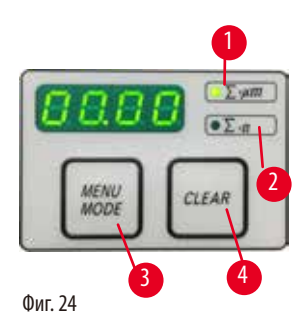

Стойността, показана на четирицифрения дисплей, може да се променя. Когато светодиодът **Σ-µm**(→ ["Фиг. 24-1"\)](#page-47-0) свети, дисплеят показва сумата от дебелините на срезовете в µm за всички срезове, извършени от включването на инструмента. Когато светодиодът **Σ-n** (→ ["Фиг. 24-2"\)](#page-47-0) свети, дисплеят показва броя на предишно извършените срезове.

- $\overline{a}$  за да промените режима на показване, натиснете бутона MENUMODE ( $\rightarrow$  ["Фиг. 24-3"\)](#page-47-0), докато светне светодиодът на желания режим.
- <span id="page-47-0"></span>Натиснете бутона CLEAR (→ ["Фиг. 24-4"\),](#page-47-0) за да нулирате сумата от дебелината на срезовете или броя на срезовете.
- Това ще нулира само текущо показаната стойност.

## **Съвет**

Когато инструментът се изключи с превключвателя за вкл./изкл., и двете стойности (сумата от дебелините на срезовете и броят на срезовете) се изтриват от паметта.

### **Връщане на проба**

За да се предотврати повреда на ножа и пробата, пробата се отдалечава от ножа по време на обратното движение до горната начална позиция на обектната глава.

При моторизиран режим на секциониране прибирането зависи от настройката на скоростта на секциониране.

В ръчен режим стойността на прибиране може да бъде избрана на стъпки от 5 µm между 5 и 100 µm. Прибирането на пробата е фабрично зададено на 10 µm.

Прибирането на пробата може също да бъде деактивирано за ръчна и моторизирана работа, ако е необходимо. Избраната настройка се запазва, когато инструментът бъде изключен.

(→ ["Фиг. 25-1"\)](#page-47-1) и **CLEAR** (→ ["Фиг. 25-2"\).](#page-47-1)

напр. 025 = 25 µm (→ ["Фиг. 25-3"\).](#page-47-1)

### **Конфигуриране на настройките за прибиране**

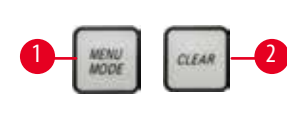

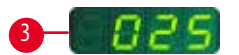

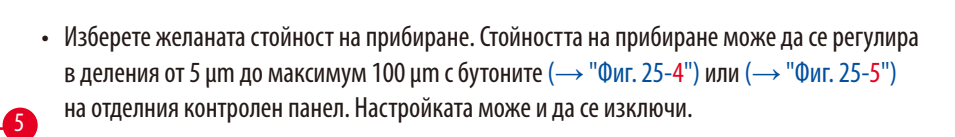

• За да извикате настройките за прибиране, натиснете едновременно бутоните **MENUMODE**

Текущата зададена стойност се показва като трицифрено число на четирицифрения дисплей,

- За да излезете от настройките за прибиране, натиснете MENUMODE (→ ["Фиг. 25-6"\).](#page-47-1) След всеки срез се извършва движение на прибиране с новоизбраната стойност.
- <span id="page-47-1"></span>• Докато пробата се прибира, жълтият светодиод (→ ["Фиг. 25-7"\)](#page-47-1) на дисплея **RETRACT** светва.

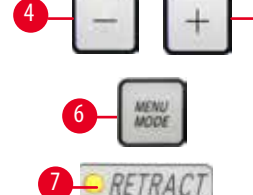

Фиг. 25

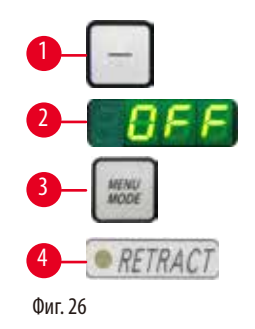

- За да изключите прибирането, натиснете бутона ( $\rightarrow$  ["Фиг. 26-1"\)](#page-48-0) на отделния контролен панел, докато дисплеят покаже **OFF**(→ ["Фиг. 26-2"\).](#page-48-0)
- За да излезете от настройките за прибиране, натиснете MENUMODE (→ ["Фиг. 26-3"\)](#page-48-0). Когато прибирането е изключено, пробата не се прибира. Жълтият светодиод ( $\rightarrow$  ["Фиг. 26-4"\)](#page-48-0) на дисплея **RETRACT** не свети.

### <span id="page-48-0"></span>**Задаване на скоростта на секциониране**

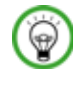

### **Съвет**

Зададената скорост на секциониране е активна само в рамките на границите на областта на секциониране. Извън областта на секциониране се използва по-висока скорост.

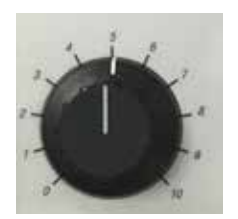

Скоростта на секциониране може да се зададе като непрекъсната (в диапазона 0 - 420 mm/s) с въртящия се бутон.

Селекторът на скоростта има градуиране в скала от 1 до 10. Градуирането е предоставено за справочни цели и не показва конкретна скорост.

Фиг. 27

### **Настройка за прозореца за секциониране**

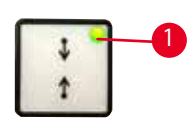

Фиг. 28

Прозорецът за секциониране позволява оптимално адаптиране на размера на областта на секциониране до действителния размер на пробата.

Избраната настройка за прозореца за секциониране се запазва, когато инструментът бъде изключен.

За да зададете прозорец за секциониране, трябва винаги да въвеждате двойка стойности. Последователността на въвеждане (горна или долна стойност) е по избор.

- Завъртете ръчното колело, за да разположите долния ръб на пробата на приблизително 3 mm от режещия ръб.
- <span id="page-48-1"></span>• Натиснете бутона за настройка на прозореца за секциониране. Това определя първата граница на прозореца.
- Зеленият светодиод ( $\rightarrow$  ["Фиг. 28-1"\)](#page-48-1) в бутона примигва след задаване на първата граница на прозореца.
- Прекарайте пробата през горната граница на режещия ръб и натиснете бутона за настройка на прозореца за секциониране отново.
- След определяне на втората граница на прозореца зеленият светодиод в бутона светва. Това показва, че и двете стойности са приети.

### **Отмяна на дефиниран прозорец за секциониране**

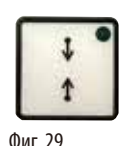

За да отмените дефиниран прозорец за секциониране преди стартиране, натиснете бутона за настройка на прозореца за секциониране веднъж. Това задава областта за секциониране до максимален размер (съответстващ на цялата област на секциониране).

Микротомът може да се използва както в ръчен, така и в моторизиран режим.

За избор на режима натиснете бутона **CUT MODE** на контролния панел, докато се покаже

От съображения за безопасност, нито един от работните режими не е активен при първото

Можете да изберете измежду четири настройки:

**CONT**, **SINGLE** and **STEP** в моторизиран режим.

зеленият светодиод на желания работен режим.

### **Режими на секциониране**

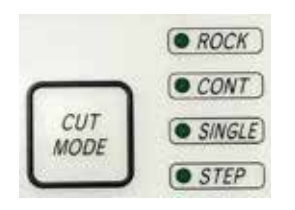

Фиг. 30

### **Ръчен режим на секциониране**

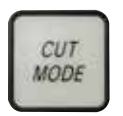

• Завъртете ръчното колело на кратко разстояние напред и назад за секциониране (режим на

люлеене).

• Изберете работен режим **ROCK**.

включване на инструмента.

**ROCK** в ръчен режим, както и

Фиг. 31

Всяка промяна в усещането за ротация ще бъде електронно открита и автоматично преобразувана в движение напред или при прибиране на пробата. В ръчен режим на секциониране е възможно да се използва или конвенционалният метод на

извършване на пълно завъртане на ръчното колело, или да се работи в режим на люлеене (**ROCK**).

### **Стартиране/спиране на моторизираното секциониране.**

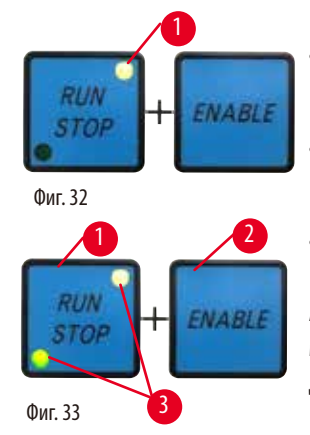

- • За да стартирате моторизираното секциониране, натиснете бутоните **RUN/STOP** и **ENABLE** (→ ["Фиг. 32"\)](#page-49-0) едновременно след избор на желания работен режим.
- Докато режещият мотор работи, жълтият светодиод (→ ["Фиг. 32-1"\)](#page-49-0) на дисплея RUN/STOP светва.
- <span id="page-49-0"></span>• За да спрете моторизираното секциониране, натиснете RUN/STOP (→ ["Фиг. 33-1"\)](#page-49-1) или **ENABLE** (→ ["Фиг. 33-2"\).](#page-49-1)

<span id="page-49-1"></span>Ако и зеленият, и жълтият светодиод (→ ["Фиг. 33-3"\)](#page-49-1) в бутона **RUN/STOP** светят, режещият мотор все още работи; той обаче ще спре в следващата горна крайна позиция на вертикалното движение.

### **Електронна спирачна функция**

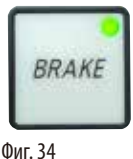

Електронната спирачна функция задържа обектната глава в горно положение автоматично в края на моторизираното секциониране, което предотвратява случайно завъртане на ръчното колело след приключване на секционирането. Когато електронната спирачна функция е активирана, светодиодът на бутона **BRAKE** светва в зелено; жълтият светодиод на **M-STOP** примигва.

Използвайте блокиращия механизъм на ръчното колело за пълно заключване на ръчното колело. Когато блокиращият механизъм на ръчното колело е заключен, електронната спирачка се деактивира автоматично и зеленият светодиод на бутона **BRAKE** посивява. Електронната спирачна функция може да се изключи ръчно. Натиснете бутона на електронната спирачка отново и тя се деактивира.

По време на моторизирано секциониране електронната спирачка може да се използва за спиране на секционирането.

По време на ръчно секциониране електронната спирачна функция не работи. Ако бутонът **BRAKE** бъде натиснат по време на ръчно секциониране, прозвучава предупредителен звук.

### **Внимание**

Използване на електронната спирачка за блокиране на ръчното колело.

### **Травма на хора/Увреждане на проба.**

• Електронната спирачка е спирачен механизъм, който не може да служи за защитна блокировка. Ръчното колело се заключва сигурно само когато блокиращият механизъм на ръчното колело е в положение 12 часа.

### **Моторизирано секциониране**

При моторизирана работа можете да изберете измежду три работни режима:

**CONT** = непрекъснато движение

**SINGLE** = единично движение

**STEP** = стъпково движение.

## CUT MODE

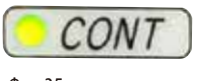

Фиг. 35

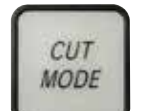

### **Работен режим CONT (непрекъснато движение)**

• Изберете работен режим **CONT**.

След стартиране, процесът на секциониране продължава, докато бъде спрян чрез натискане на **RUN/STOP**, **ENABLE** или **BRAKE**.

След това пробата спира автоматично в следващата горна крайна позиция на вертикалното подаване.

### **Работен режим SINGLE (единично подаване)**

• Изберете работен режим **SINGLE**.

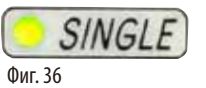

След стартиране на секционирането се извършва един ход на секциониране. След това пробата спира автоматично в горната крайна позиция на вертикалното движение.

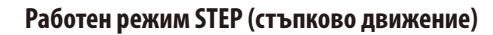

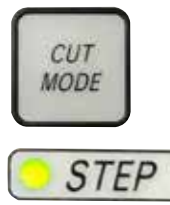

Фиг. 37

• Изберете работен режим **STEP** (стъпково движение). След стартиране на процеса на секциониране пробата се движи, докато бутоните се държат натиснати (или докато е натиснат крачният педал).

Ако бутоните **RUN/STOP** и **ENABLE** или крачният превключвател бъдат освободени, пробата спира автоматично.

В моторизиран режим на секциониране процесът на секциониране може да бъде стартиран и спрян с крачния превключвател (принадлежност по избор) вместо с бутоните **RUN/** STOP и **ENABLE**. За допълнителна информация вижте (→ Р. 53 – Крачен превключвател [\(принадлежност по избор\)\)](#page-52-0).

### **Индикация за оставащо хоризонтално подаване**

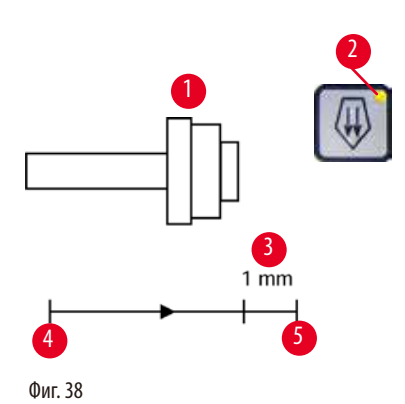

ENABLE

Визуалната и звуковата индикация за оставащо подаване информира потребителя по време на обрязване и секциониране, когато оставащото подаване е приблизително 1 mm ( $\rightarrow$  ["Фиг. 38-3"\)](#page-51-0) преди достигане на предната граница. Жълтият светодиод ( $\rightarrow$  ["Фиг. 38-2"\)](#page-51-0) в бутона за грубо подаване светва от началото на оставащото подаване.

В допълнение се чува звуков сигнал за прибл. 2 секунди.

Процесът на секциониране прекъсва и обектната глава спира в горната крайна позиция.

От тази точка нататък е налично оставащо подаване от прибл. 1 mm. В оставащата област на подаване не е възможно подаване на повече обекти с бутоните за грубо подаване и електронното колело за грубо подаване.

- <span id="page-51-0"></span>• Рестартирайте моторизираното секциониране. Жълтият светодиод ( $\rightarrow$  ["Фиг. 38-2"\)](#page-51-0) в бутона за грубо подаване светва.
	- При достигане на предната крайна позиция процесът на секциониране спира автоматично.
	- След рестартиране не се извършва друго движение за подаване.
	- Можете да продължите да работите по пробата, като натиснете съответния бутон за грубо подаване ( $\rightarrow$  ["Фиг. 40"\)](#page-51-1) в задната крайна позиция ( $\rightarrow$  ["Фиг. 38-4"\)](#page-51-0) и продължите със секционирането.

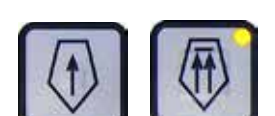

<span id="page-51-1"></span>Фиг. 40

Фиг. 39

RUN

**STOP** 

## **Съвет**

⊛

За да продължите да работите, трябва да натиснете бутона **TRIM/SECT**, за да превключите в режим на обрязване, тъй като в противен случай не можете да използвате грубото подаване.

Ако главата на пробата вече е в оставащия обхват на подаване при включване на инструмента, се чува допълнителен звуков сигнал след показване на версията на софтуера.

- Можете да продължите да работите по пробата, като я преместите обратно на кратко разстояние с бутоните за грубо подаване (задайте режим на обрязване!).
- • Функцията STEP (стъпково подаване) се деактивира в оставащия обхват на подаване.

### <span id="page-52-0"></span>**Крачен превключвател (принадлежност по избор)**

# **Съвет**

В допълнение към крачния превключвател всички функции на контролния панел и всички бутони на инструмента продължават да са активни.

Ако крачният превключвател остане натиснат за повече от половин секунда, пробата спира в следващата горна крайна позиция.

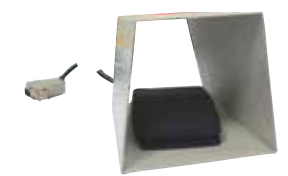

Фиг. 41

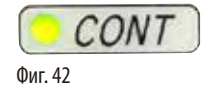

### **Работен режим CONT (непрекъснато движение)**

контролния панел.

• Натиснете крачния превключвател веднъж за кратко, за да стартирате моторизирано секциониране.

Крачният превключвател може да се използва за контролиране на процеса на моторизирано секциониране. Той има и функция, която е подобна на функцията за аварийно спиране. Чрез бутона **CUT MODE** изберете желания работен режим **CONT**, **SINGLE** или **STEP** на

• Натиснете крачния превключвател отново, за да го спрете. Пробата спира в следващата горна крайна позиция.

### **Работен режим SINGLE (единично подаване)**

• Натиснете крачния превключвател веднъж за кратко, за да стартирате моторизирано секциониране. След всяка стъпка пробата спира автоматично в горната крайна позиция.

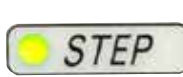

**SINGLE** 

Фиг. 44

Фиг. 43

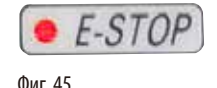

### **Работен режим STEP (стъпково движение)**

- Натиснете крачния превключвател, за да стартирате процеса на секциониране. Пробата сега се движи, докато крачният превключвател е натиснат.
- Ако крачният превключвател бъде освободен, пробата остава неподвижна в позицията, която е достигнала.

### **Как да активирате функцията за аварийно спиране**

- Натиснете крачния превключвател силно, за да активирате функцията за аварийно спиране. Секционирането спира незабавно.
- Червеният светодиод в полето E-STOP на инструмента светва, докато крачният превключвател остава натиснат.
- • За да продължите, изберете работния режим и стартирайте отново процеса на секциониране с крачния превключвател.

### **Предупреждение**

Аварийният стоп не работи след срив на софтуера.

### **Увреждане на проба.**

- • Опитайте да рестартирате инструмента.
- • Ако рестартирането е неуспешно, извадете захранващия кабел и се свържете със сервизен представител на Leica.

### **5.1.4 Електронно колело за грубо подаване**

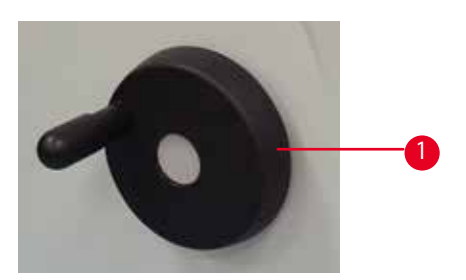

<span id="page-53-0"></span>Фиг. 46

<span id="page-53-1"></span>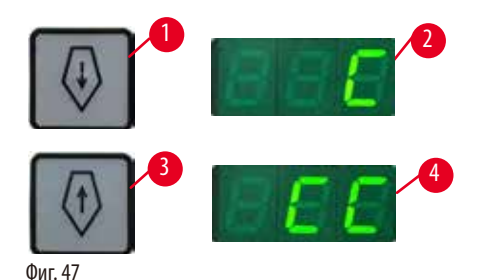

Грубото движение се използва за бързо хоризонтално придвижване напред на пробата към ножа, и назад, отдалечавайки я от ножа.

Посоката на въртене на електронното колело за грубо подаване ( $\rightarrow$  ["Фиг. 46-1"\)](#page-53-0) може да се зададе по посока на часовниковата стрелка или по посока, обратна на часовниковата стрелка за придвижване на обектната глава напред.

- За да зададете въртене по часовниковата стрелка за предвиждане на обектната глава напред, включете инструмента, докато държите бутона за бавно грубо подаване напред ( $\rightarrow$  ["Фиг. 47-1"\)](#page-53-1) на отделния контролен панел; трицифреният дисплей показва **C** за посока по часовниковата стрелка (→ ["Фиг. 47-2"\).](#page-53-1)
- За да зададете въртене обратно на часовниковата стрелка за предвиждане на обектната глава напред, включете инструмента и натиснете бутона за бавно грубо подаване назад (→ ["Фиг. 47-3"\);](#page-53-1) трицифреният дисплей показва  **за посока обратно на часовниковата стрелка (→ "Фиг.** [47-4"\)](#page-53-1).

Настройката на електронното колело за грубо подаване се показва за около 4 секунди на трицифрения дисплей при включване на инструмента. Фабрично зададената посока на въртене на

електронното колело за грубо подаване е по посока на часовниковата стрелка.

### **5.1.5 Фиксиращо приспособление за проба за фино придвижване**

### **Съвет**  ⊛

В системата за бързо фиксиране на фиксиращото приспособление за посока на стойка на проба, могат да се използват всички скоби за проба, които са налични като допълнителни аксесоари.

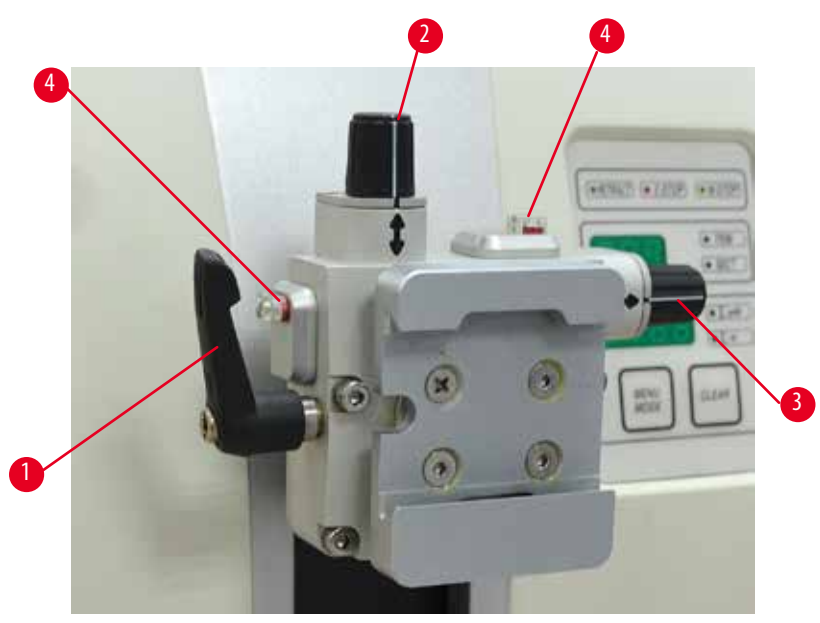

<span id="page-54-0"></span>Фиг. 48

Ориентацията на проба позволява лесна корекция на позицията на повърхността на пробата, когато пробата е фиксирана на място.

Фиксиращото приспособление за посока на стойка за проба може да бъде сменено с фиксиращо приспособление без посока (допълнителен аксесоар).

### **Показване на нулева позиция**

За по-добро показване на нулева позиция, ориентацията има два червени индикатора ( $\rightarrow$  ["Фиг. 48-4"\).](#page-54-0) Когато и двата индикатора са изцяло видими и двата стопорни винта са едновременно в нулева позиция (белите маркировки се центрират със стрелките), тогава пробата е в нулева позиция.

### **Ориентиране на пробата**

### **Предупреждение**

Пробата се ориентира във фаза на връщане.

### **Повреда на пробата и/или ножа/острието.**

- • Блоковете с проби не трябва да бъдат ориентирани по време на фаза на връщане. Ако даден блок бъде ориентиран по време на прибиране, блокът ще се подаде със стойността на прибиране плюс избраната дебелина на среза, преди следващия срез. Това може да повреди както пробата, така и ножа/острието.
	- 1. Повдигнете обектната глава до крайна горна позиция и задействайте блокиращия механизъм на ръчно колело.
	- 2. За да освободите скобата, завъртете ексцентричния лост ( $\rightarrow$  ["Фиг. 48-1"\)](#page-54-0) по посока на часовниковата стрелка.
	- 3. Завъртете стопорния винт (→ ["Фиг. 48-2"\),](#page-54-0) за да ориентирате пробата във вертикална посока. Завъртете стопорния винт ( $\rightarrow$  ["Фиг. 48-3"\),](#page-54-0) за да ориентирате пробата в хоризонтална посока. Всеки пълен оборот на винта накланя пробата с 2°. Във всяка посока могат да се направят 4 пълни оборота = 8°. Точността е приблизително  $\pm$  0.5°. За по-лесно пресмятане, на ръкохватката има бяла маркировка и при завъртане се усеща щракащо спиране.
	- 4. За да фиксирате текущата ориентация, завъртете ексцентричния лост (→ ["Фиг. 48-1"\)](#page-54-0) по посока, обратна на часовниковата стрелка.

### **Съвет**

Когато се използва голяма стандартна скоба за проба (50 x 55 mm) или скоба за супер касета, ориентацията на пробата от  $\pm$  8° в посока север-юг вече не е възможна. В този случай, използваемият ъгъл на голямата стандартна скоба за проба (50 х 55 mm) е само около  $\pm$  4°.

> Ако върху обектната глава бъде монтиран друг аксесоар с различно тегло ( $\rightarrow$  ["Фиг. 49-1"\),](#page-55-0) трябва да проверите дали

• Поставете новия аксесоар и фиксирайте пробата.

• Задайте обектната глава на половината височина от нейния вертикален ход, като завъртите ръчното колело

Ако обектната глава остане точно в тази позиция, тогава

Ако обектната глава се премести, т.е. тя се повдигне или спусне, е необходимо извършването на фина настройка.

балансът на сила не изисква корекция.

(→ ["Фиг. 49"\)](#page-55-0).

заданието е коректно.

### **5.1.6 Фина настройка на баланс на сила**

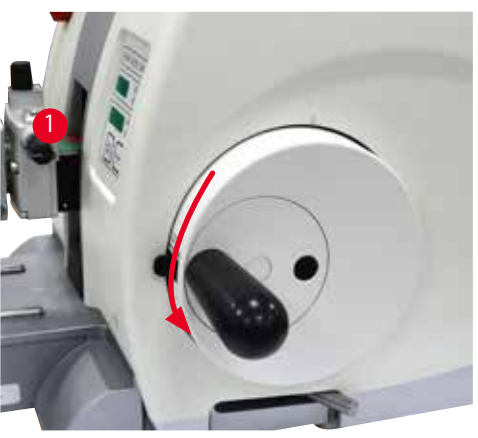

Фиг. 49

### <span id="page-55-0"></span>**Предупреждение**

Неправилна фина настройка на баланс на сила.

**Сериозна травма за оператора поради контакт с нож и/или уреждане на пробата.**

- • Преди започване на работа с инструмента, винаги проверявайте дали фината настройка на баланса на силата е зададена правилно.
- Ако фината настройка не е зададена правилно, не започвайте работа с инструмента, преди да извършите корекция.
- • Извършвайте незабавна фина настройка на баланса на силата най-вече след смяна на аксесоари в обектната глава.

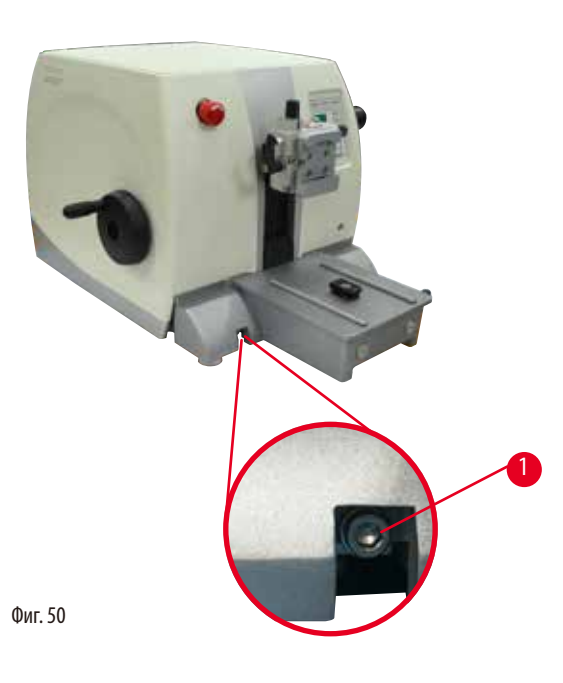

Балансът на сила се регулира чрез винта ( $\rightarrow$  "Фиг. [50-1"\)](#page-56-0), който е достъпен чрез отстраняване на таблата за отпадъци от секциониране в основата на основната плоча на микротома. Използвайте шестостенен ключ № 5 (с ръкохватка) за корекцията.

- • Ако обектната глава се придвижи надолу, завъртете винта ( $\rightarrow$  ["Фиг. 50-1"\)](#page-56-0) прибл. 1/2 оборота по посока на часовниковата стрелка всеки път.
- Ако обектовата глава се придвижи нагоре, завъртете винта (→ ["Фиг. 50-1"\)](#page-56-0) прибл. 1/2 оборота по посока, обратна на часовниковата стрелка всеки път.
- Продължете с изпълнението на тази процедура, докато обектовата глава, след като бъде освободена, вече не се движи.

### **Съвет**  ⊛

<span id="page-56-0"></span>Повторете процедурата за регулиране няколко пъти, докато обектовата глава вече не се движи.

### **5.2 Поставяне на стойка за острие две в едно Е**

### **5.2.1 Монтаж на основа на стойка на острие**

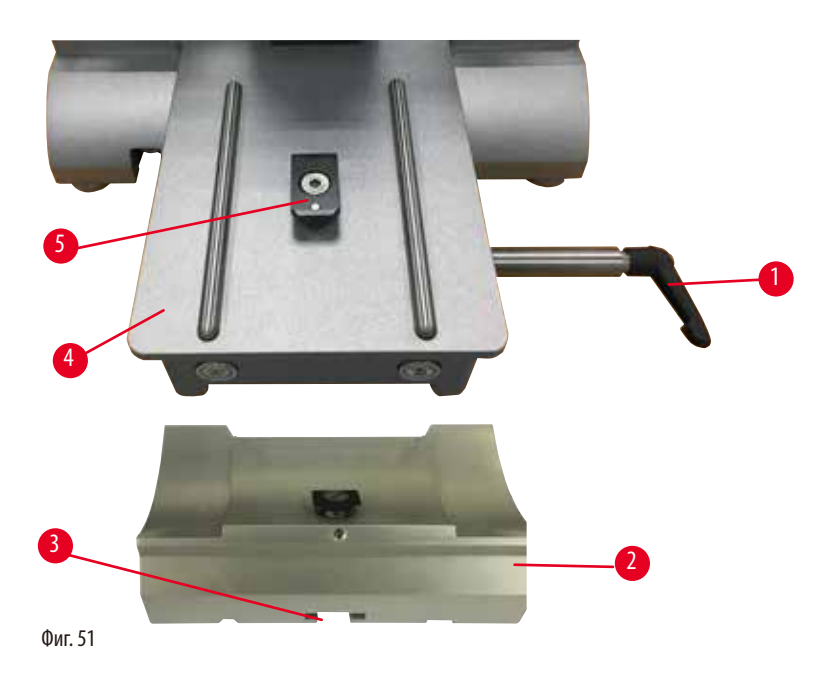

- <span id="page-56-1"></span>1. Освободете фиксиращия лост (→ ["Фиг. 51-1"\)](#page-56-1), като го завъртите по посока, обратна на часовниковата стрелка.
- 2. Плъзнете основата за стойка на острие (→ ["Фиг. 51-2"\)](#page-56-1), като използвате жлеба (→ ["Фиг. 51-3"\)](#page-56-1) в основата върху Т-образния елемент (→ ["Фиг. 51-5"\)](#page-56-1) на основната плоча на микротома (→ ["Фиг. 51-4"\)](#page-56-1).

3. Основата на стойка на острие (→ ["Фиг. 51-2"\)](#page-56-1) може да се движи назад и напред върху основната плоча на микротома. Това позволява стойката за острие две в едно Е да се премести в оптимална позиция за секциониране спрямо пробата. За да фиксирате основата на стойката на острието, завъртете фиксиращия лост ( $\rightarrow$  ["Фиг. 51-1"\)](#page-56-1) по посока на часовниковата стрелка.

### **5.2.2 Поставяне на стойка за острие две в едно Е**

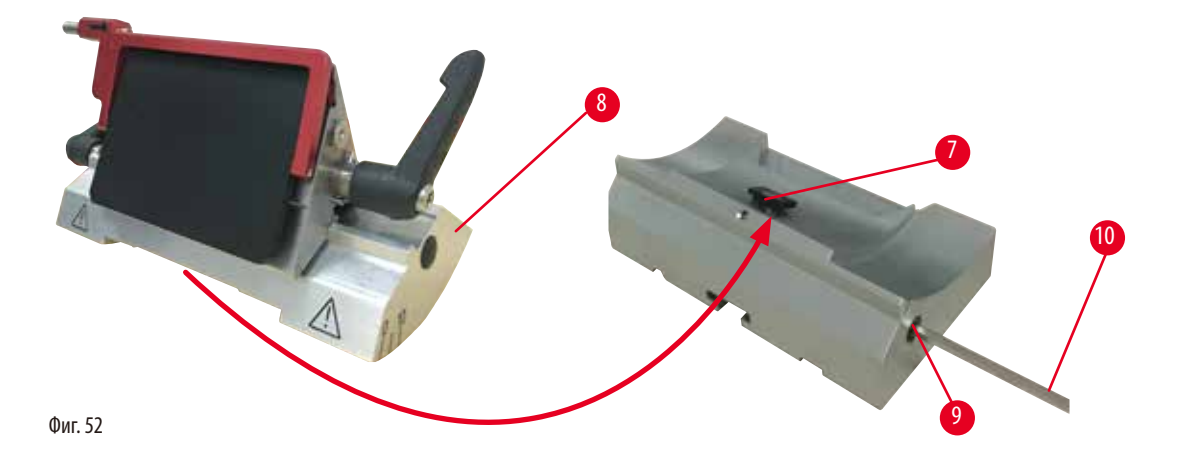

- <span id="page-57-0"></span>1. Разхлабете ексцентричния болт ( $\rightarrow$  ["Фиг. 52-9"\)](#page-57-0) чрез шестостенен ключ № 4 ( $\rightarrow$  ["Фиг. 52-10"\).](#page-57-0)
- 2. Поставете стойка за острие две в едно Е ( $\rightarrow$  ["Фиг. 52-8"\)](#page-57-0) с жлеба отдолу върху Т-образния елемент ( $\rightarrow$  ["Фиг. 52-7"\)](#page-57-0) на основата на стойка на острие ( $\rightarrow$  ["Фиг. 51-2"\)](#page-56-1).
- <span id="page-57-2"></span>3. За фиксиране, затегнете отново ексцентричния болт ( $\rightarrow$  ["Фиг. 52-9"\)](#page-57-0).

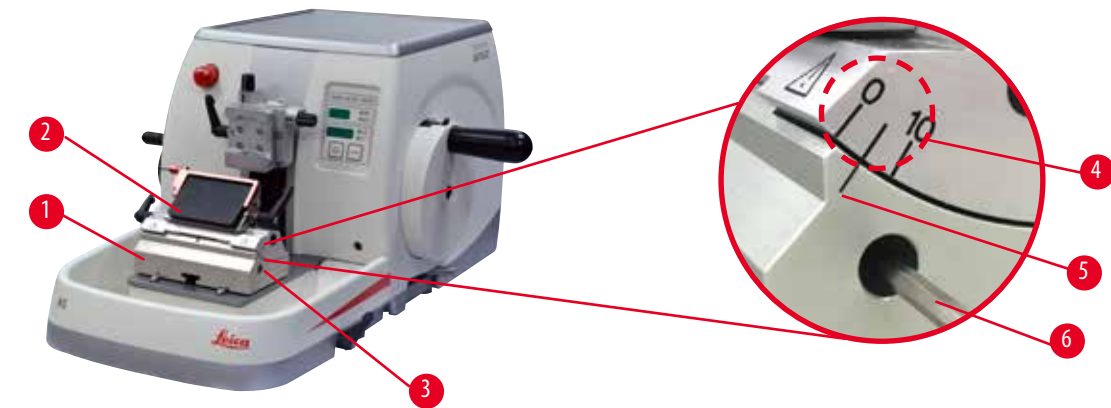

### **5.3 Регулиране на ъгъл на луфта**

<span id="page-57-1"></span>Фиг. 53

Индексните маркировки (0°, 5° и 10°) за регулиране на ъгъл на луфта (→ ["Фиг. 53-4"\)](#page-57-1) се намират от дясната страна на стойката за острие две в едно Е ( $\to$  ["Фиг. 53-2"\)](#page-57-1). Освен това има индексна маркировка ( $\to$  ["Фиг. 53-5"\)](#page-57-1) от дясната страна на основата на стойка на острие (→ ["Фиг. 53-1"\)](#page-57-1), която служи като референтна точка при регулиране на ъгъл на луфта.

1. Разхлабете винта (→ ["Фиг. 53-3"\)](#page-57-1) с шестостенен ключ № 4 (→ ["Фиг. 53-6"\)](#page-57-1), когато стойката за острие две в едно Е  $(\rightarrow$  ["Фиг. 53-2"\)](#page-57-1) може да се мести.

2. Преместете стойката за острие две в едно Е, докато индексната маркировка на желания ъгъл на луфт съвпадне с референтната линия на основата на стойка на острие. Уголеменият детайл (→ ["Фиг. 53"\)](#page-57-1) показва задание на ъгъл на луфт от 5°.

## **Съвети**

Препоръчителното задание за ъгъл на луфт за стойка за острие две в едно Е е прибл. 2,5° - 5°.

3. Задръжте стойката за острие две в едно Е в тази позиция и затегнете отново винт ( $\rightarrow$  ["Фиг. 53-3"\)](#page-57-1) за фиксиране.

### **5.4 Вмъкване на универсална скоба за касети**

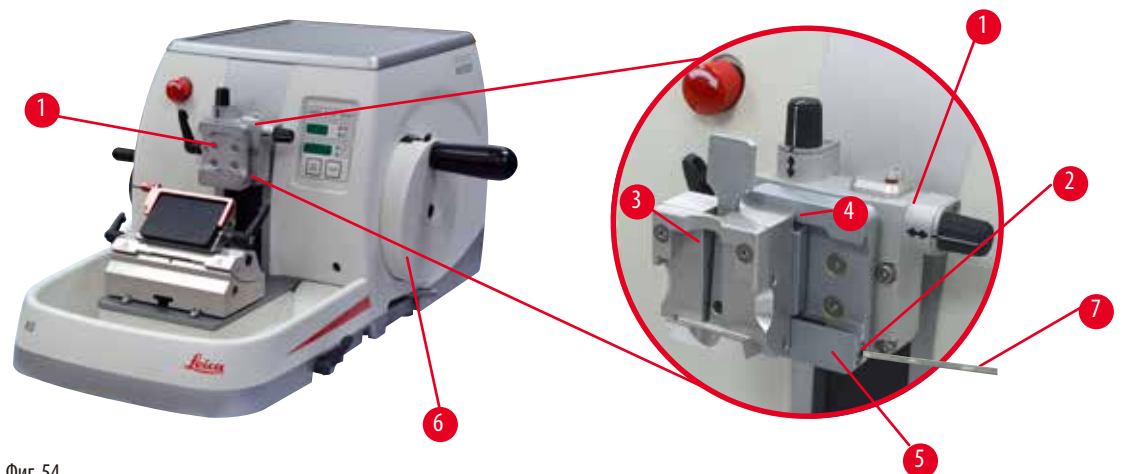

<span id="page-58-0"></span>Фиг. 54

Има две фиксиращи приспособления на стойка на проба с ориентация и една без ориентация, вижте ( $\rightarrow$  Р. 70 – 6. [Допълнителни аксесоари\)](#page-69-0). Ориентацията на проба позволява лесна корекция на позицията на повърхността на пробата, когато пробата е фиксирана на място. Можете да използвате системата за бързо фиксиране (→ ["Фиг. 54-5"\)](#page-58-0) за фиксиране на всички налични допълнителни скоби за проба (за допълнителна информация, вижте ( $\rightarrow$  Р. 70 – 6. Допълнителни аксесоари)). За да направите това, действайте по следния начин:

- 1. Придвижете обектната глава (→ ["Фиг. 54-1"\)](#page-58-0) до крайна горна позиция, като завъртите ръчното колело (→ ["Фиг. 54-6"\)](#page-58-0) и задействате блокиращия механизъм на ръчно колело.
- 2. За да освободите фиксиращата система, завъртете винта (-  $\rightarrow$  ["Фиг. 54-2"\)](#page-58-0) на системата за бързо фиксиране  $(\rightarrow$  ["Фиг. 54-5"\)](#page-58-0) по посока, обратна на часовниковата стрелка с шестостенен ключ № 4  $(\rightarrow$  ["Фиг. 54-7"\)](#page-58-0).
- 3. Бутнете водача ( $\rightarrow$  ["Фиг. 54-4"\)](#page-58-0) на универсална скоба за касети ( $\rightarrow$  ["Фиг. 54-3"\)](#page-58-0) отляво в системата за бързо фиксиране ( $\rightarrow$  ["Фиг. 54-5"\)](#page-58-0) докъдето свърши нейния ход.
- 4. За да фиксирате скобата на касетата, завъртете винт (→ ["Фиг. 54-2"\)](#page-58-0) по посока на часовниковата стрелка, докато свърши неговия ход.

**Съвет** 

Тъй като всички скоби за проба, налични като аксесоари, са оборудвани с еднакъв водач в задната си част, те се вмъкват по същия начин, който е описан тук като примерен за скоба за касета.

### **5.5 Фиксиране на проба**

### **Предупреждение**

Операторът се протяга към ножа или острието, поради неправилна работна процедура.

### **Сериозна травма на хора при поставяне на пробата в позиция, ако преди това е монтиран ножа или острието.**

- Преди поставянето на пробата в микротома, се уверете, че режещият ръб е покрит с предпазна капачка и блокиращият механизъм на ръчното колело е задействан. Когато операторът желае да постави проба, както и да постави нож/острие, винаги поставяйте блока с пробата, преди да монтирате и фиксирате ножа/острието.
	- 1. Завъртете ръчното колело, докато скобата на проба застане в горна крайна позиция.
	- 2. Блокирайте ръчното колело или задействайте блокиращия механизъм на ръчно колело (→ Р. 23 – 2.3.2 Блокиране на ръчното колело (само за ръчна работа)).
	- 3. Вмъкнете проба в скобата за проба.

### **Съвет**

/!\

Подробно описание за поставяне на проба в различни скоби за проба и различни стойки за проби е предоставено в (→ Р. 70 – 6. Допълнителни аксесоари).

### **5.6 Фиксиране на нож/острие за еднократна употреба**

### **Предупреждение**

С ножовете или остриетата се работи и/или те се изхвърлят по неправилен начин.

### **Сериозна травма на хора поради контакт с изключително остри ножове и/или остриета.**

- Работете изключително концентрирано и внимателно при работа с ножове и/или остриета.
- • Винаги носете определеното облекло (включително устойчиви на сред ръкавици) при работа с ножове и/или остриета.
- Винаги изхвърляйте ножовете и остриетата на безопасно място (например, в специализирана кутия за остриета) и по подходящ начин, който гарантира, че хората не могат да бъдат наранени.
- • Никога и никъде не поставяйте ножа с режещия ръб нагоре и никога не се опитвайте да хванете падащ нож.
- Винаги покривайте ръба на ножа/острието с предпазителя, преди да фиксирате пробата.

### **Предупреждение**

Операторът поставя два ножа и/или остриета в стойката на нож/острие.

**Сериозна травма на хора поради контакт с изключително остри ножове и/или остриета.**

• Не фиксирайте два ножа/остриета в стойката за нож/острие. Монтирайте ножа/острието в центъра на стойката на нож/ острие. Ножовете/остриетата не трябва да излизат извън ръба на стойката на ножа/острието.

### **Предупреждение**

В държача за острие "две в едно" е използвано прекалено дебело или тънко острие.

### **Пробата е повредена.**

- • Използвайте острие с максимална дебелина по-малко от 0,322 mm и минимална дебелина повече от 0,246 mm.
- Препоръчителното съвместимо острие е посочено в "Допълнителни аксесоари" (→ Р. 70 6. Допълнителни [аксесоари\)](#page-69-0).

### **Предупреждение**

T

Острието не е поставено напълно успоредно на горния ръб на притискащата плоча поради прекалено голямото количество парафин, непочистени вложки и т.н.

**При използването на функция за латерално движение, ако острието не е поставено успоредно на притискащата плоча, това може да доведе до лоши резултати на секциониране. Например, ако срезът е прекалено дебел или прекалено тънък, допълнителната обработка на среза, в най-лошия случай, може да повреди пробата**.

- Не продължавайте с разделянето, когато получавате незадоволителни резултати.
- • Монтирайте острието отново и се уверете, че то е успоредно на горния ръб на притискащата плоча.
- • Винаги проверявайте за успоредност между острието и притискащата плоча, след като придвижите острието с функция за странично движение.
- Преди употреба се уверете, че липсват остатъци от парафин и че вложката е чиста.

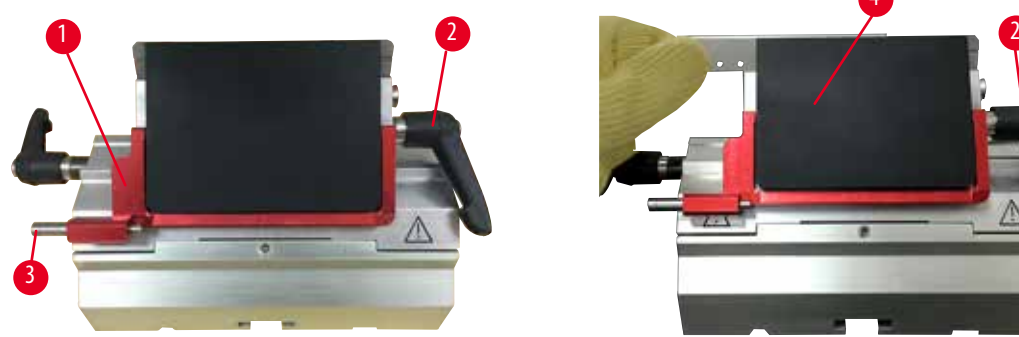

<span id="page-60-3"></span>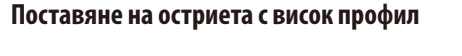

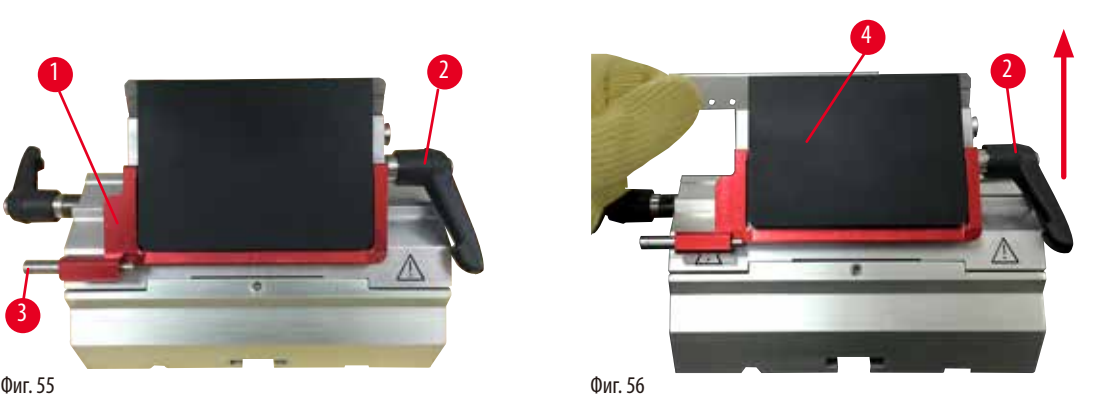

- <span id="page-60-1"></span><span id="page-60-0"></span>1. Придвижете предпазителя ( $\rightarrow$  ["Фиг. 55-1"\)](#page-60-0) надолу.
- 2. За да поставите острието, завъртете десния фиксираш лост (→ ["Фиг. 55-2"\)](#page-60-0) по посока, обратна на часовниковата стрелка.
- 3. Внимателно бутнете острието отгоре или отстрани. Уверете се, че острието е разположено в центъра, и най-важното, успоредно на горния ръб на притискащата плоча ( $\rightarrow$  ["Фиг. 56-4"\).](#page-60-1)
- 4. За да фиксирате острието, завъртете фиксиращия лост ( $\rightarrow$  ["Фиг. 55-2"\)](#page-60-0) по посока на часовниковата стрелка.

### **Поставяне на остриета с нисък профил**

<span id="page-60-2"></span>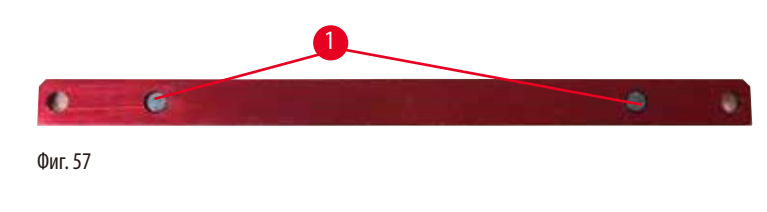

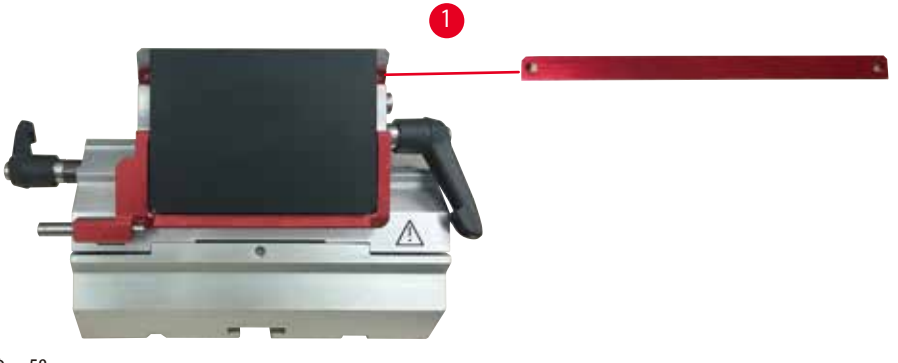

<span id="page-61-0"></span>Фиг. 58

Когато използвате остриета с нисък профил, първо трябва да поставите вложка (→ ["Фиг. 58-1"\)](#page-61-0) за остриета с нисък профил с стойката за острие две в едно Е и да се уверите, че долният ръб на вложката прилага добре в жлеба на стойката за острие. Към задната част на вложката са поставени два магнита (→ ["Фиг. 57-1"\)](#page-60-2). Те са с лице, не към оператора (към задната притискаща плоча) след като вложката бъде поставена със закръглените ръбове, насочени нагоре. Уверете се, че вложката е натисната изцяло надолу и позволява на острието да застане успоредно на режещия ръб. Ако това не бъде направено правилно, съществува опасност от увреждане на пробата.

След това, поставете острието, както е описано (за остриета с висок профил) в ( $\rightarrow$  Р. 61 – Поставяне на остриета с висок [профил\)](#page-60-3).

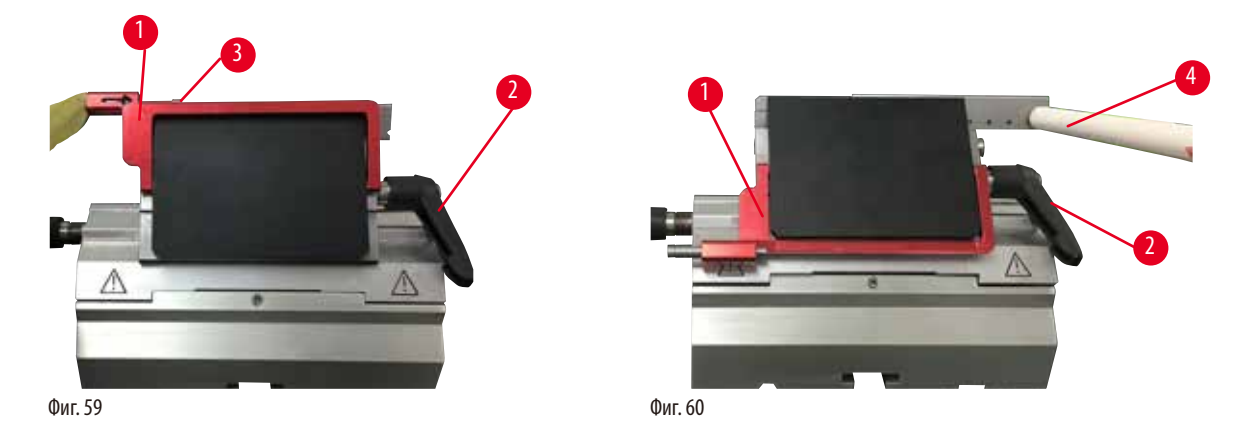

### **Изваждане на остриетата**

- <span id="page-61-1"></span>1. Завъртете фиксиращия лост ( $\rightarrow$  ["Фиг. 59-2"\)](#page-61-1) по посока, обратна на часовниковата стрелка.
- 2. Натиснете шифта ( $\rightarrow$  ["Фиг. 59-3"\)](#page-61-1) на устройството за изваждане на острие.

### **Съвети**

<span id="page-61-2"></span>Използвайте устройството за вадене на острие за безопасно извеждане на острието.

3. Придвижете предпазителя ( $\rightarrow$  ["Фиг. 60-1"\)](#page-61-2) надолу. Използвайте четка с магнит ( $\rightarrow$  ["Фиг. 60-4"\),](#page-61-2) за да издърпате острието от дясната страна и навън.

След като острието е извадено от стойката за острие две в едно Е, то се изхвърля в съда за използвани остриета в долната част на дозатора за остриета ( $\rightarrow$  ["Фиг. 61"\)](#page-62-0).

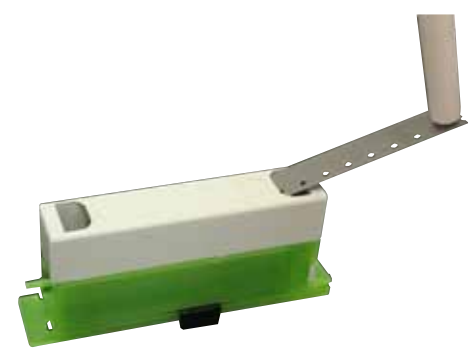

<span id="page-62-0"></span>Фиг. 61

### **Предупреждение**

С ножовете или остриетата се работи и/или те се изхвърлят по неправилен начин.

### **Сериозна травма на хора поради контакт с изключително остри ножове и/или остриета.**

- Работете изключително концентрирано и внимателно при работа с ножове и/или остриета.
- • Винаги носете определеното облекло (включително устойчиви на сред ръкавици) при работа с ножове и/или остриета.
- • Винаги изхвърляйте ножовете и остриетата на безопасно място (например, в специализирана кутия за остриета) и по подходящ начин, който гарантира, че хората не могат да бъдат наранени.
- • Никога и никъде не поставяйте ножа с режещия ръб нагоре и никога не се опитвайте да хванете падащ нож.
- Винаги покривайте ръба на ножа/острието с предпазителя, преди да фиксирате пробата.

### **Съвет**

Подробни описания за поставяне на ножа в индивидуалните стойки за нож са дадени в ( $\rightarrow$  Р. 70 – 6. Допълнителни [аксесоари\)](#page-69-0).

### **5.7 Обрязване на проба**

### **5.7.1 Обрязване в ръчен режим**

### **Предупреждение**

Неправилен избор на посока на въртене на електрическото колело за грубо подаване.

### **Увреждане на проба.**

• Винаги се уверявайте, че сте избрали правилната посока на въртене на колелото за грубо подаване, преди да завъртите колелото.

### **Внимание**

Едновременно завъртане на ръчно колело и колело за грубо подаване.

### **Увреждане на проба.**

• Не въртете колелото за ръчно подаване, докато завъртате ръчното колело.

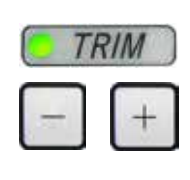

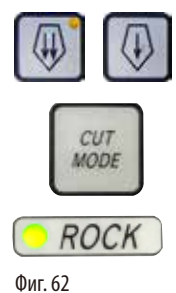

- • Използвайте бутона **TRIM/SECT** за избор на режим **TRIM**.
- Задайте желаната дебелина на обрязване.
- • Освободете блокиращия механизъм на ръчното колело и спирачния лост на ръчното колело.
- • В режим **TRIM** използвайте бутоните за грубо подаване или електронното колело за грубо подаване, за да предвижите пробата към ножа/острието.
- Обрежете пробата, като завъртите ръчното колело или колелото за грубо подаване или
- • С бутона **CUT MODE** изберете работния режим **ROCK** и отрежете пробата с движения напред и назад на ръчното колело.
- Спрете обрязването, когато достигнете желаната повърхност и дълбочина на секциониране.

### **Предупреждение**

При бързо ръчно обрязване, когато пръстите са поставени между пробата и ножа/острието след освобождаване на ръчното колело.

**Операторът може да се пореже и нарани, поради завъртането на ръчното колело, когато то не е блокирано.**

• Не поставяйте пръстите си между пробата и ножа/острието при подрязване и секциониране.

### **5.7.2 Обрязване в моторизиран режим**

### **Предупреждение**

Завъртане на ръчното колело по посока, обратна на часовниковата стрелка.

### **Травма на хора/Увреждане на проба.**

• Не завъртайте ръчното колело по посока, обратна на часовниковата стрелка, тъй като това може да предизвика неизправност в блокиращия механизъм на ръчното колело.

## **Предупреждение**

Дръжката на ръчното колело не е центрирана, докато е активиран моторизиран режим на секциониране.

### **Сериозна травма на хора и/или материални щети.**

• Преди да активирате режима на моторизирано секциониране, винаги се уверявайте, че сте центрирали дръжката на ръчното колело.

### **Предупреждение**

Неправилен избор на секциониране.

### **Увреждане на проба.**

• Винаги задайте скоростта на секциониране според твърдостта на пробата. При твърди проби винаги избирайте ниска скорост.

m

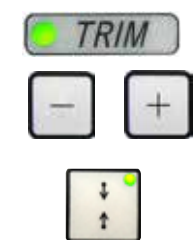

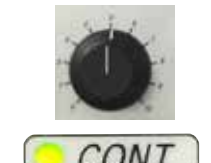

- • Използвайте бутона **TRIM/SECT** за избор на режим **TRIM**
- Задайте желаната дебелина на обрязване.
- Ако е необходимо, задайте прозореца за секциониране.
- С въртящия се бутон задайте подходяща скорост на секциониране.
- • С бутона **CUT MODE** изберете работния режим **CONT** (непрекъснато движение).
- Освободете блокиращия механизъм на ръчното колело и спирачния лост на ръчното колело.
- Стартирайте моторизирано секциониране и обрежете пробата.
- Спрете обрязването, когато достигнете желаната повърхност и дълбочина на секциониране.

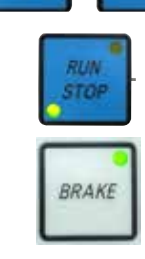

**ENABLE** 

Фиг. 63

### **5.8 Секциониране**

### **Предупреждение**

Работа с инструмента от персонал с недостатъчна квалификация.

**Може да настъпи сериозна травма на хора и/или увреждане на пробата, когато пробата се приближи към ножа/острието, поради неправилни действия на оператора, например, тъй като обектната глава може да падне върху стойката на ножа, когато ръчното колело не е блокирано.**

- • Винаги бъдете гарантирайте, че с инструмента винаги работи лабораторен персонал, който притежава специализирано и достатъчно обучение и квалификация.
- • Винаги бъдете гарантирайте, че всички членове на лабораторния персонал, определени за работа с инструмента, са прочели внимателно тези "Инструкции за употреба" и да са запознати с всички технически характеристики на инструмента, преди започване на работа с него.

Не се използват лични предпазни средства.

### **Травма на хора.**

**Предупреждение** 

• При работа с микротоми, винаги трябва да се вземат лични предпазни мерки. Задължително е носенето на работни предпазни обувки, защитни ръкавици, маска и предпазни очила.

### **Предупреждение**

Работа с инструмента и крехка проба без подходящо предпазно облекло.

**Сериозна травма на хора от отломки при рязането на крехка проба.**

• Винаги носете подходящо предпазно облекло (включително предпазни очила) и работете изключително внимателно, когато режете крехки проби.

### **Предупреждение**

Недостатъчни условия на рамка за секциониране.

**Увреждане на пробата или лоши резултати от секциониране, например, секции с различна дебелина, притиснати, прегънати или повредени секции.**

- • Не продължавайте със секциониране, ако забележите недостатъчно добри резултати от секциониране.
- • Уверете се, че са изпълнени всички предварителни условия за секциониране. Вж. раздела за отстраняване на проблеми на настоящите Инструкции за експлоатация за допълнителни подробности.
- • Ако нямате достатъчно познания по отношение на отстраняването на проблеми с лоши резултати от секциониране, консултирайте се с хора, които притежават тези познания, например, експерти по приложение на Leica Biosystems.

### **Предупреждение**

Завъртане на ръчното колело по посока, обратна на часовниковата стрелка.

### **Травма на хора/Увреждане на проба**

• Не завъртайте ръчното колело по посока, обратна на часовниковата стрелка, тъй като това може да предизвика неизправност в блокиращия механизъм на ръчното колело.

### **Предупреждение**

Неправилен избор на секциониране.

**Увреждане на проба.**

• Винаги задайте скоростта на секциониране според твърдостта на пробата. При твърди проби винаги избирайте ниска скорост.

### **Предупреждение**

В ръчен режим на секциониране, потребителят срязва блока за пробра, като завърта ръчното колело с много висока скорост.

**Това може да доведе до лошо качество на секционирането и дори до увреждане на пробата.**

• В ръчен режим на секциониране, скоростта на въртене на ръчното колело не трябва да бъде по-висока от 60 об/мин.

m

След странично изместване на ножа/острието, пробата не се връща и не се подрязва отново.

### **Увреждане на проба.**

• Върнете обектната глава и подрежете отново блока на пробата след всяко странично изместване на ножа/острието.

### **Внимание**

След обрязване с електронното колело за грубо подаване потребителят не преминава в режим на секциониране.

**Увреждане на проба или неочаквано функциониране на инструмента.**

- • След завършване на обрязването с електронното колело за грубо подаване не забравяйте да превключите обратно към режим на секциониране.
- Преди да стартирате секционирането, винаги се уверявайте, че е избрана подходяща дебелина на секциониране.

### **Бележка**

Аксесоарите и компонентите са подложени на корозия, поради използването на корозивни/силно киселинни/алкални реактиви или разтворител с инструмента или аксесоарите, като декалцифициран разтвор, който съдържа киселина, амониев хидроксид, който съдържа основи и т.н.

### **Аксесоарите може да се повредят.**

- • Избягвайте капането на корозивни/силно киселинни/алкални реактиви или разтворител върху повърхността на инструмента или аксесоарите.
- • Ако забележите капки от реактив или разтворител върху повърхността на инструмента или аксесоарите, избършете остатъците и подсушете аксесоарите възможно най-бързо.
- Ако подобни реактиви или разтворители се използват често, ако е необходимо, извършвайте цялостно ежедневно почистване на стойката на остриета, универсалната скоба за касета и на другите аксесоари.

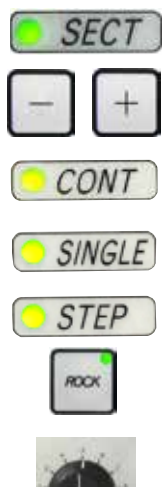

Винаги използвайте различна част на режещия ръб за обрязване и секциониране. За да направите това, изместете странично стойката за нож/острие. Когато използвате стойката за острие две в едно Е със странично изместване, е достатъчно да преместите стойката на острието настрани.

• Центрирайте дръжката на ръчното колело.

Стартирайте моторизирано секциониране.

- • Използвайте бутона **TRIM/SECT**, за да изберете режим **SECT**.
- • Настройте подходящата дебелина на секциониране или потвърдете избраната стойност.
- • В зависимост от планираното действие използвайте бутона **CUT MODE** за избор на моторизирани режими на секциониране, **CONT**, **SINGLE** или **STEP**.

Проверете настройката за скорост на секциониране и задайте подходяща скорост.

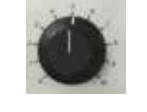

• Вземете срезовете.

### **5.9 Смяна на проба или прекъсване на секциониране**

### **Предупреждение**

Фиг. 64

Ръчното колело е разблокирано и обектната глава пада върху стойката на нож/острие.

### **Травма на хора/Увреждане на проба.**

• С изключение на фазата за секциониране, ръчното колело трябва винаги да бъде блокирано.

ΛN

### **Предупреждение**

Пробата се ориентира във фаза на връщане.

### **Повреда на пробата и/или ножа/острието.**

• Блоковете с проби не трябва да бъдат ориентирани по време на фаза на връщане. Ако даден блок бъде ориентиран по време на прибиране, блокът ще се подаде със стойността на прибиране плюс избраната дебелина на среза, преди следващия срез. Това може да повреди както пробата, така и ножа/острието.

### **Предупреждение**

Ножът/острието не е покрит със съответния предпазител при разделянето на проба.

### **Сериозна травма на хора.**

• Винаги покривайте ръба на ножа/острието с предпазителя преди извършването на каквито и да е манипулации с ножа/ острието или фиксиране на пробата, преди смяна на пробата и по време на всички почивки.

**Предупреждение** 

Поставяне или махане на проба в микротома без подходящо облекло и по неподходящ начин.

### **Операторът може да се пореже и пострада, което може да доведе до сериозни последици.**

- • Винаги използвайте устойчиви на срез предпазни ръкавици при манипулиране на пробата в микротома.
- • Блокирайте ръчното колело и покрийте ръба на ножа с предпазителя, преди всяка манипулация със скобата на пробата и преди смяна на пробата.
- 1. Повдигнете пробата до крайна горна позиция и задействайте блокиращия механизъм на ръчно колело.
- 2. Покрийте секциониращия ръб с предпазителя.
- 3. Отстранете пробата от скобата за проба и поставете нова проба, за да продължите.
- 4. Преди разрязване на нови проби преместете главата на пробата обратно към задната крайна позиция или до позицията в паметта.

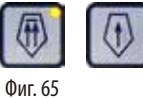

### **5.10 Завършване на ежедневна работа**

### **Предупреждение**

Изпадане на тавичката за отпадни части, след нейното отделяне.

### **Травма на хора.**

• Работете изключително внимателно, когато отделяте тавичката за отпадни части и я поставяйте на безопасно място.

### **Предупреждение**

Ножът/острието не са отстранени, когато стойката на ножа/острието е демонтирана от микротома.

### **Сериозна травма на хора поради контакт с изключително остър нож/острие.**

• Преди да демонтирате стойката на ножа/острието от микротома, винаги първо демонтирайте ножа/острието, като носите устойчиви на срез ръкавици и съхранете ножа/острието на безопасно място.

∕∿

### **Предупреждение**

Ножът/острието е съхраняван по неподходящ начин.

### **Сериозна травма на хора, например, поради неочаквано изпадане.**

- • Винаги съхранявайте ножа/острието на подходящо място, когато не го използвате, например, съхранявайте го в специалната кутия.
- • Никога и никъде не поставяйте ножа с режещия ръб нагоре и никога не се опитвайте да хванете падащ нож.

### **Предупреждение**

'N

Отпадъци от парафин падат на пода и не се почистват незабавно.

### **Сериозна травма на хора, например, от подхлъзване и падане върху ножа/острието.**

- Винаги почиствайте отпадъците от парафин, преди те да се разпространят, да станат хлъзгави и да се превърнат в опасност.
- • Носете подходящи обувки.
	- 1. Придвижете пробата до крайна горна позиция, като завъртите ръчното колело и задействайте блокиращия механизъм на ръчно колело.
	- 2. Отстранете острието от стойката за острие две в едно Е и го поставете в съда в основата на дозатора или отстранете ножа от стойката за нож и го поставете отново в кутията за нож.
	- 3. Отстранете пробата от скобата за проба.
	- 4. Придвижете обектната глава до задна крайна позиция или придвижете стойката на нож в основата на стойка на нож навън.
	- 5. Избутайте всички отпадъци от секциониране в таблата за отпадъци от секциониране и изпразнете таблата
- 6. Изключете инструмента от превключвателя за вкл./изкл.
- 7. Почистете инструмента ( $\rightarrow$  [P. 104 8.1 Почистване на инструмента\).](#page-103-0)

### <span id="page-69-0"></span>**6. Допълнителни аксесоари**

### **6.1 Възел за фиксиране на скоби за проба**

### **Съвети**  ◉

В зависимост от поръчката, основният инструмент се доставя с устройства за фиксиране на фина посока, посока или твърди устройства за фиксиране на скоби за проба, които първо трябва да бъдат сглобени. Всички скоби за проба, налични като аксесоари, могат да се използват в едно от трите устройства за фиксиране за скоби за проба.

Преди сглобяване на фиксиращото устройство за скоби за проба, задействайте блокиращия механизъм на ръчно колело.

### **6.1.1 Твърдо фиксиращо приспособление за скоби за проба**

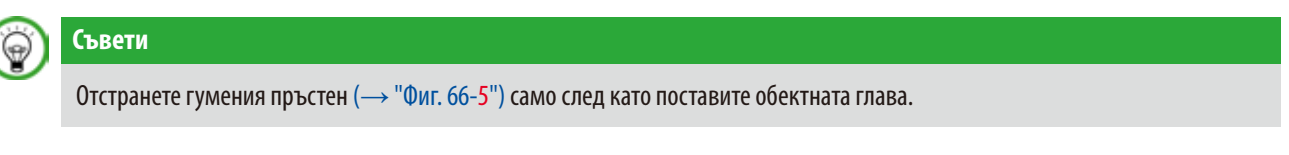

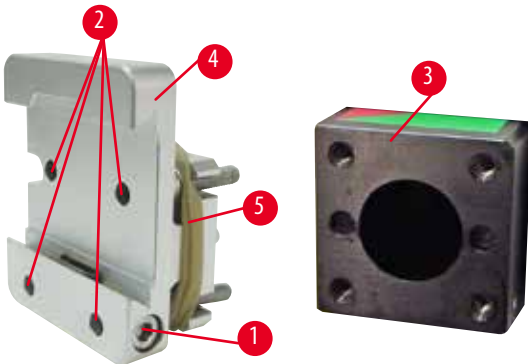

<span id="page-69-1"></span>Фиг. 66

Завийте фиксиращото приспособление за скоба за проба (→ ["Фиг. 66-4"\)](#page-69-1) върху обектната глава (→ ["Фиг. 66-3"\).](#page-69-1)

- Отстранете винта ( $\rightarrow$  ["Фиг. 66-1"\),](#page-69-1) поставете устройството за фиксиране на стойката на пробата ( $\rightarrow$  ["Фиг. 66-4"\)](#page-69-1) върху обектната глава ( $\rightarrow$  ["Фиг. 66-3"\)](#page-69-1) откъм нейната предна част и затегнете винтовете ( $\rightarrow$  ["Фиг. 66-2"\)](#page-69-1) с шестостенен ключ № 3.
- След това вмъкнете винта ( $\rightarrow$  ["Фиг. 66-1"\)](#page-69-1) отстрани и го затегнете леко с шестостенен ключ № 4.

# Фиг. 67 2 3 4 5 6 7 8

- **6.1.2 Фиксиращо приспособление за скоба на проба с движение**
	- Разхлабете ексцентричния болт ( $\rightarrow$  ["Фиг. 67-1"\)](#page-70-0), като го завъртите по посока, обратна на часовниковата стрелка.
	- Напълно развийте опорния елемент ( $\rightarrow$  ["Фиг. 67-2"\)](#page-70-0) с плоска отвертка и го издърпайте с пружина ( $\rightarrow$  ["Фиг. 67-3"\)](#page-70-0) и щифт (→ ["Фиг. 67-4"\)](#page-70-0).
	- Напълно развийте стопорни винтове ( $\rightarrow$  ["Фиг. 67-5"\)](#page-70-0) и ( $\rightarrow$  ["Фиг. 67-6"\).](#page-70-0)
	- Монтирайте фиксиращото приспособление за скоба на проба с движение, като затегнете винтовете в отворите ( $\rightarrow$  "Фиг. [67-8"\)](#page-70-0) (през отворите има достъп до 2 винта) и ги завинтите чрез шестостенен ключ № 3. Вкарайте винтовете ( $\rightarrow$  "Фиг. [67-7"\)](#page-70-0) в отворите, както е показано, и ги затегнете чрез шестостенен ключ № 3.
	- Вмъкнете пружината ( $\rightarrow$  ["Фиг. 67-3"\)](#page-70-0) и щифта ( $\rightarrow$  "Фиг. [67-4"\)](#page-70-0) с плоската част върху опорния елемент ( $\rightarrow$  "Фиг. [67-2"\)](#page-70-0). Напълно завийте опорния елемент с плоска отвертка.
	- Напълно завийте всички стопорни винтове ( $\rightarrow$  ["Фиг. 67-5"\)](#page-70-0) (→ ["Фиг. 67-6"\)](#page-70-0).

<span id="page-70-1"></span><span id="page-70-0"></span>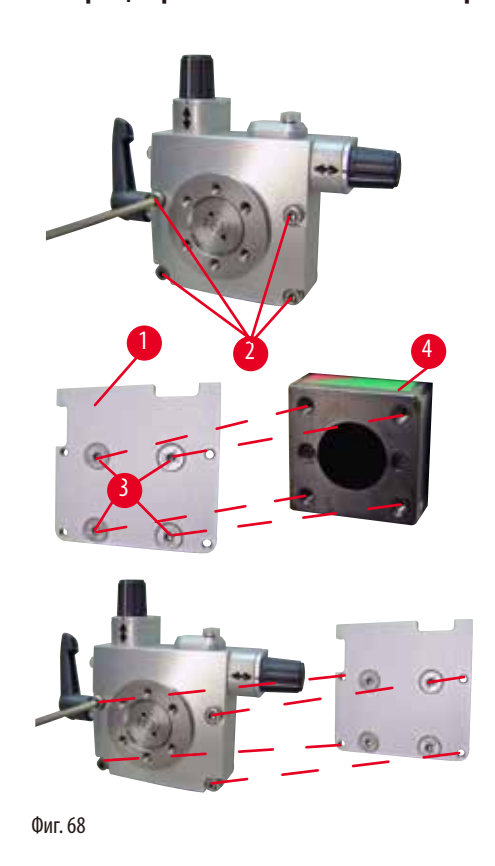

- **6.1.3 Фиксиращо приспособление за скоба на проба с фино движение**
	- • Преди да можете да монтирате фиксиращото приспособление за скоба на проба с фино движение, разхлабете 4-те винта ( $\rightarrow$  ["Фиг. 68-2"\)](#page-70-1) (шестостенен ключ № 3) и внимателно отстранете фиксиращо приспособление за скоба на проба от основната плоча ( $\rightarrow$  ["Фиг. 68-1"\)](#page-70-1).
	- С помощта на 4-те предоставени винта ( $\rightarrow$  ["Фиг. 68-3"\)](#page-70-1) и шестостенен ключ № 3 затегнете основната плоча към обектната глава ( $\rightarrow$  ["Фиг. 68-4"\).](#page-70-1)
	- • След това завийте фиксиращото приспособление за скобата на пробата с фино движение с 4-те винта (→ ["Фиг. 68-2"\)](#page-70-1) и шестостенен ключ № 3 върху обектната глава.

## **Съвети**

Ако фиксиращото приспособление за скобата на пробата с фино движение не се използва, запазете основната плоча (→ ["Фиг. 68-1"\)](#page-70-1) и 4-те винта (→ ["Фиг. 68-3"\)](#page-70-1) заедно с фиксиращото приспособление за скоба на проба с фино движение.

### **6.1.4 Система за бързо фиксиране**

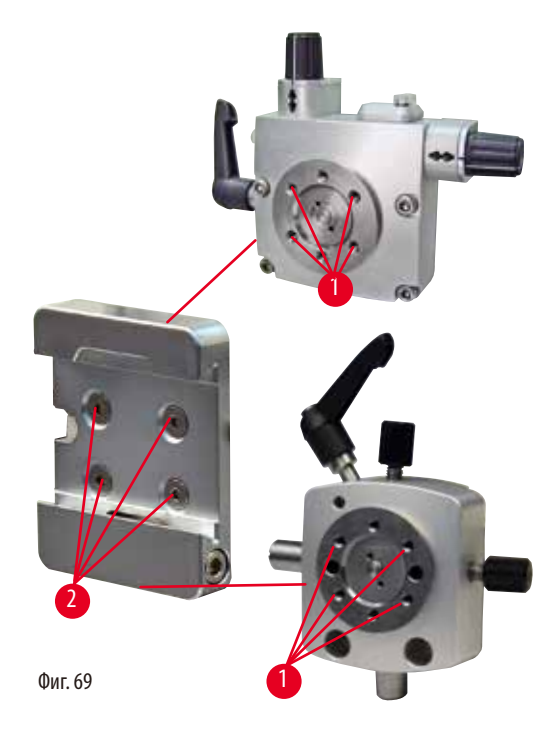

Тя се използва като адаптер за употреба с фиксиращо приспособление за скоба на проба с фино движение с индикатори за нулева точка или фиксиращо приспособление за скоба на проба с движение. Завийте 4-те винта ( $\rightarrow$  ["Фиг. 69-2"\)](#page-71-0) в отвор ( $\rightarrow$  ["Фиг. 69-1"\)](#page-71-0) с шестостенен ключ, с размер 2,5, и ги затегнете.

### **6.2 Скоби за проба и стойки**

## ⊛

### <span id="page-71-0"></span>**Съвети**

Всички скоби за проба, налични като аксесоари, могат да се интегрират в устройствата за фиксиране за фино движение, или с стойка с движение, или устройства за фиксиране на стойка за проба без движение. За начини за монтиране на скобите и стойките за проби към системата за бързо фиксиране, вижте ( $\rightarrow$  Р. 58 – 5.3 Регулиране на ъгъл на луфта).
#### **6.2.1 Стандартна скоби за проба**

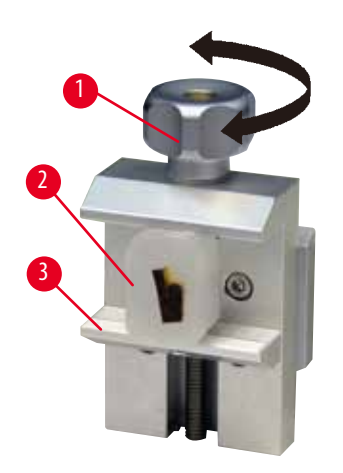

Стандартната скоба за проба е налична в два размера: 40 x 40 mm и 50 x 55 mm. Те са проектирани за директно фиксиране на правоъгълни блокове. Освен това, те могат да поемат скоба за фолио и V-образна вложка

- Завъртете винта с накатка ( $\rightarrow$  ["Фиг. 70-1"\)](#page-72-0) по посока, обратна на часовниковата стрелка, за да придвижите подвижната челюст ( $\rightarrow$  ["Фиг. 70-3"\)](#page-72-0) надолу.
- Монтирайте пробата ( $\rightarrow$  ["Фиг. 70-2"\)](#page-72-0) както е необходимо.
- Завъртете винта с накатка ( $\rightarrow$  ["Фиг. 70-1"\)](#page-72-0) по посока на часовниковата стрелка, за да придвижите подвижната челюст нагоре към фиксираната челюст, за фиксирате добре пробата.

<span id="page-72-0"></span>Фиг. 70

#### **Предупреждение**

Недостатъчни условия на рамка за секциониране.

**Увреждане на пробата или лоши резултати от секциониране, например, секции с различна дебелина, притиснати, прегънати или повредени секции.**

- Не продължавайте със секциониране, ако забележите недостатъчно добри резултати от секциониране.
- • Уверете се, че са изпълнени всички предварителни условия за секциониране. Вж. раздела за отстраняване на проблеми на настоящите Инструкции за експлоатация за допълнителни подробности.
- • Ако нямате достатъчно познания по отношение на отстраняването на проблеми с лоши резултати от секциониране, консултирайте се с хора, които притежават тези познания, например, експерти по приложение на Leica Biosystems.

#### **6.2.2 Универсална скоба за касети**

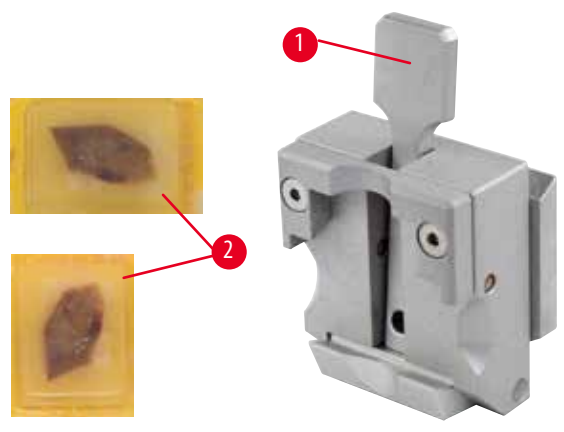

<span id="page-72-1"></span>Фиг. 71

В универсалната скоба за касети (UCC) могат да бъдат фиксирани, както хоризонтално, така и вертикално, касети на Leica Biosystems с минимални размери 39,8 x 28 mm и максимални размери 40,9 x 28 mm.

- Дръпнете лоста ( $\rightarrow$  ["Фиг. 71-1"\)](#page-72-1) към оператора.
- Монтирайте касетата ( $\rightarrow$  ["Фиг. 71-2"\)](#page-72-1) хоризонтално или вертикално, както е необходимо.
- За да фиксирате касетата, отпуснете лоста ( $\rightarrow$  ["Фиг. 71-1"\)](#page-72-1).

#### **Предупреждение**

Недостатъчни условия на рамка за секциониране.

**Увреждане на пробата или лоши резултати от секциониране, например, секции с различна дебелина, притиснати, прегънати или повредени секции.**

- Не продължавайте със секциониране, ако забележите недостатъчно добри резултати от секциониране.
- Уверете се, че са изпълнени всички предварителни условия за секциониране. Вж. раздела за отстраняване на проблеми на настоящите Инструкции за експлоатация за допълнителни подробности.
- • Ако нямате достатъчно познания по отношение на отстраняването на проблеми с лоши резултати от секциониране, консултирайте се с хора, които притежават тези познания, например, експерти по приложение на Leica Biosystems.

#### **Предупреждение**

Останалият счупен ръб от капака на касетата може да доведе до лошо качество на секционирането поради недостатъчно сигурно фиксиране.

#### **Сериозна травма на хора.**

• Когато използвате касета с шприцован капак се уверете, че счупения ръб, останал от отстраняването на капака, не пречи за сигурното фиксиране на пробата. Ако е необходимо, пробата трябва да се фиксира хоризонтално.

#### **Внимание**

Когато използвате касети с тънки стени, касетите се деформират или не се фиксират добре на място, или създават други проблеми, поради системата на фиксиране.

#### **Увреждане на проба/Забавена диагностика.**

- • Внимавайте, когато използвате касети с тънки стени. Уверете се, че касетите с тънки стени са фиксирани добре на място.
- • Ако потребителят се опита да фиксира касетата и разбере, че тя не е фиксирана добре на място, използвайте постабилна касета.

#### **Внимание**

Остатъците от парафин по външната част на касетата може да замърсят универсалната скоба за касети.

**Замърсяването на позволява доброто фиксиране на касетата и може да доведе до секции, които са или прекалено дебели, или прекалено тънки, проблеми със секцията, и в най-лошия случай, увреждане на пробата.**

- Преди секциониране, потребителят трябва да удостовери, че пробата е фиксирана добре.
- Отстранете остатъците от парафин от универсалната скоба за касети.

#### **6.2.3 Скоба за супер касета**

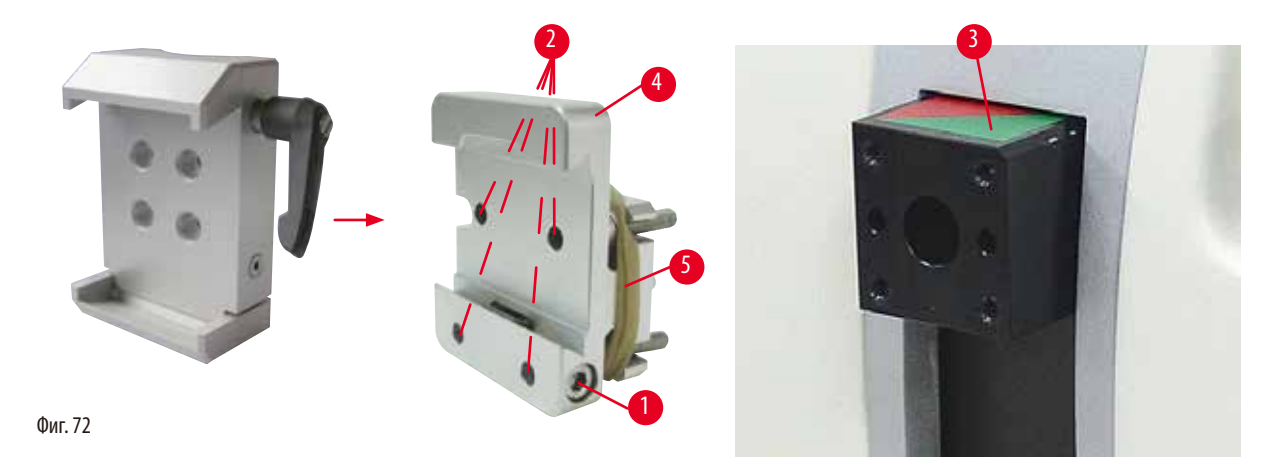

#### <span id="page-74-0"></span>**Сглобяване на скоба за супер касета**

### **Съвети**

Отстранете гумения пръстен (→ ["Фиг. 72-5"\)](#page-74-0) само след като сте поставили твърдото фиксиращо приспособление за скоба за проба върху обектната глава.

За предпочитане е скобата за супер касета да се използва с твърдо фиксиращо приспособление за скоба за проба. За да направите това, действайте по следния начин:

- Завинтете твърдото фиксиращо приспособление за скоба за проба (→ ["Фиг. 72-4"\)](#page-74-0) върху обектната глава (→ ["Фиг. 72-3"\):](#page-74-0) Отстранете винта ( $\rightarrow$  ["Фиг. 72-1"\),](#page-74-0) поставете твърдото фиксиращо приспособление за скоба за проба ( $\rightarrow$  ["Фиг. 72-4"\)](#page-74-0) върху обектната глава ( $\rightarrow$  ["Фиг. 72-3"\)](#page-74-0) откъм нейната предна част и затегнете винтовете ( $\rightarrow$  ["Фиг. 72-2"\)](#page-74-0) с шестостенен ключ № 3. След това вмъкнете винта ( $\rightarrow$  ["Фиг. 72-1"\)](#page-74-0) отстрани и го затегнете леко с шестостенен ключ № 4.
- Вмъкнете скобата за скоба за проба от страни наляво, върху направляваща със сечение лястовича опашка на твърдо фиксиращо приспособление за скоба за проба и затегнете винт ( $\rightarrow$  ["Фиг. 72-1"\)](#page-74-0).

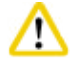

#### **Внимание**

Когато използвате скоба за супер касета, ориентацията не е зададена в позиция "0", когато се използва фиксиращо приспособление за скоба на проба с движение с твърда основа на стойка на нож или е прикрепена задна подсветка.

#### **Инструментът може да се повреди, което ще доведе до закъсняла диагностика.**

- • Ориентацията трябва да бъде в позиция "0" и капакът за задна подсветка трябва да бъде отстранен.
- НИКОГА не използвайте скоба за супер касета със задна подсветка.
- Системата за баланс на силата трябва да се регулира при използването на скоба за супер касета.

#### **6.3 Основа за стойка на острие и стойка за острие**

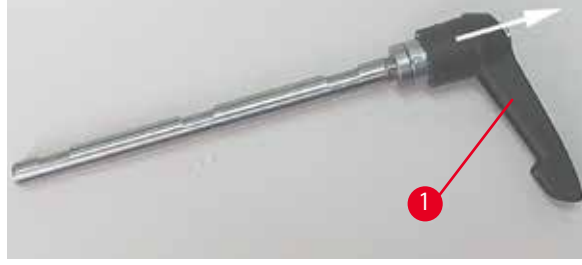

<span id="page-75-0"></span>Фиг. 73

#### **6.3.1 Стойка за острие две в едно Е**

Пластмасовите ръкохватки на всички фиксиращи лостове на инструмента и стойките за остриета могат да бъдат преместени в позиция, която е удобна за всеки потребител. Издърпайте ръкохватката ( $\rightarrow$  ["Фиг. 73-1"\)](#page-75-0) от лоста, задръжте я в тази позиция и я завъртете в желаната позиция. Тя ще щракне автоматично, когато бъде отпусната.

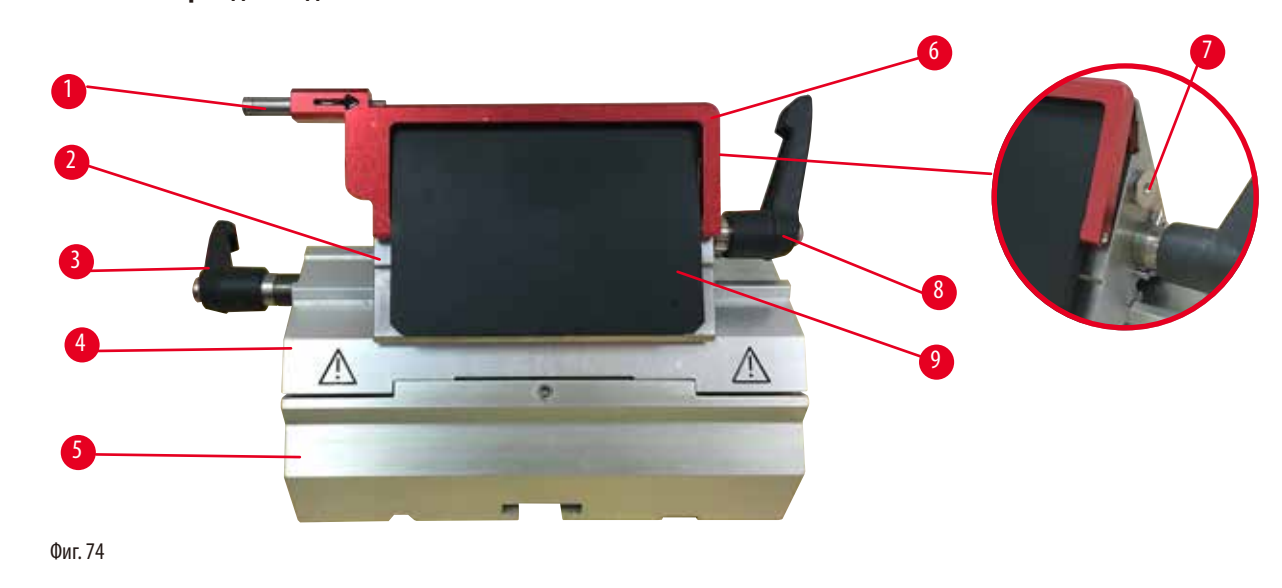

- <span id="page-75-1"></span>1 Устройство за изваждане на острие 6 Предпазител
- 2 Фиксираща горна част 7 Болт
- 
- 
- 5 Основа на стойка на острие
- 
- 
- 3 Фиксиращ лост (ляв) 8 Фиксиращ лост (десен)
- 4 Сегментираща арка 9 Притискаща плоча

Държачът за острие "две в едно" е оптимизиран за употреба с остриета за еднократна употреба на Leica Biosystems: остриета с нисък профил (Д x В x Ш):

 $(80 + (-0.05)$  mm x  $(8 + 0/- 0.1)$  mm x  $(0.254 + (-0.008)$  mm;

остриета с висок профил (Д x В x Ш):

 $(80 + (-0.05)$  mm x  $(14 + 0/-0.15)$  mm x  $(0.317 + (-0.005)$  mm.

Стойката за острие две в едно Е има функция за странично изместване, така че да може да се използва цялата ширина на острието. Тя е оборудвана с устройство за изваждане на острие за безопасно изваждане на острието след употреба. Притискащата плоча може да се сменя.

# **Съвети**

Фиксиращите лостове на стойката за острие две в едно Е не са взаимнозаменяеми. Двата фиксиращи лоста ( $\to$  ["Фиг. 74-8"\)](#page-75-1) (→ ["Фиг. 74-3"\)](#page-75-1) трябва винаги да бъдат в показаната позиция, тъй като, в противен случай могат да се появят изолирани неизправности, свързани със стойката за острие две в едно Е.

Фиксиращият лост на острието (→ ["Фиг. 74-8"\)](#page-75-1) се намира от дясната страна, фиксиращият лост за странично изместване (→ ["Фиг. 74-3"\)](#page-75-1) се намира в лявата страна.

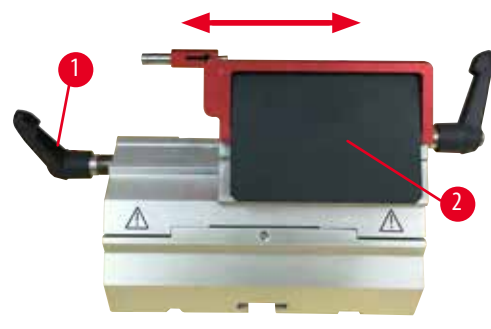

<span id="page-76-0"></span>Фиг. 75

#### **Странично изместване**

Функцията за странично изместване на стойка за острие две в едно Е позволява използването на цялата дължина на острието чрез страничното придвижване на фиксиращата горна част. Ако желаете, можете да използвате три предварително определени позиции на спиране (ляво, център, дясно), които отговарят на ширината на стандартна касета.

- За да освободите фиксирането, завъртете лоста ( $\rightarrow$  "Фиг. [75-1"\)](#page-76-0) в лявата част на стойката за острие две в едно Е по посока, обратна на часовниковата стрелка.
- Придвижете фиксиращата горна част ( $\rightarrow$  ["Фиг. 75-2"\)](#page-76-0) странично.
- За да фиксирате, завъртете лоста ( $\rightarrow$  ["Фиг. 75-1"\)](#page-76-0) по посока на часовниковата стрелка.

#### **Предупреждение**

В държача за острие "две в едно" е използвано прекалено дебело или тънко острие.

#### **Пробата е повредена.**

- • Използвайте острие с максимална дебелина по-малко от 0,322 mm и минимална дебелина повече от 0,246 mm.
- Препоръчителното съвместимо острие е посочено в "Допълнителни аксесоари" ( $\rightarrow$  Р. 70 6. Допълнителни [аксесоари\)](#page-69-0).

#### **Предупреждение**

Острието не е поставено напълно успоредно на горния ръб на притискащата плоча поради прекалено голямото количество парафин, непочистени вложки и т.н.

**При използването на функция за латерално движение, ако острието не е поставено успоредно на притискащата плоча, това може да доведе до лоши резултати на секциониране. Например, ако срезът е прекалено дебел или прекалено тънък, допълнителната обработка на среза, в най-лошия случай, може да повреди пробата**.

- Не продължавайте с разделянето, когато получавате незадоволителни резултати.
- Монтирайте острието отново и се уверете, че то е успоредно на горния ръб на притискащата плоча.
- • Винаги проверявайте за успоредност между острието и притискащата плоча, след като придвижите острието с функция за странично движение.
- Преди употреба се уверете, че липсват остатъци от парафин и че вложката е чиста.

#### **6.3.2 Основа на стойка на острие без функция за странично изместване**

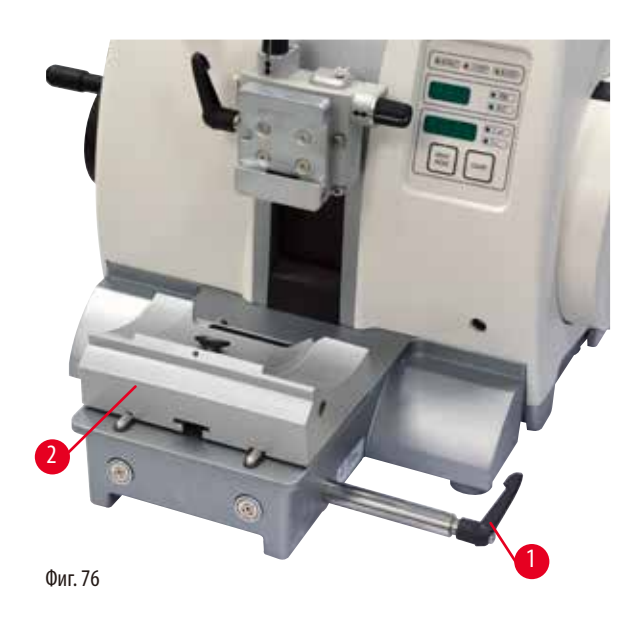

#### **Промяна на позиция на основа на стойка на острие**

Основата на стойка на острие, състояща се от една част (твърда) (→ ["Фиг. 76-2"\)](#page-77-0) може да се движи напред и назад върху основната плоча на микротома.

Вертикалното изместване позволява поставянето на стойката за острие в оптимална позиция за рязане, по отношение на пробата.

- За да освободите, завъртете фиксиращия лост ( $\rightarrow$  "Фиг. [76-1"\)](#page-77-0) в дясната част на основната плоча на микротома по посока, обратна на часовниковата стрелка.
- • Променете позицията на стойката на стойка на острие, заедно с основата на стойка на острие напред или назад, както е необходимо.
- Подсигурете фиксиращия механизъм, като завъртите лоста ( $\rightarrow$  ["Фиг. 76-1"\)](#page-77-0) по посока на часовниковата стрелка.

#### **6.3.3 Стойка за острие Е с воден улей за остриета с нисък профил**

<span id="page-77-0"></span>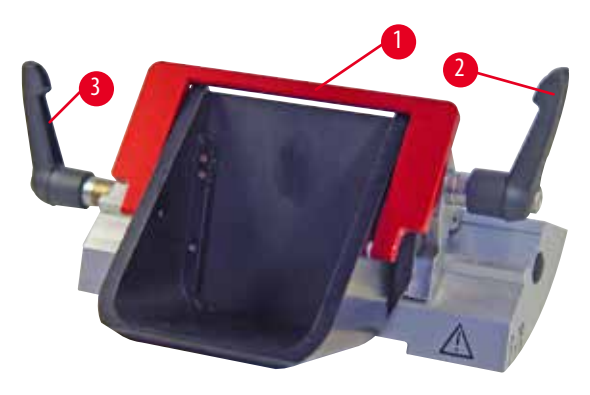

Фиг. 77

Държачът за нож Е с улей за вода ( $\rightarrow$  ["Фиг. 77"\)](#page-77-1) е предназначен само за остриета с нисък профил с размери на острието (Д x В x Ш):

 $(80 + (-0.05)$  mm x  $(8 + 0/- 0.1)$  mm x  $(0.254 + (-0.008)$  mm. Предпазителят на стойка за острие Е се състои от червена сгъваема ръкохватка (→ ["Фиг. 77-1"\)](#page-77-1). За да покриете режещия ръб, сгънете ръкохватката на предпазителя (→ ["Фиг. 77-1"\)](#page-77-1) по посока на часовниковата стрелка, както е показано на фигурата.

#### <span id="page-77-1"></span>**Съвети**

Фиксиращите лостове на стойката за острие не са взаимнозаменяеми. Двата фиксиращи лоста (( $\rightarrow$  ["Фиг. 77-2"\)](#page-77-1) и (→ ["Фиг. 77-3"\)](#page-77-1)) трябва винаги да бъдат в показаната позиция, тъй като, в противен случай могат да се появят изолирани неизправности, свързани със стойката за острие.

Фиксиращият лост на острието (→ ["Фиг. 77-2"\)](#page-77-1) се намира от дясната страна, фиксиращият лост за странично изместване (→ ["Фиг. 77-3"\)](#page-77-1) се намира в лявата страна.

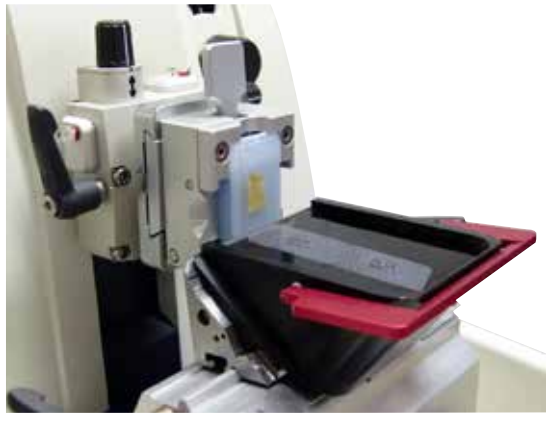

Фиг. 78

#### **Използване**

Плаващи тънки парафинови секции (например, за последващи процедури по имунооцветяване) върху водна повърхност.

Съдът се напълва с дестилирана или дейoнизирана вода до острието. След обрязване, отстранете отпадъците от секции от съда и създайте секциите, които трябва да бъдат подготвени.

Секциите, плаващи върху повърхността на водата, могат да бъдат събрани чрез стъклени плаки.

#### **6.3.4 Стойка за нож N**

Стойката за нож N е подходяща за стандартни стоманени ножове, с профил с и d, с дължина до 16 cm. Интегрираната функция за регулиране на височината Ви позволява да използвате и ножове, които са острени много пъти.

• Стойка за нож N ( $\rightarrow$  ["Фиг. 79"\)](#page-78-0): За поставяне на конвенционални ножове с дължина до 16 cm.

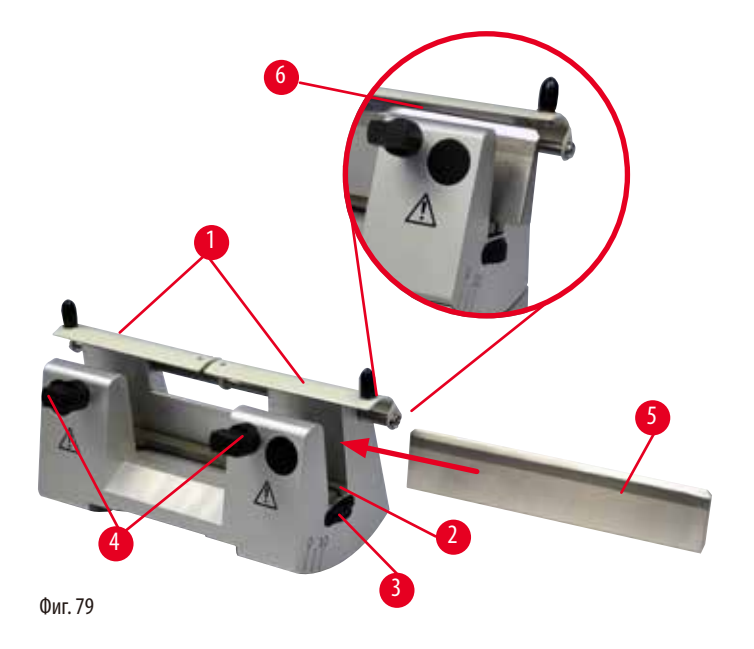

#### <span id="page-78-0"></span>**Монтиране на конзолна пръчка за нож**

- Бутнете предпазителя ( $\rightarrow$  ["Фиг. 79-1"\)](#page-78-0) към центъра.
- Поставете конзолната пръчка за нож ( $\rightarrow$  ["Фиг. 79-2"\)](#page-78-0) върху винтовете за регулиране на височина. Плоските краища на винтовете за регулиране на височина трябва да се намират в слотовете във всеки край на конзолната пръчка за нож.

#### **Предупреждение**

Ножът/острието е монтиран преди монтирането на стойката на нож/острие и основата на стойка на нож/острие на инструмента.

#### **Сериозна травма на хора поради контакт с изключително остри ножове и/или остриета.**

• Преди поставянето на нож/острие, на микротом трябва да бъдат монтирани както стойката на нож/острие, така и основата на стойка на нож/острие.

#### **Поставяне на ножа**

- Завъртете гайките с накатка (→ ["Фиг. 79-3"\)](#page-78-0) в дясната и лява предна част на стойката за нож в противоположни посоки, като спуснете конзолната пръчка за нож до най-ниската възможна позиция, като по този начин гарантирате, че ръба на ножа няма да бъде повреден при поставянето на ножа.
- Развийте фиксиращите винтове ( $\rightarrow$  ["Фиг. 79-4"\)](#page-78-0) (завъртете по посока, обратна на часовниковата стрелка), докато ножът може да бъде вмъкнат безопасно.
- Хванете ножа (→ ["Фиг. 79-5"\)](#page-78-0) в неговата основа и внимателно го вмъкнете отстрани на стойката, както е показано, като режещият ръб сочи нагоре.

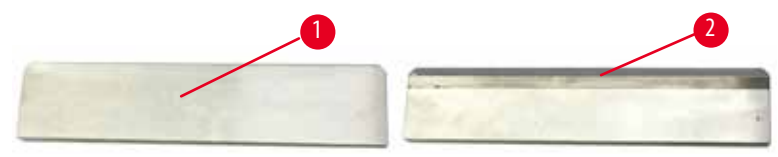

<span id="page-79-0"></span>Фиг. 80

Ножът с профил с (→ ["Фиг. 80-1"\)](#page-79-0) може да бъде вмъкнат с всяка страна, докато фасета на нож с профил d (→ ["Фиг. 80-2"\)](#page-79-0) трябва да бъде с лице към оператора. Неправилното поставяне на ножа ще повреди пробата и ножа.

#### <span id="page-79-1"></span>**Регулиране на височина на ножа**

При регулиране на височината на ножа, ръбът на ножа трябва да бъде разположен възможно най-точно в реалния център на въртене на стойката на ножа. Опорният ръб ( $\rightarrow$  ["Фиг. 79-6"\)](#page-78-0) на задните фиксиращи елементи служи като референтна позиция за правилното регулиране на височината на ножа.

- Завъртете гайките с накатка (→ ["Фиг. 79-3"\)](#page-78-0) равномерно и назад, докато острието на ножа застане успоредно на маркировките на опорните ръбове ( $\rightarrow$  ["Фиг. 79-6"\)](#page-78-0) на задните фиксиращи елементи.
- За фиксиране на ножа (→ ["Фиг. 79-5"\),](#page-78-0) завийте равномерно двата винта за фиксиране на ножа (→ ["Фиг. 79-4"\)](#page-78-0) навътре (въртете по посока, обратна на часовниковата стрелка).

#### **Надлъжна промяна на позиция на нож**

- Бутнете предпазителя ( $\rightarrow$  ["Фиг. 79-1"\)](#page-78-0) към центъра.
- Разхлабете фиксиращите винтове ( $\rightarrow$  ["Фиг. 79-4"\),](#page-78-0) като ги завъртите по посока, обратна на часовниковата стрелка.
- Бутнете ножа ( $\rightarrow$  ["Фиг. 79-5"\)](#page-78-0) наляво или надясно, както е необходимо.
- След като позицията на ножа е променена, регулирайте височината на ножа ( $\rightarrow$  Р. 80 Регулиране на височина на ножа), след това, затегнете фиксиращия винт ( $\rightarrow$  ["Фиг. 79-4"\),](#page-78-0) който се намира отстрани на него, като го завъртите по посока на часовниковата стрелка, за да фиксирате ножа ( $\rightarrow$  ["Фиг. 79-5"\)](#page-78-0).

# **Внимание**

́^

След странично изместване на ножа/острието, пробата не се връща и не се подрязва отново.

#### **Увреждане на проба.**

• Върнете обектната глава и подрежете отново блока на пробата след всяко странично изместване на ножа/острието.

#### **6.4 Табла за отпадъци от секциониране**

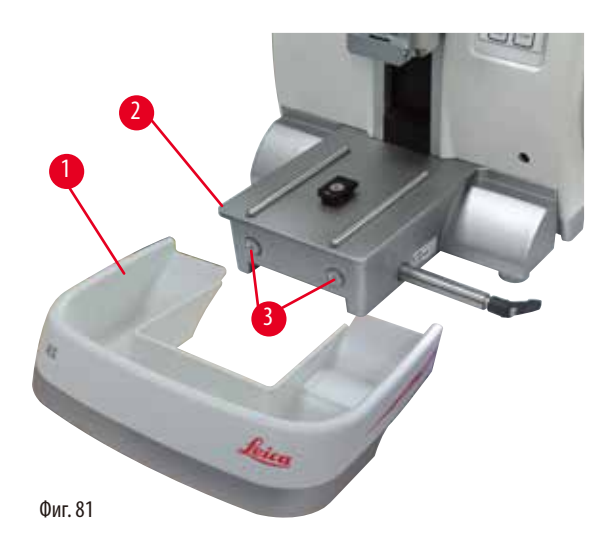

Антистатичната табла за отпадъци от секциониране позволява лесно почистване, поради антистатичната повърхност.

Бутнете таблата за отпадъци от секциониране ( $\rightarrow$  "Фиг. [81-1"\)](#page-80-0) в предния край на основната плоча на микротома (→ ["Фиг. 81-2"\),](#page-80-0) докато тя бъде фиксирана на място от два магнита ( $\rightarrow$  ["Фиг. 81-3"\)](#page-80-0) (в предната част на основната плоча на микротома).

#### **6.5 Подсветка**

# (ନ

# <span id="page-80-0"></span>**Съвети**

Подсветката не може да се използва с основа на стойка на острие на стойка за острие две в едно Е.

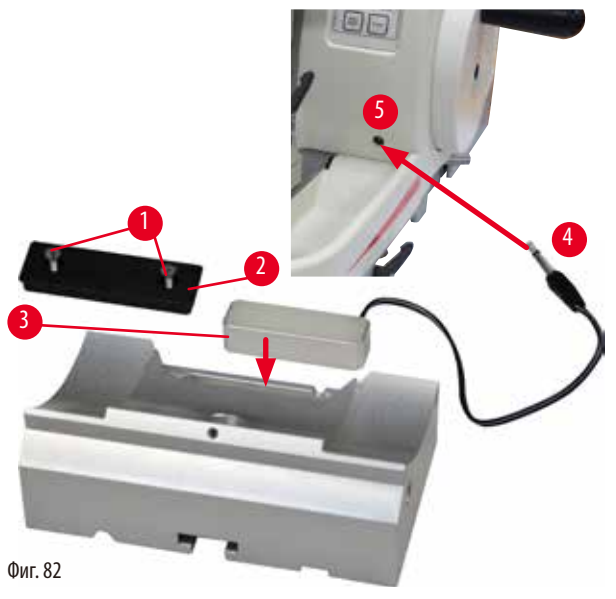

- Отстранете двата винта ( $\rightarrow$  ["Фиг. 82-1"\)](#page-80-1) с помощта на плоска отвертка и след това, отстранете покривната плоча  $(\rightarrow$  ["Фиг. 82-2"\)](#page-80-1).
- Вмъкнете модула за подсветка ( $\rightarrow$  ["Фиг. 82-3"\)](#page-80-1) във вдлъбнатината в задната част на стойката за острие.
- <span id="page-80-1"></span>Свържете щепсела ( $\rightarrow$  ["Фиг. 82-4"\)](#page-80-1) на задната подсветка към гнездото ( $\rightarrow$  ["Фиг. 82-5"\)](#page-80-1) на инструмента.

#### **Внимание**

Когато използвате скоба за супер касета, ориентацията не е зададена в позиция "0", когато се използва фиксиращо приспособление за скоба на проба с движение с твърда основа на стойка на нож или е прикрепена задна подсветка.

#### **Инструментът може да се повреди, което ще доведе до закъсняла диагностика.**

- Ориентацията трябва да бъде в позиция "0" и капакът за задна подсветка трябва да бъде отстранен.
- НИКОГА не използвайте скоба за супер касета със задна подсветка.
- Системата за баланс на силата трябва да се регулира при използването на скоба за супер касета.

#### **6.6 Горна табла**

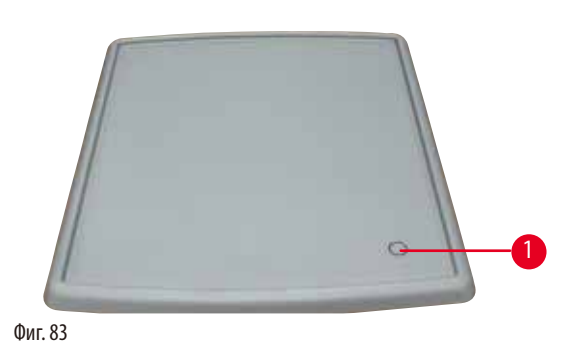

Горната табла се монтира върху микротом. Маркировките (→ ["Фиг. 83-1"\)](#page-81-0) на горната табла и на капака помагат за ориентирането на монтажа на горната табла. Горната табла се използва за съхранение на прибори по време на секциониране, както и на секционирани проби.

# **6.7 Универсален носач за микроскоп**

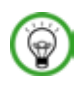

#### <span id="page-81-0"></span>**Съвети**

Разопаковайте всички аксесоари и проверете за цялостност на доставката.

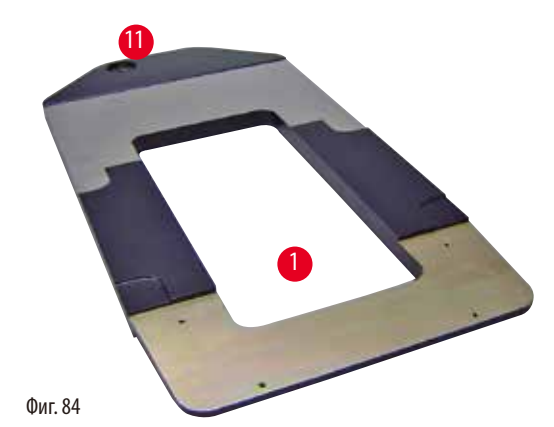

<span id="page-82-0"></span>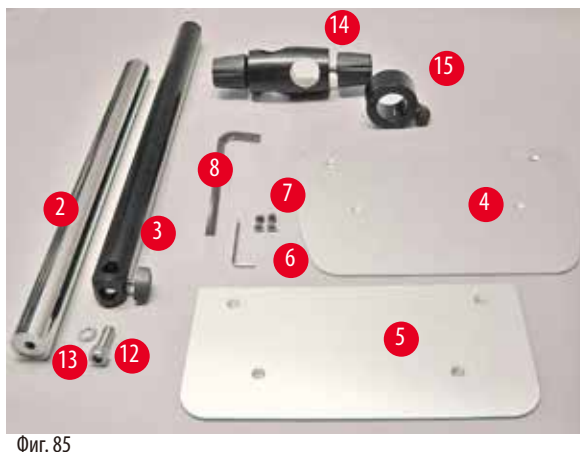

•  $(\rightarrow$  ["Фиг. 84-1"\)](#page-82-0), Основна плоча с отвори  $(\rightarrow$  ["Фиг. 84-11"\)](#page-82-0)

- $(\rightarrow$  ["Фиг. 85-2"\)](#page-82-1), Вертикална колона с винт с глава за ключ, размер 8 ( $\rightarrow$  ["Фиг. 85-12"\)](#page-82-1) и зегеров пръстен ( $\rightarrow$  "Фиг. [85-13"\)](#page-82-1)
- $(\rightarrow$  ["Фиг. 85-3"\)](#page-82-1), Хоризонтално рамо с напречен елемент  $(\rightarrow$  ["Фиг. 85-14"\)](#page-82-1) и опорен пръстен ( $\rightarrow$  ["Фиг. 85-15"\)](#page-82-1)
- $(\rightarrow$  ["Фиг. 85-4"\)](#page-82-1), Конзолна плоча, голяма (за BIOCUT, MULTICUT и AUTOCUT)
- $(\rightarrow$  ["Фиг. 85-5"\)](#page-82-1), Конзолна плоча, малка (за NANOCUT R)
- $(\rightarrow$  ["Фиг. 85-6"\)](#page-82-1), Шестостенен ключ № 3
- $\bullet$  ( $\rightarrow$  ["Фиг. 85-7"\)](#page-82-1), 4 винта със скрита глава за монтаж на конзолна плоча
- $(\rightarrow$  ["Фиг. 85-8"\)](#page-82-1), Шестостенен ключ, размер 8

<span id="page-82-1"></span>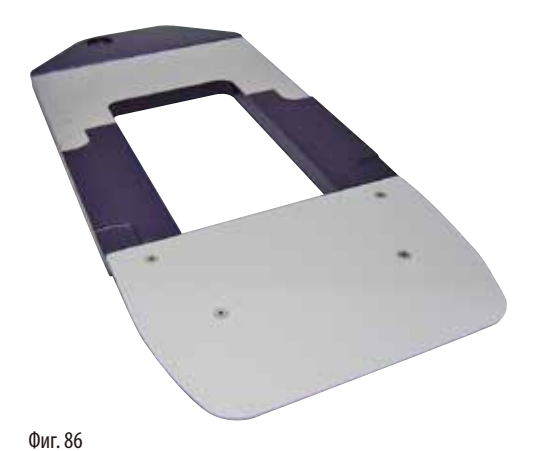

#### **Сглобяване на универсален носач за микроскоп**

• Прикрепете основната плоча. Изберете голяма  $(\rightarrow$  ["Фиг. 85-5"\)](#page-82-1) или малка ( $\rightarrow$  ["Фиг. 85-4"\)](#page-82-1) конзолна плоча, в зависимост от микротома, който ще бъде използван. Прикрепете конзолната плоча към основната плоча с помощта на включените 4 винта със скрита глава (→ ["Фиг. 85-7"\)](#page-82-1) с помощта на шестостенен ключ № 3 (→ ["Фиг. 85-6"\)](#page-82-1).

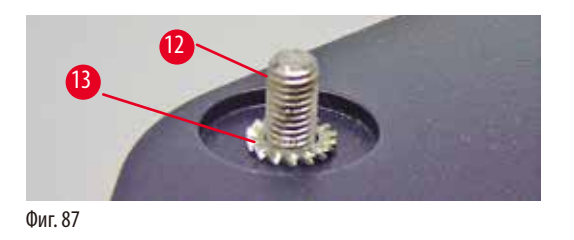

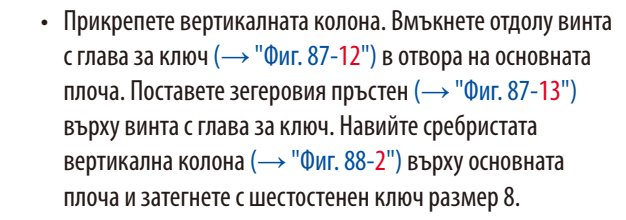

<span id="page-83-1"></span>Фиг. 88

<span id="page-83-0"></span>2

#### **Предупреждение**

Преобръщане на универсален носач за микроскоп.

19

Сериозна травма на хора.

• След монтажа на вертикалната колона, незабавно поставете микротома върху основната плоча, така че предните крака на микротома да бъдат разположени в плитките жлебове ( $\rightarrow$  ["Фиг. 88-19"\)](#page-83-1).

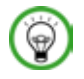

W

#### **Съвети**

Зегеровият пръстен трябва да бъде разположен между основната плоча и вертикалната колона, за да предотврати неволното завъртане на колоната.

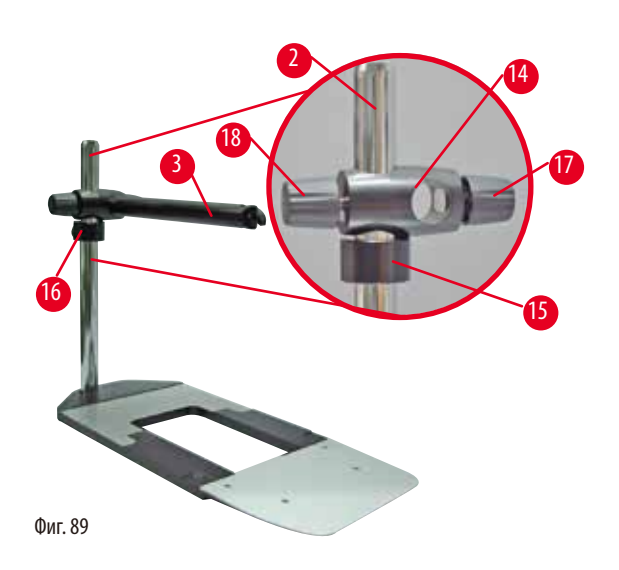

• Поставете хоризонталното рамо. Плъзнете конзолния пръстен (→ ["Фиг. 89-15"\)](#page-84-0) върху вертикалната колона и го разположете така, че контрагайката ( $\rightarrow$  ["Фиг. 89-16"\)](#page-84-0) да гледа назад. Затегнете контрагайката Плъзнете напречния елемент ( $\rightarrow$  ["Фиг. 89-14"\)](#page-84-0) върху колоната. Уверете се, че задържащият винт ( $\rightarrow$  ["Фиг. 89-17"\)](#page-84-0) гледа вдясно, спрямо основната плоча. Хоризонталното рамо трябва да бъде центрирано над микроскопа. Плъзнете хоризонталното рамо ( $\rightarrow$  ["Фиг. 89-3"\)](#page-84-0), плоската страна е с лице към задържащия винт ( $\rightarrow$  ["Фиг. 89-17"\)](#page-84-0), в напречния елемент (→ ["Фиг. 89-14"\)](#page-84-0) и затегнете.

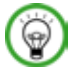

### <span id="page-84-0"></span>**Съвети**

За допълнителна информация по отношение на свързване и използване на микроскопа, лупа или източник на студена светлина, вижте съответните Инструкции за употреба.

#### **6.8 Лупа, LED осветление**

# **Съвети**

Лупата предоставя увеличение 2x и може да се използва с всички серии ротационни микротоми HistoCore.

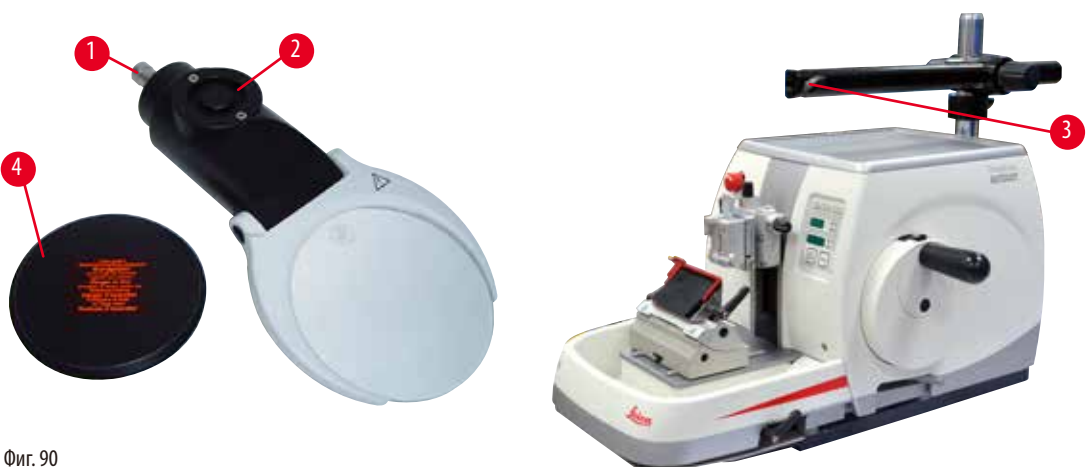

<span id="page-84-1"></span>

- Развийте винта ( $\rightarrow$  ["Фиг. 90-3"\)](#page-84-1) на хоризонталното рамо на носача на микроскоп в посока обратна на часовниковата стрелка.
- Вмъкнете сребристия свързващ елемент ( $\rightarrow$  ["Фиг. 90-1"\)](#page-84-1) докъдето може да стигне. Затегнете винта ( $\rightarrow$  ["Фиг. 90-3"\).](#page-84-1)
- Адаптерът ( $\rightarrow$  ["Фиг. 90-2"\)](#page-84-1) позволява монтирането на LED спотове с висока мощност. Свържете LED 1000 Hi-Power спотове, 2-раменни, с адаптер ( $\rightarrow$  ["Фиг. 91"\).](#page-85-0) Включете конекторите ( $\rightarrow$  ["Фиг. 91-1"\)](#page-85-0) на LED 1000 Hi-Power спотове, 2-раменни, в гнездата (→ ["Фиг. 91-2"\)](#page-85-0) на контролера за спотове с висока мощност (→ ["Фиг. 91-3"\).](#page-85-0) Свържете захранващия адаптер (→ ["Фиг. 91-4"\)](#page-85-0) на контролния блок на LED 1000 към контролера на спотовете с висока мощност, след това, свържете към електрозахранването. Изберете правилния щепсел от предоставените ( $\rightarrow$  ["Фиг. 91-5"\),](#page-85-0) който отговаря на стандарта за контакти във Вашия регион.

• Натиснете бутона (- ["Фиг. 91-7"\)](#page-85-0) на контролера за спотове с висока мощност, за да включите или изключите двата спота (→ ["Фиг. 91-6"\)](#page-85-0), които, съответно, са указани от две зелени светлини (→ ["Фиг. 91-8"\)](#page-85-0) на контролера за спот с висока мощност. Завъртете контролното колело ( $\rightarrow$  ["Фиг. 91-9"\)](#page-85-0), за да регулирате яркостта на спотовете.

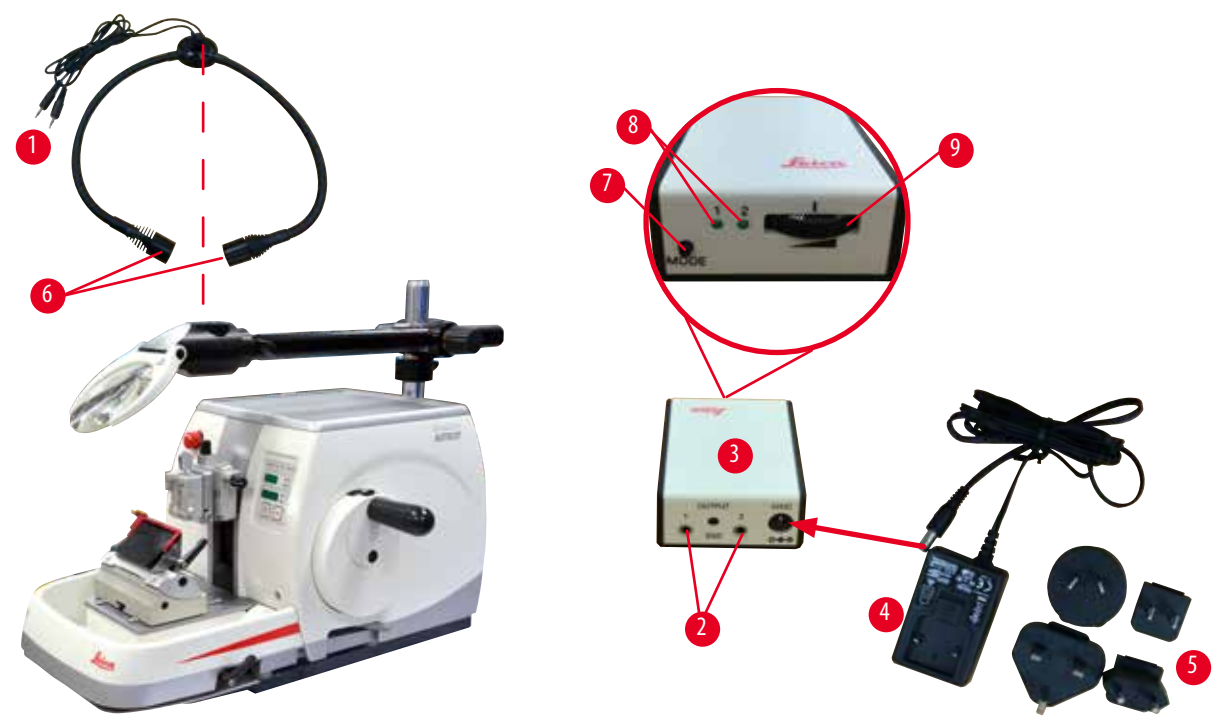

<span id="page-85-0"></span>Фиг. 91

ŋ

• Регулирайте позицията на лупата спрямо обработваната проба. Лупата може да бъде изместена напълно настрани, ако това е необходимо.

#### **Предупреждение**

Лупата не е покрита по време на работа с нея.

**Сериозна травма на хора и/или материални щети, поради ефекта на запалване през лупа. Лупата може да подпали съседните предмети, особено когато е изложена на слънчева светлина.**

- • Винаги покривайте лупата, когато не работите с нея.
- • Защитавайте я най-вече от пряка слънчева светлина.
- Използвайте предоставената предпазна капачка (→ ["Фиг. 90-4"\)](#page-84-1) за покриване на лупата.

#### **6.9 Допълнителни аксесоари**

#### **Основа на стойка на острие, без възможност за ориентация**

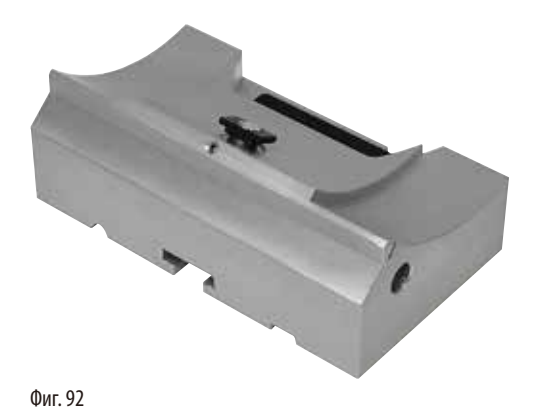

Сребриста за стойка за нож N и стойка за нож Е с улей

• Поръчка №: 14 0502 37962

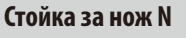

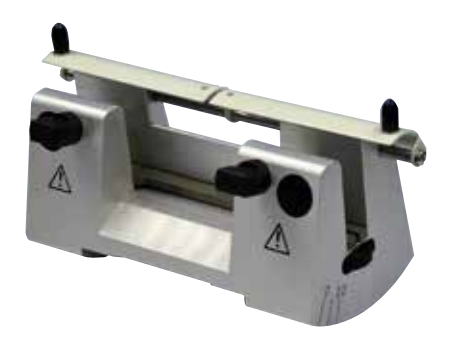

Сребриста, за поставяне на конвенционални ножове с дължина до 16 cm Регулиране на височината на ножа Отделно регулиране на ъгъл на луфт Подвижен предпазител

• Поръчка №: 14 0502 37993

Фиг. 93

#### **Стойка за острие Е с улей**

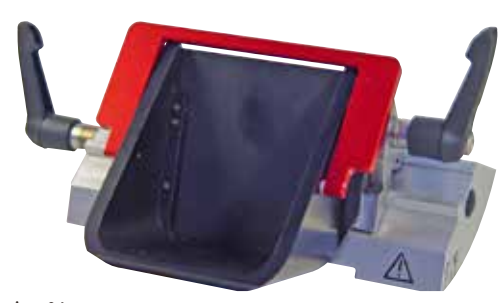

Фиг. 94

- За остриета за еднократна употреба с нисък профил размери (Д x В x Ш):  $(80 + (-0.05)$  mm x  $(8 + 0/- 0.1)$  mm x  $(0.254 + (-0.008)$  mm, сребрист, с улей за вода Система за бързо фиксиране с възможност за странично преместване на горна фиксираща част 3-те щракащи позиции на спиране улесняват използването на цялата дължина на острието Цветово кодиран, сгъваем предпазител
- Поръчка №: 14 0502 38961

#### **Основа на стойка на острие за стойка за острие две в едно Е**

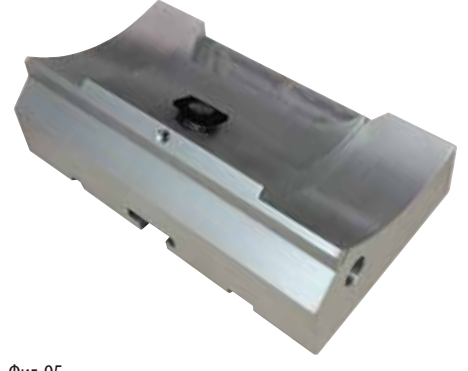

Основа на стойка на острие за стойка за острие две в едно Е

• Поръчка №: 14 0502 55546

Фиг. 95

**Стойка за острие две в едно Е**

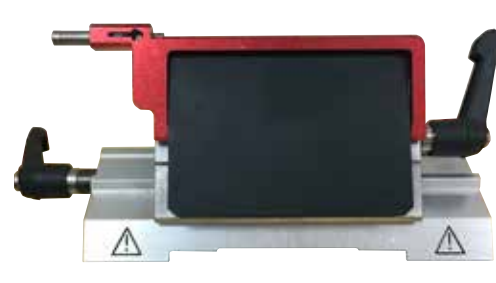

Фиг. 96

За остриета с висок и нисък профил за еднократна употреба с размери на острието за остриета с нисък профил (Д x В x Ш):  $(80 + (-0.05)$  mm x  $(8 + 0/-0.1)$  mm x  $(0.254 + (-0.008)$  mm, и размери на остриета за остриета с висок профил (Д x В x Ш):  $(80 + (-0.05)$  mm x  $(14 + 0/-0.15)$  mm x  $(0.317 + (-0.005)$  mm. За HistoCore AUTOCUT Възможност за странично преместване на горна фиксираща

част

3-те щракащи позиции на спиране улесняват използването на цялата дължина на острието Притискащата плоча може да се сменя. Цветово кодиран, сгъваем предпазител

С устройство за изваждане на острие

• Поръчка №: 14 0502 54497

#### **Остриета за еднократна употреба — нисък профил (Leica 819)**

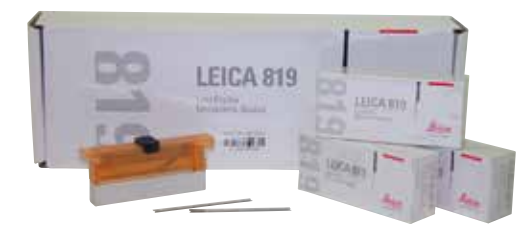

Фиг. 97

Размери (Д x В x Ш): (80 +/-0,05) mm x (8 +0/-0,1) mm x  $(0,254 + (-0,008)$  mm

- • 01 опаковка от 50 бр.: 14 0358 38925
- • 10 опаковки от 50 бр.: 14 0358 38382

#### **Остриета за еднократна употреба — висок профил (Leica 818)**

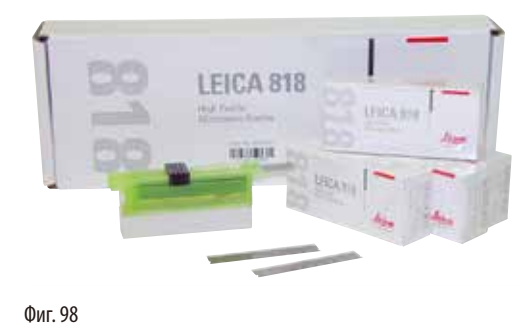

(Д x В x Ш) mm 80 +/-0,05 x 14 +0/-0,15 x 0,317 +/-0,005

- • 01 опаковка от 50 бр.: 14 0358 38926
- • 10 опаковки от 50 бр.: 14 0358 38383

**Нож 16 cm - профил c - стомана, Нож 16 cm - профил d - стомана**

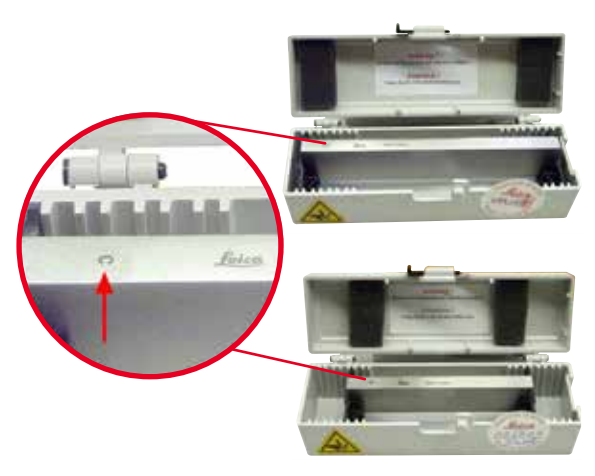

Нож, дължина 16cm, профил c Бележка: Включена е кутия за нож 14 0213 11140

• Поръчка №: 14 0216 07100

Нож, дължина 16cm, профил d Бележка: Включена е кутия за нож 14 0213 11140

• Поръчка №: 14 0216 07132

Фиг. 99

#### **Кутия за нож - малка**

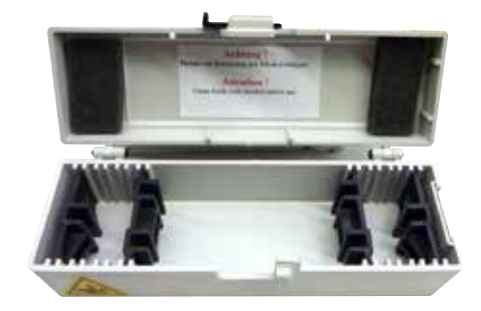

Фиг. 100

Пластмасова, променлива за 1 или 2 ножа с дължина от 10 до 16 cm.

• Поръчка №: 14 0213 11140

#### **Универсална скоба за касети**

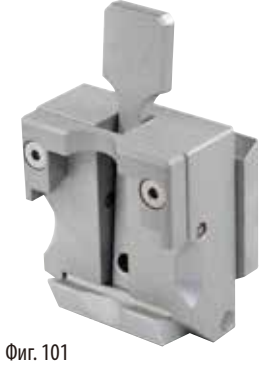

с адаптер, сребриста За употреба със стандартни касети, с размери, които са минимум 39.8 x 28x 5.8 mm и максимум 40.9 x 28.8x 6.2 mm.

• Поръчка №: 14 0502 37999

**Стандартна скоби за проба**

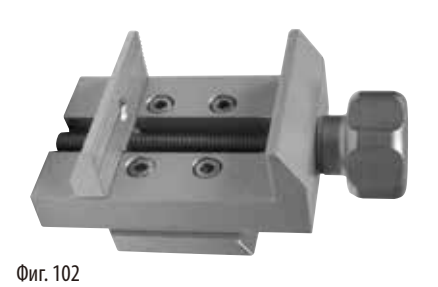

50 x 55 mm, с адаптер, сребриста

• Поръчка №: 14 0502 38005

**Стандартна скоби за проба**

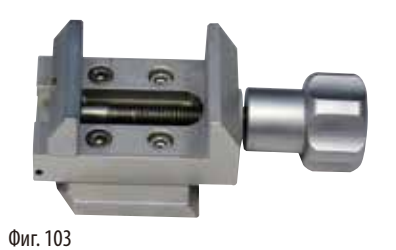

- 40 x 40 mm, с адаптер, сребриста
- Поръчка №: 14 0502 37998

#### **Фиксиращо устройство за стойка за проба, подвижно**

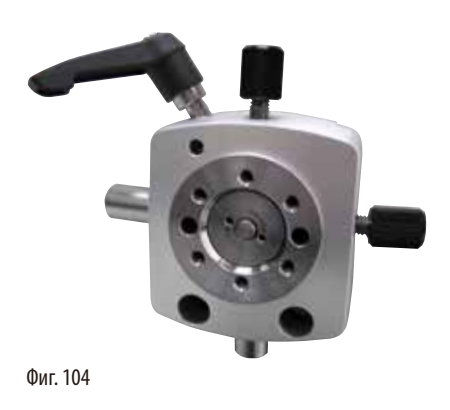

Сребристо, включително и хардуер за монтаж. Бележка: Системата за бързо фиксиране 14 0502 37718 трябва да се поръча отделно.

• Поръчка №: 14 0502 38949

#### **Фиксиращо устройство за стойка за проба, без възможност за движение**

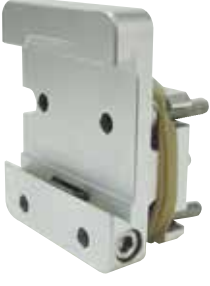

Сребриста, за поставяне на различни скоби за проби, вж. (→ Р. 70 – 6. Допълнителни аксесоари), включително и хардуер за монтаж

• Поръчка №:14 0502 38160

Фиг. 105

#### **Фиксиращо устройство за стойка за проба, с фино движение**

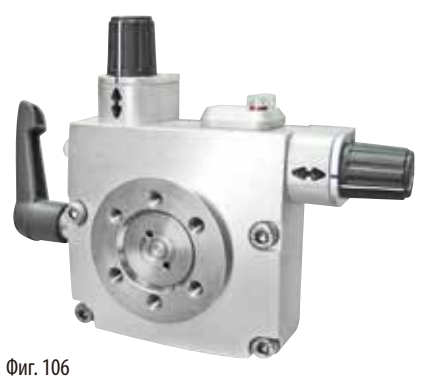

Сребриста, с 2 индикатора за нулева позиция, XY ориентация 8° за посока, щракащ стоп на всеки 2° Бележка: Системата за бързо фиксиране 14 0502 37718 трябва да се поръча отделно.

• Поръчка №: 14 0502 37717

#### **Система за бързо фиксиране**

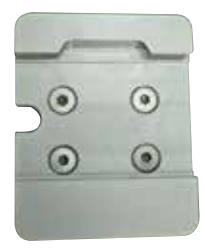

Фиг. 107

За стойка за проби за употреба с фиксиращо приспособление за скоба на проба с фино движение с индикатори за нулева позиция 14 0502 37717 или фиксиращо приспособление за скоба на проба с движение 14 0502 38949

• Поръчка №: 14 0502 37718

#### **Скоба за супер касета**

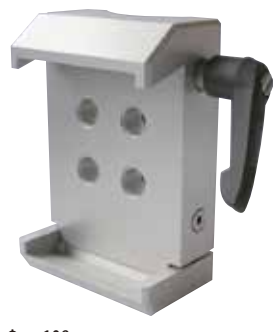

Фиг. 108

### **Leica RM CoolClamp**

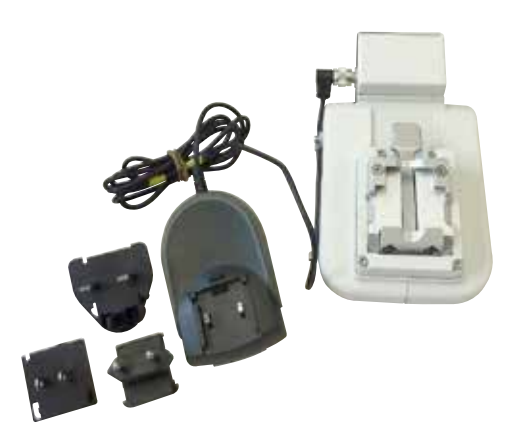

Фиг. 109

с адаптер, сребриста

Бележка:

Използвайте само заедно с фиксиращо приспособление за стойка за проби без възможност за ориентиране 14 0502 38160, което трябва да се поръча отделно.

Подсветката 14 0502 38719 не може да се използва заедно със скоба за супер касета.

Препоръчваме използването с касети и капаци на Leica Biosystems Super, бели (VSP 59060B-BX, VSP 59060-CS) и Super метални форми за вграждане (VSP58166) (ДxШxВ) 75 x 52 x 35 mm

• Поръчка №: 14 0502 38967

Електрически охлаждана универсална скоба за касети с адаптер за ротационни микротоми HistoCore. За употреба със стандартни касети, с размери, които са минимум 39,8 x 28 mm и максимум 40,9 x 28 mm.

Равномерни микротомни секции чрез електрическо охлаждане на скобата за универсална касета с помощта на Leica RM CoolClamp. Пестящо енергия

охлаждане чрез система за разсейване на топлината. Патентовата на система за баланс на сила на ротационни микротоми HistoCore позволяват бързата и надеждна смяна на скобите за проби, без извършването на корекции на ръчното колело. Антистатичният материал улеснява почистването. Може да се монтира на всички ротационни микротоми от серията HistoCore.

Технически данни:

Време за предварително охлаждане, до започване на работа: 30 минути

Температура: 20 K под температура на околната среда Температурен диапазон на околната среда +10°C до +35°C Относителна влажност: макс. 80%, без конденз Тегло: прибл. 650g Размери (Ш x Д x В): 80 x 114 x 204 mm Входяща мощност: 100 - 240 V/50/60 Hz Сертификации: CE, c\_CSA\_US Стандартна доставка Leica RM CoolClamp Електрозахранване с кабел и 4 адаптера (UK, US, EU, AUS) 5 кабелни скоби Инструкции за употреба и DVD

• Поръчка №: 14 0502 46573

**Съвети** 

Leica RM Coolclamp не може да се използва заедно с микроскоп или увеличител.

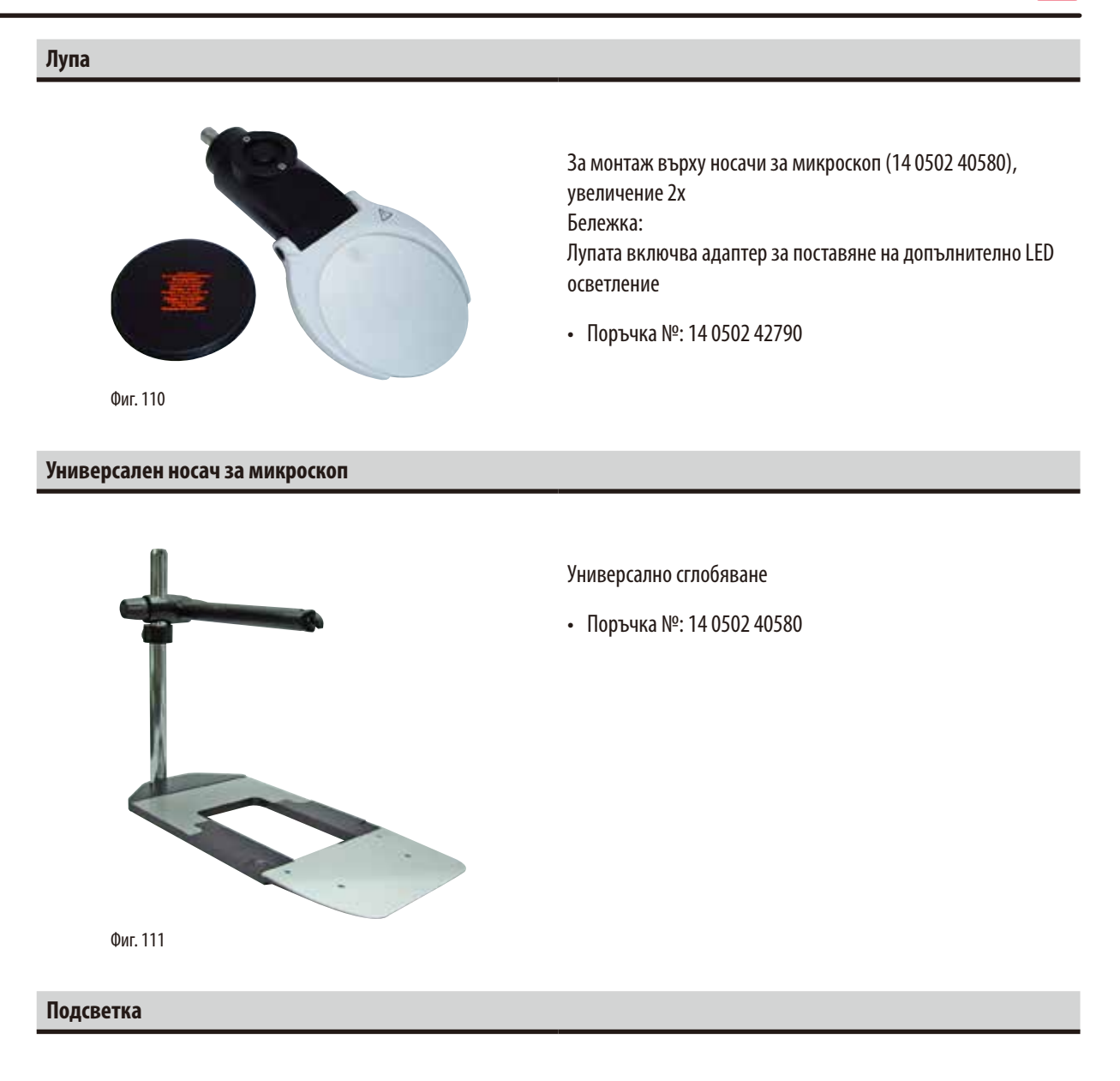

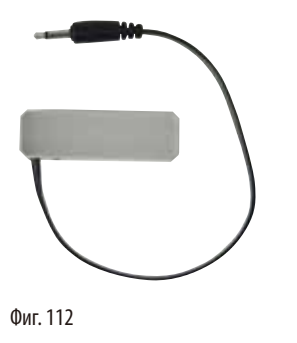

Подсветката не може да се използва заедно със скоба за Super касета 14 0502 38967

• Поръчка №: 14 0502 38719

### **Горна табла**

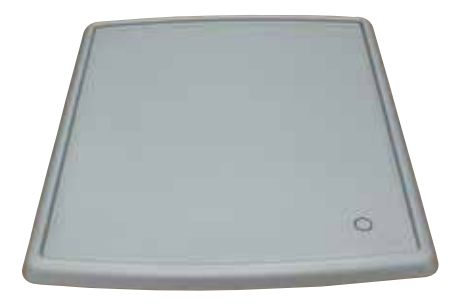

Фиг. 113

#### **Табла за отпадъци от секциониране**

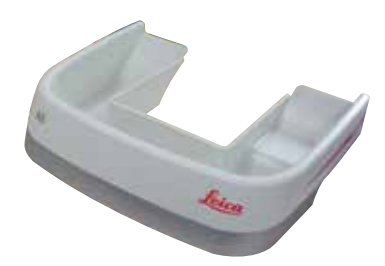

Фиг. 114

#### **Четка**

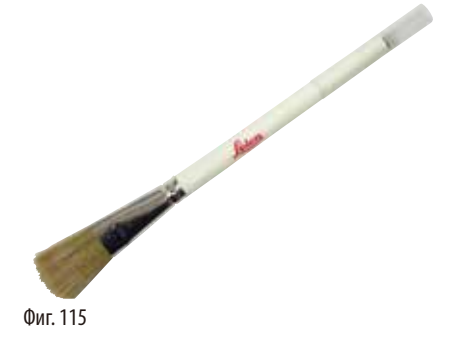

За ротационни микротоми от серия HistoCore

За ротационни микротоми от серия HistoCore

• Поръчка №: 14 0517 56261

• Антистатична табла за отпадъци от секциониране Поръчка №:14 0517 56237

С магнит за инструмент за отстраняване на острие за стойка за острие две в едно Е.

• Поръчка №: 14 0183 40426

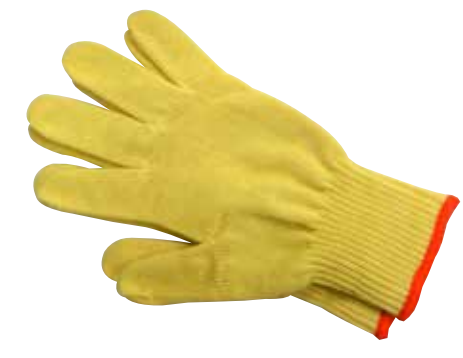

Размер M, 250 ± 20mm, жълти

• Поръчка №: 14 0340 29011

Устойчиви на срез предпазни ръкавици, размер S, 250±20mm

• Поръчка №: 14 0340 40859

Фиг. 116

#### **6.10 Информация за поръчка**

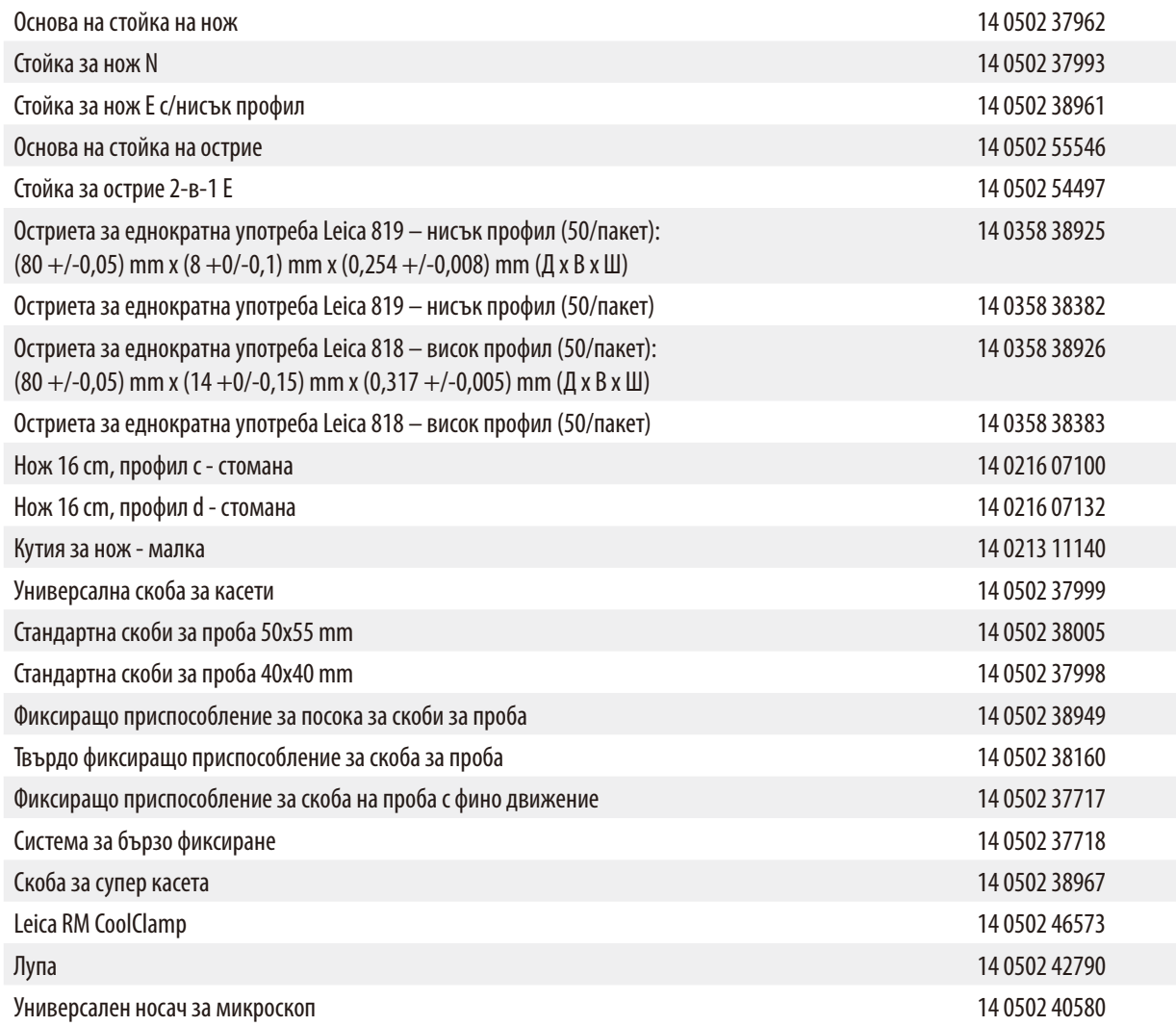

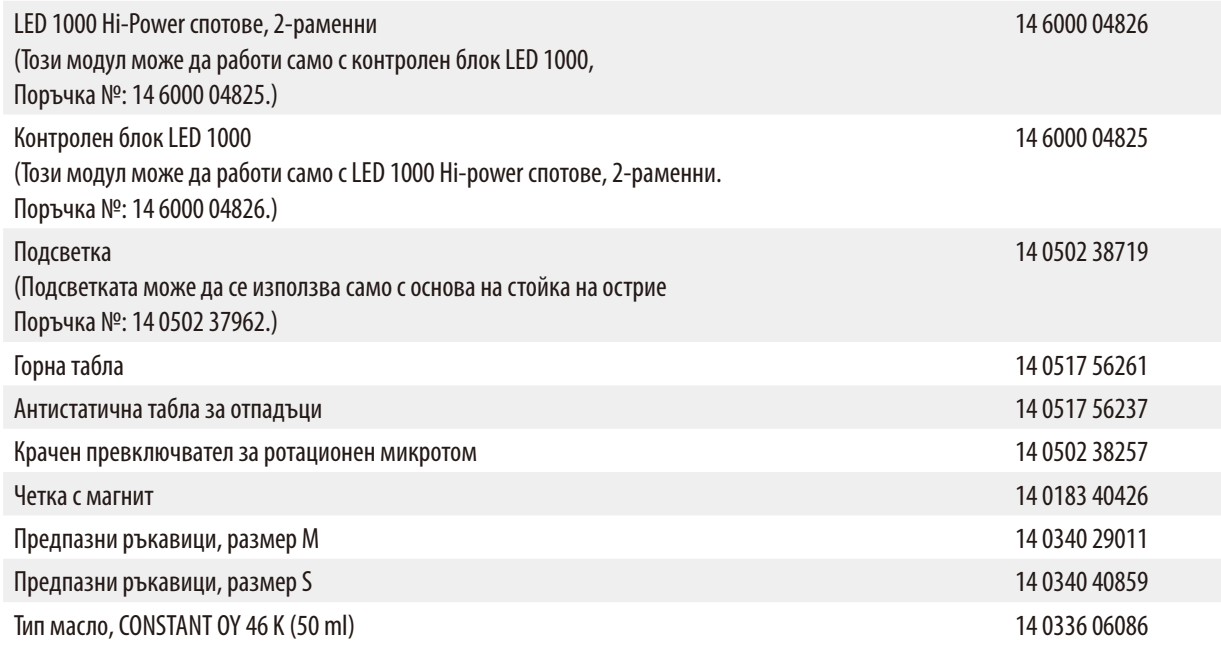

За допълнителни консумативи, посетете продуктовия онлайн каталог на нашата уеб страница www.LeicaBiosystems.com.

# **7. Отстраняване на проблеми**

# **7.1 Кодове за грешка**

Когато възникне грешка в инструмента, на трицифрения светодиоден дисплей се появяват кодове за грешка. Таблицата подолу изброява кодовете за грешка, които могат да бъдат показани. Следвайте инструкциите в колоната "Какво да направите".

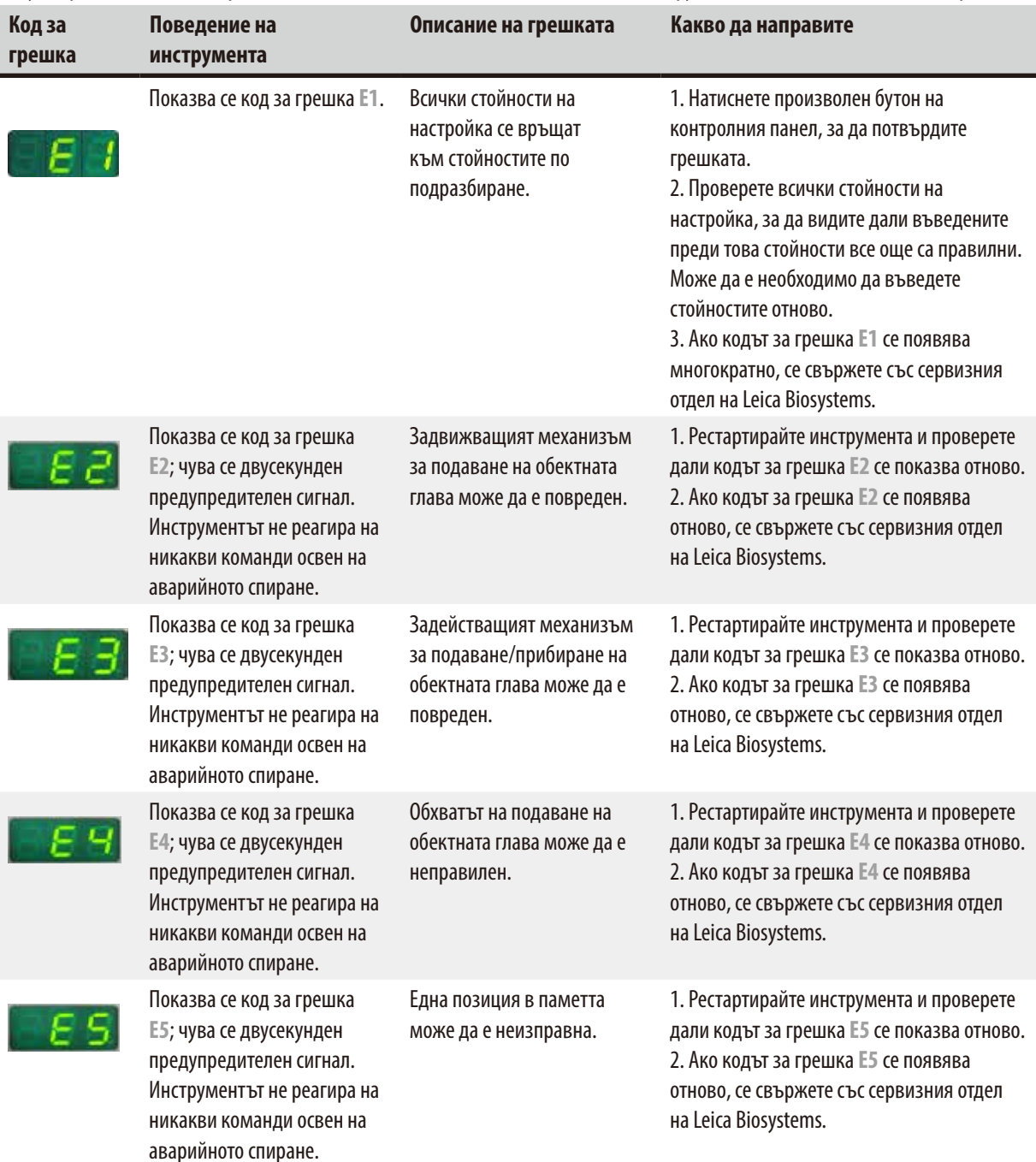

### **7.2 Възможни грешки**

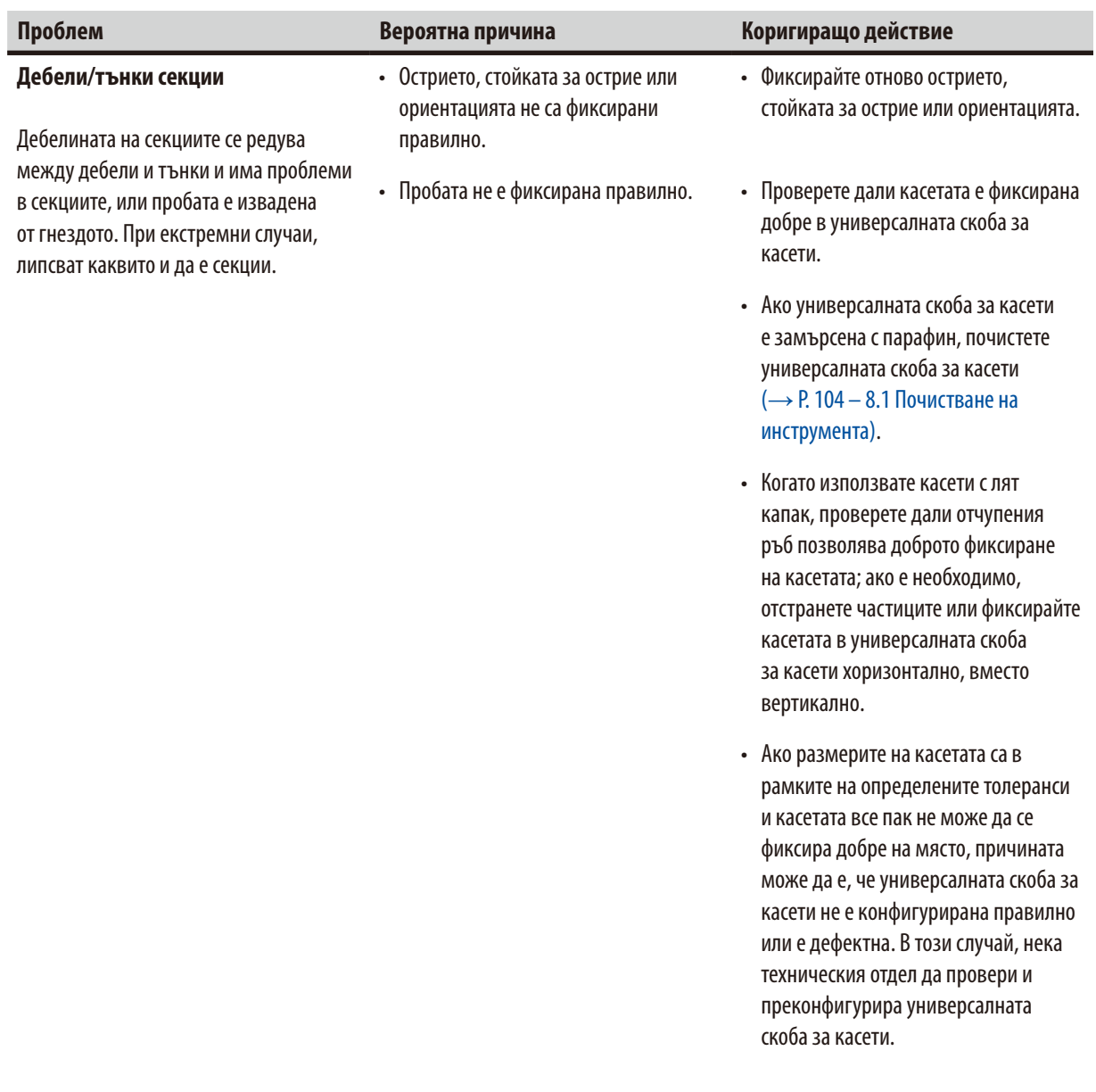

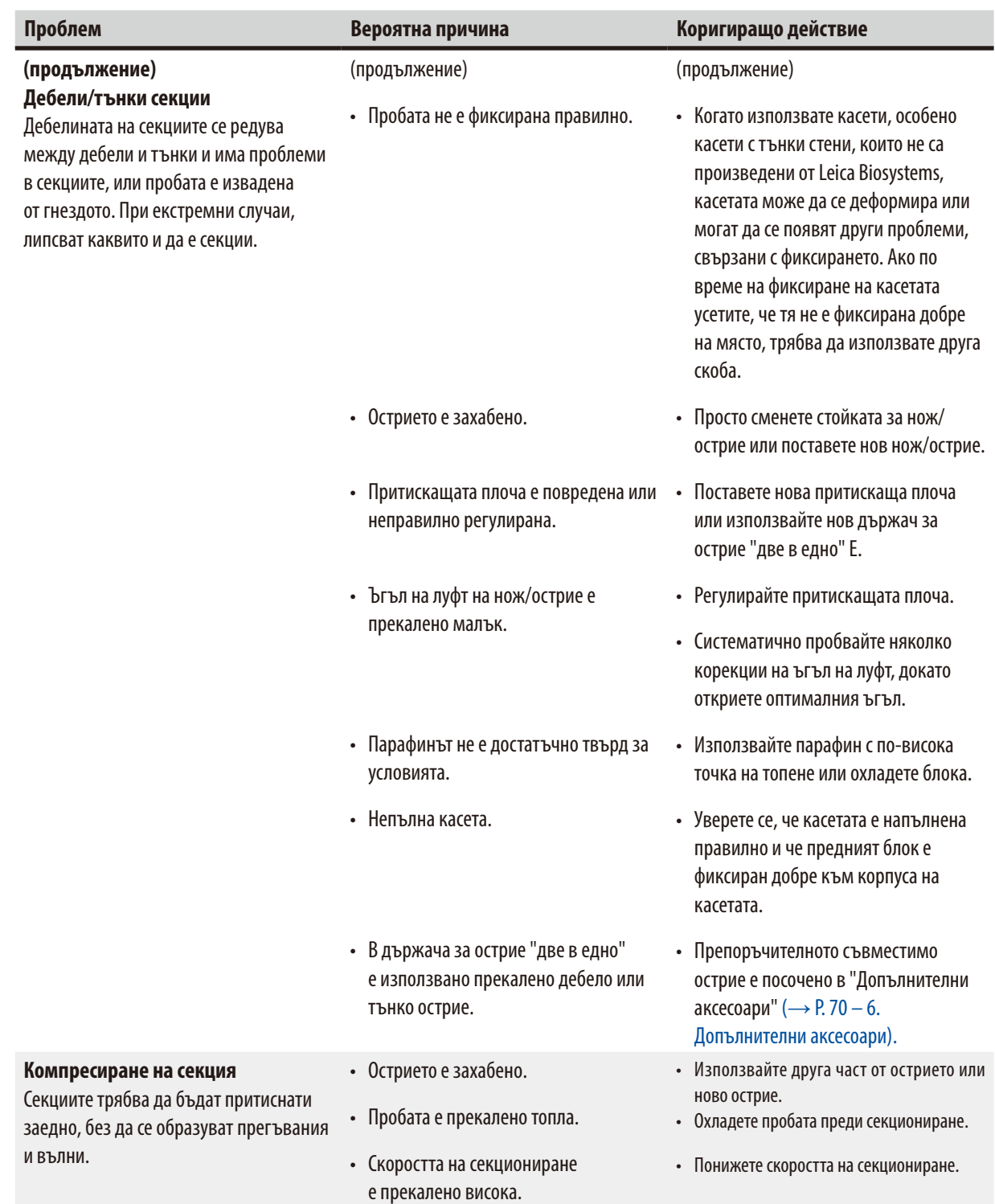

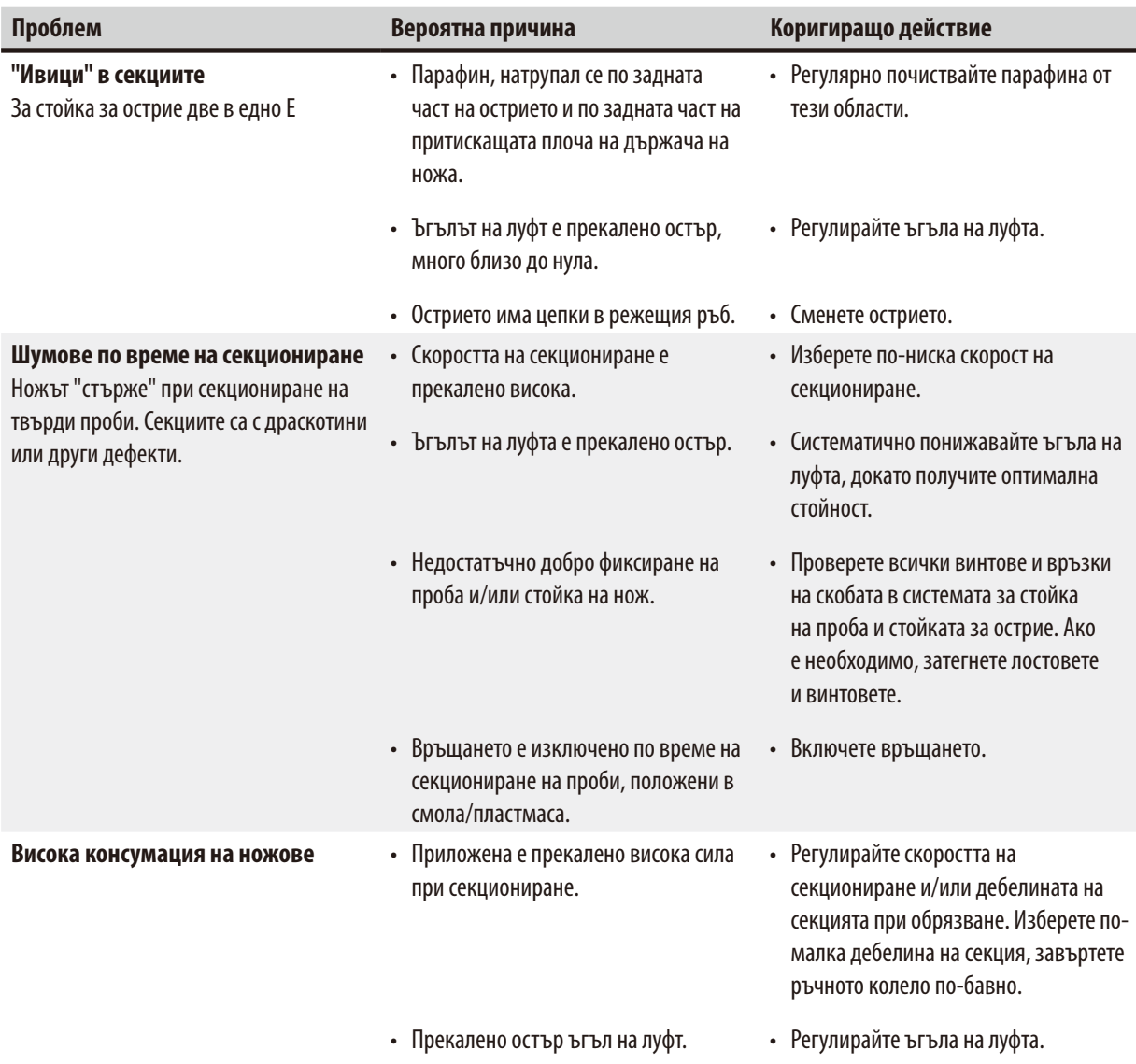

# **7.3 Неизправности на инструмента**

В следващата таблица е представен списък с най-честите проблеми, които могат да се появят при работа с инструмента, заедно с възможни причини и процедури за отстраняването на проблемите. Ако повредата не може да бъде отстранена с никоя от опциите, изброени в таблицата, или ако проблемът се появява многократно, информирайте незабавно сервизния отдел на Leica Biosystems.

<span id="page-100-0"></span>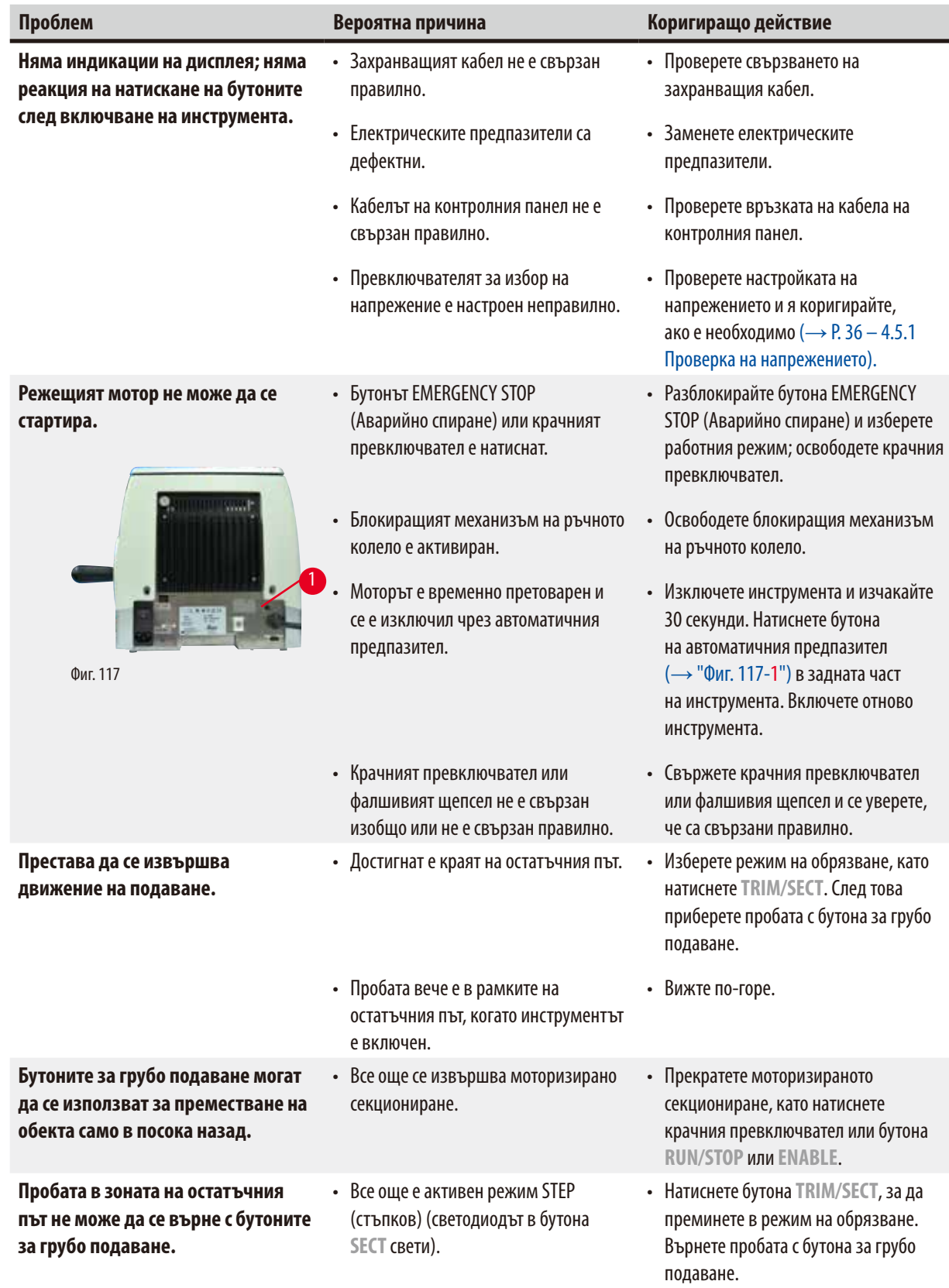

7 **Отстраняване на проблеми**

| Проблем                                                                                              | Вероятна причина                                                                                              | Коригиращо действие                                                                               |
|----------------------------------------------------------------------------------------------------|----------------------------------------------------------------------------------------------------|---------------------------------------------------------------------------------------------------|
| Режещият мотор се изключва<br>преждевременно в работен режим<br><b>СОNT (непрекъснато подаване).</b> | • Крачният превключвател е<br>задържан натиснат твърде дълго<br>при стартиране на процеса на<br>секциониране. | • Натиснете крачния превключвател<br>само за кратко, за да стартирате<br>процеса на секциониране. |
|                                                                                                    | • Бутоните RUN/STOP и ENABLE<br>на контролния панел не са били<br>освободени едновременно след<br>стартиране. | • Освободете и двата бутона<br>едновременно.                                                      |
| <b>НОМЕ и STOP светват</b><br>едновременно.                                                          | • Откриването на крайната позиция е<br>дефектно.                                                              | • Свържете се със сервизния отдел на<br>Leica Biosystems.                                         |

#### **7.4 Неизправности на стойка за острие две в едно Е**

#### **7.4.1 Смяна на притискаща плоча**

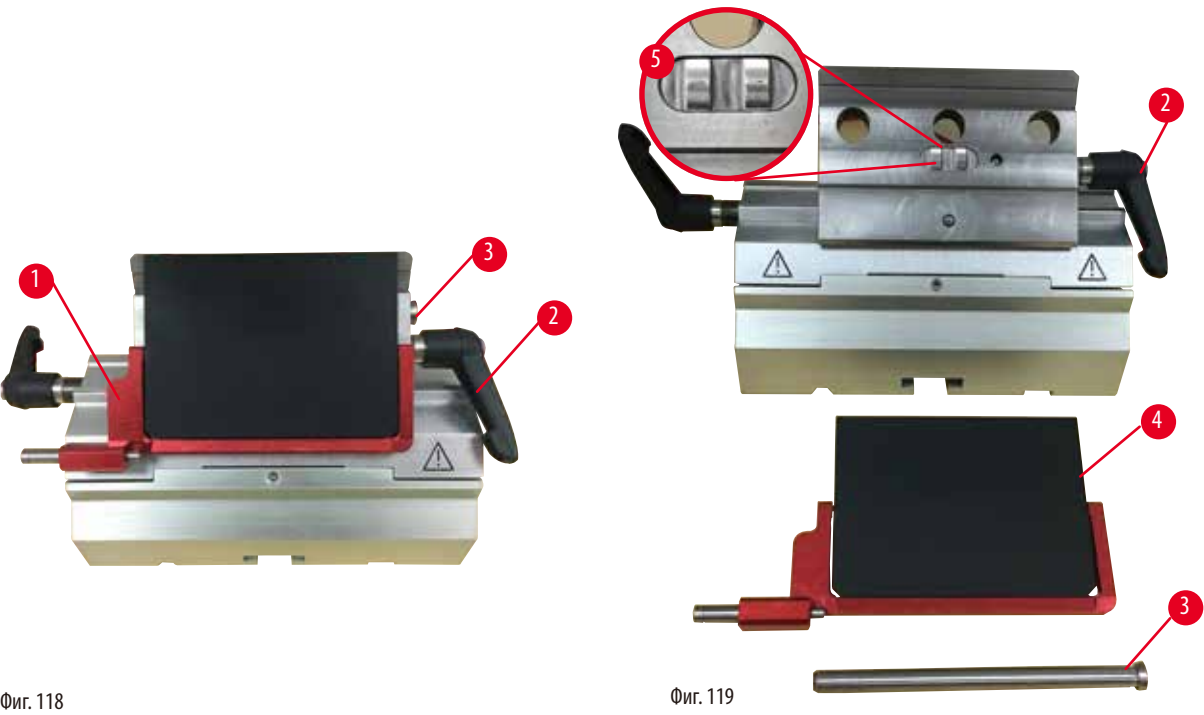

- <span id="page-101-0"></span>1. Придвижете предпазителя надолу ( $\rightarrow$  ["Фиг. 118-1"\)](#page-101-0).
- 2. Завъртете фиксиращия лост по посока, обратна на часовниковата стрелка ( $\rightarrow$  ["Фиг. 118-2"\)](#page-101-0).
- 3. Издърпайте болта ( $\rightarrow$  ["Фиг. 118-3"\)](#page-101-0) ( $\rightarrow$  ["Фиг. 119-3"\).](#page-101-1)
- 4. Отстранете повредената притискаща плоча ( $\rightarrow$  ["Фиг. 119-4"\)](#page-101-1).

#### <span id="page-101-1"></span>**Съвети**

Уверете се, че вложката на притискащата горна част е монтирана, както е показано на (→ ["Фиг. 119-5"\),](#page-101-1) в случай, че тя изпадне. Ако тя е монтирана неправилно, притискащата плоча не може да бъде фиксирана.

- 5. Монтирайте нова притискаща плоча.
- 6. Вмъкнете болта ( $\rightarrow$  ["Фиг. 119-3"\).](#page-101-1)
- 7. Завъртете фиксиращия лост по посока на часовниковата стрелка ( $\rightarrow$  ["Фиг. 119-2"\).](#page-101-1)

#### **7.4.2 Монтиране на фиксираща горна част върху сегментна арка**

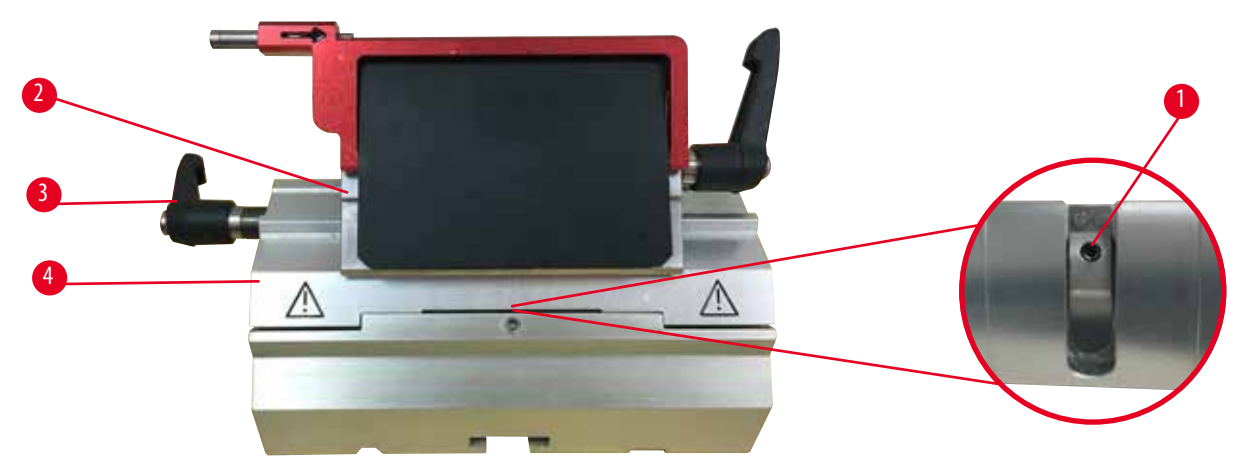

<span id="page-102-0"></span>Фиг. 120

За да гарантирате добър резултат от секциониране, фиксиращата горна част ( $\rightarrow$  ["Фиг. 120-2"\)](#page-102-0) трябва да е фиксирана добре върху сегментната арка ( $\rightarrow$  ["Фиг. 120-4"\)](#page-102-0).

Фиксирането се извършва чрез ексцентричен лост ( $\rightarrow$  ["Фиг. 120-3"\)](#page-102-0). Силата на фиксиране се регулира чрез стопорен винт (→ ["Фиг. 120-1"\),](#page-102-0) разположен под сегментната арка. Заданието на фиксиране се извърша така, че фиксиращият лост да може да бъде завъртян до ограничителя с постоянно повишаващо се съпротивление.

Регулирайте фиксирането с шестостенен ключ 2,5 mm от стопорния винт ( $\rightarrow$  ["Фиг. 120-1"\)](#page-102-0), така че лостът първоначално да се "приплъзне", когато бъде активиран. Продължете да въртите стопорния винт (→ ["Фиг. 120-1"\)](#page-102-0) още малко (прибл. 1/4 оборот на ляво или на дясно), след което проверете дали лостът вече не "приплъзва", но едновременно с това, не засяда "твърдо".

#### **7.5 Задаване на фиксиращата система на стойка за скоба на основна плоча**

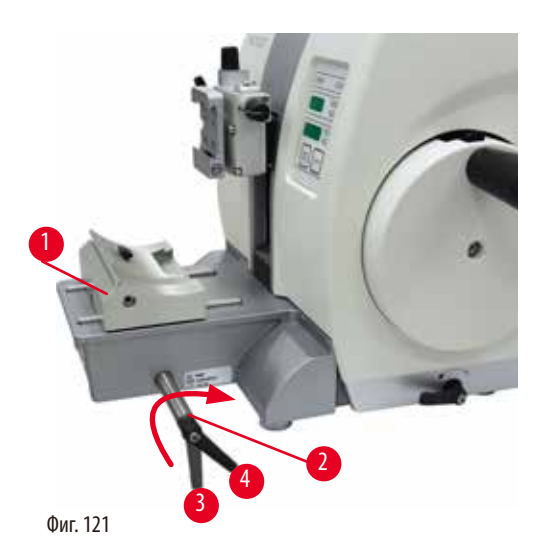

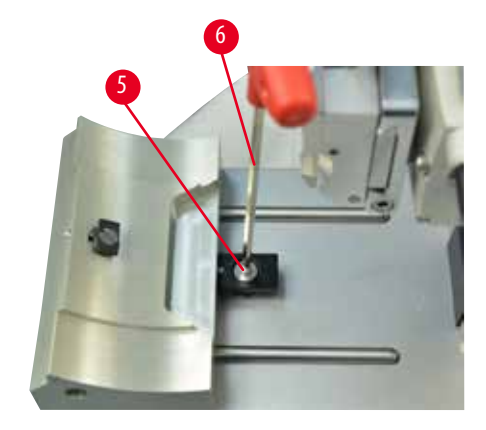

За да зададете разстояние на фиксиране от ексцентричния болт на 270 °, изпълнете следните стъпки.

- <span id="page-102-1"></span>1. Поставете основата на стойката за нож ( $\rightarrow$  ["Фиг. 121-1"\)](#page-102-1) върху основата на инструмента.
- 2. Регулирайте чрез навиване или развиване на винта със скрита глава ( $\rightarrow$  ["Фиг. 121-5"\)](#page-102-1) във фиксиращия елемент в основата, като използвате шестостенен ключ № 4 (→ ["Фиг. 121-6"\),](#page-102-1) така че ексцентричният болт (→ ["Фиг. 121-2"\)](#page-102-1) да може да бъде фиксиране в позиция от 0 ° ( $\rightarrow$  ["Фиг. 121-3"\)](#page-102-1) и позиция от 270 ° ( $\rightarrow$  ["Фиг. 121-4"\)](#page-102-1).

### **8. Почистване и поддръжка**

#### **8.1 Почистване на инструмента**

#### <span id="page-103-0"></span>**Предупреждение**

M

Почистване на инструмента без изключване на захранващия кабел.

#### **Токов удар, който може да нарани хора.**

• Преди всяко почистване изключвайте инструмента и изваждайте захранващия кабел от контакта.

### **Предупреждение**

Във вътрешността на инструмента попадат течности.

#### **Сериозно увреждане на инструмент/хора или увреждане на проба.**

• Уверете се, че във вътрешността на инструмента не попадат течности по време на работа и поддръжка. Напръскайте подходящи разтворители или почистващи препарати върху почистваща подложка, а не директно върху инструмента, за да предотвратите навлизането на течности. Ако във вътрешността на инструмента навлязат течности, се свържете със сервизния отдел на Leica Biosystems.

#### **Предупреждение**

Ножът/острието не са отстранени, когато стойката на ножа/острието е демонтирана от микротома.

#### **Сериозна травма на хора поради контакт с изключително остър нож/острие.**

• Преди да демонтирате стойката на ножа/острието от микротома, винаги първо демонтирайте ножа/острието, като носите устойчиви на срез ръкавици и съхранете ножа/острието на безопасно място.

#### **Предупреждение**

Ножът/острието е съхраняван по неподходящ начин.

#### **Сериозна травма на хора, например, поради неочаквано изпадане.**

- • Винаги съхранявайте ножа/острието на подходящо място, когато не го използвате, например, съхранявайте го в специалната кутия.
- Никога и никъде не поставяйте ножа с режещия ръб нагоре и никога не се опитвайте да хванете падащ нож.

#### **Предупреждение**

Изпадане на стойката на нож/острие от инструмента.

#### **Сериозна травма на хора и/или материални щети.**

- • Ако стойката на ножа/острието не е фиксирана, например, по време на монтаж или почистване, внимавайте изключително много стойката на ножа/острието да не изпадне.
- Когато е възможно, фиксирайте стойката на ножа/острието, за да предотвратите изпадане.
- • При монтаж и поддръжка свалете стойката за нож/острие от основата на стойката на ножа, за да избегнете неволно падане.

### **Внимание**

Използване на неправилни разтворители или почистващи препарати, или на остри/твърди инструменти за почистване на инструмента или на аксесоарите.

#### **Вероятна повреда на инструмента или забавяне на диагностика.**

- Не използвайте разтворители, съдържащи ацетон или ксилен за почистване.
- • При използване на почистващи препарати, спазвайте инструкциите за безопасност на производителя и регламентите за безопасност на лабораторията.
- Никога не използвайте остър или твърд предмет за остъргване на повърхността на инструмента.
- Никога не потапяйте аксесоарите в почистващ разтворител или във вода.
- • Почиствайте стоманените ножове, с помощта на базиран на алкохол разтвор или с ацетон.
- • За почистване и отстраняване на парафин, не използвайте ксилен или почистващи течности, съдържащи алкохол (напр. препарат за почистване на прозорци).

### **Бележка**

Аксесоарите и компонентите са подложени на корозия, поради използването на корозивни/силно киселинни/алкални реактиви или разтворител с инструмента или аксесоарите, като декалцифициран разтвор, който съдържа киселина, амониев хидроксид, който съдържа основи и т.н.

#### **Аксесоарите може да се повредят.**

- • Избягвайте капането на корозивни/силно киселинни/алкални реактиви или разтворител върху повърхността на инструмента или аксесоарите.
- • Ако забележите капки от реактив или разтворител върху повърхността на инструмента или аксесоарите, избършете остатъците и подсушете аксесоарите възможно най-бързо.
- • Ако подобни реактиви или разтворители се използват често, ако е необходимо, извършвайте цялостно ежедневно почистване на стойката на остриета, универсалната скоба за касета и на другите аксесоари.

Преди всяко почистване, изпълнете следните подготвителни стъпки:

- Повдигнете скобата за пробата до крайна горна позиция и задействайте блокиращия механизъм на ръчно колело.
- Изключете инструмента и извадете захранващия кабел от контакта.
- • Отстранете острието от стойката за острие и го поставете в съда в основата на дозатора или отстранете ножа от стойката за нож и го поставете отново в кутията за нож.
- Отстранете основата за стойката за нож/острие и стойката за нож/острие за почистване.
- • Отстранете пробата от скобата за проба.
- Отстранете отпадъците от секциониране със суха четка.
- Отстранете скобата за проба и почистете отделно.

#### **Инструмент и външни повърхности**

Ако е необходимо, лакираните външни повърхности на контролните панели могат да се почистят с мек предлагащ се в търговската мрежа домакински почистващ препарат или сапунена вода и след това да се избършат с кърпа.

За да отстраните остатъци от парафин, можете да използвате заместители на ксилен, парафиново масло или препарати за отстраняване на парафин.

Инструментът трябва да бъде напълно сух, преди да може да бъде използван отново.

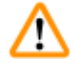

# **Предупреждение**

Избърсване на ножа в неправилна посока по време на почистване.

#### **Сериозна травма на хора.**

• Винаги забърсвайте ножа, като започвате от задната част на ножа в посока режещ ръб.

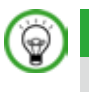

# **Съвет**

Не включвайте инструмента, преди да е изсъхнал напълно.

#### **Стойка за острие две в едно Е**

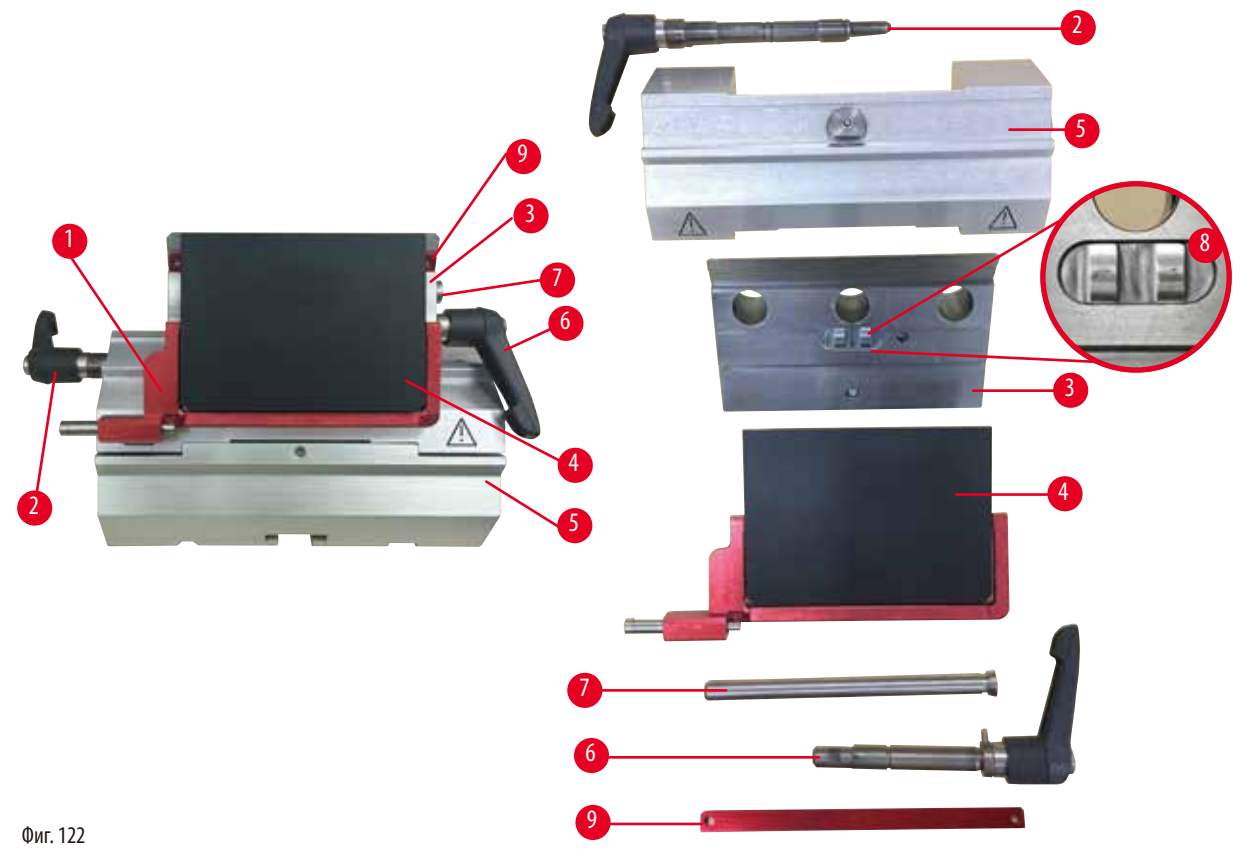

- <span id="page-105-0"></span>1. Отстранете вложката ( $\rightarrow$  ["Фиг. 122-9"\)](#page-105-0) за остриета с нисък профил.
- 2. Първо отстранете притискащата плоча (→ ["Фиг. 122-4"\)](#page-105-0) от горната фиксираща част. За да направите това, завъртете лоста за фиксиране на острие ( $\rightarrow$  ["Фиг. 122-6"\)](#page-105-0) по посока, обратна на часовниковата стрелка и го издърпайте настрани; издърпайте болта ( $\rightarrow$  ["Фиг. 122-7"\)](#page-105-0) и демонтирайте притискащата плоча.
- 3. Отстраняване на притискаща горна част. За да направите това, завъртете фиксиращия лост ( $\rightarrow$  ["Фиг. 122-2"\)](#page-105-0) за странично изместване по посока, обратна на часовниковата стрелка и го издърпайте настрани; бутнете горната фиксираща част ( $\rightarrow$  ["Фиг. 122-3"\),](#page-105-0) докато тя може да бъде отстранена от сегментната арка ( $\rightarrow$  ["Фиг. 122-5"\)](#page-105-0).
- 4. Разхлабете ексцентричния болт чрез шестостенен ключ № 4 и отстранете сегментната арка от основата на стойка на острие.
- 5. Почистете всички части на стойка за острие две в едно Е.

M

По време на почистване, частите на стойките на ножа се смесват.

**Лошо качество на секциониране.**

• Не смесвайте стойките за остриета по време на почистване.

6. Поставете отстранените части върху абсорбираща кърпа в сушителна камера (с макс. температура до 65°C) и оставете парафиновите замърсявания да се оттекат.

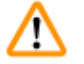

#### **Предупреждение**

Отстраняване на частите от сушилната камера (65 °C) по време на почистване на стойката за нож/острие.

#### **Опасност от изгаряне.**

- Носете топлоизолационни ръкавици, когато отстранявате частите от сушилната камера (65 °С).
- 7. Избършете стойка за острие две в едно Е и оставете да се охлади на стайна температура, след това, я сглобете отново.
- 8. След почистването на движещите се части на стойка за острие две в едно Е, нанесете тънък слой машинно масло върху тях.
- 9. При монтиране на притискащата плоча ( $\rightarrow$  ["Фиг. 122-4"\)](#page-105-0), се уверете, че вложката в притискащата горна част е монтирана правилно, както е показано на (- ["Фиг. 122-8"\)](#page-105-0) и че горният ръб на притискащата плоча е успореден на и на едно ниво спрямо задния ръб на притискащата горна част ( $\rightarrow$  ["Фиг. 122-3"\)](#page-105-0).

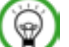

# **Съвети**

Ако вложката на притискащата горна част е монтирана неправилно, притискащата плоча няма да може да бъде фиксирана.

#### **Универсална скоба за касети**

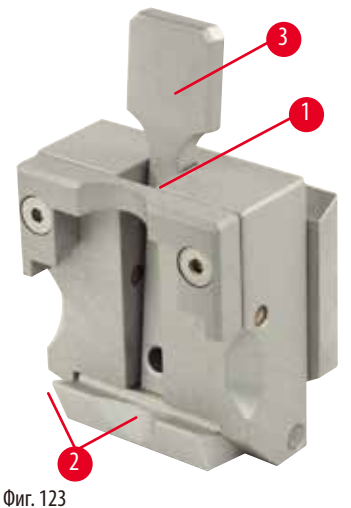

- <span id="page-106-0"></span>
- 
- Отделете скобата за касета ( $\rightarrow$  ["Фиг. 123-1"\)](#page-106-0) за пълно почистване, като отстраните всички остатъци от парафин.
- Не използвайте ксилен за почистване. Използвайте заместители на ксилен или препарати за отстраняване на парафин.
- Скобата за касета ( $\rightarrow$  ["Фиг. 123-1"\)](#page-106-0) може също да бъде поставена във фурна, нагрята до максимум от 65°C, докато течният парафин бъде отстранен.
- Отстранете остатъците от парафин със суха кърпа.
- След такава процедура на почистване във фурна, винаги смазвайте спираловидните пружини ( $\rightarrow$  ["Фиг. 123-2"\)](#page-106-0) на натягащия лост ( $\rightarrow$  ["Фиг. 123-3"\)](#page-106-0). Оставете касетата да се охлади, преди да я монтирате отново на инструмента.

# **8.2 Поддръжка**

ΛŊ

#### **8.2.1 Смяна на предпазители**

#### **Предупреждение**

Смяна на предпазителите без изключване на инструмента и изваждане на щепсела.

#### **Токов удар, който може да нарани хора.**

• Изключвайте инструмента чрез захранващия превключвател и изваждайте щепсела от електрическата мрежа, преди да сменяте предпазителите.

### **Внимание**

Използване на неподходящи предпазители, които не са със същата спецификация като дефинираната в раздела "Технически данни" в инструкциите за употреба.

#### **Забавяне в диагностиката, тъй като инструментът не работи с неподходящи предпазители.**

• Използвайте само предпазители със същата спецификация като дефинираната в раздела "Технически данни" в инструкциите за употреба.

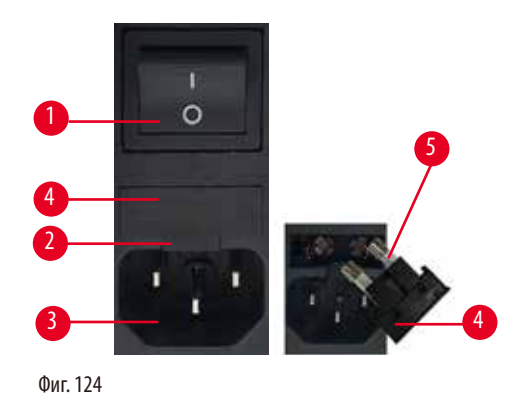

- Уверете се, че превключвателят за вкл./изкл. ( $\rightarrow$  ["Фиг. 124-1"\)](#page-107-0) е изключен.
- Поставете малка отвертка в прореза ( $\rightarrow$  ["Фиг. 124-2"\)](#page-107-0) над захранването ( $\rightarrow$  ["Фиг. 124-3"\)](#page-107-0) и внимателно извадете вложката.
- Отстранете корпуса за предпазителите ( $\rightarrow$  ["Фиг. 124-4"\)](#page-107-0) заедно с предпазителите ( $\rightarrow$  ["Фиг. 124-5"\)](#page-107-0).
- Заменете дефектните предпазители с нови предпазители.
- Вкарайте отново корпуса за предпазителите в инструмента и го натиснете, докато се захване (чува се изщракване).

#### **8.3 Инструкции за поддръжка**

#### **Съвети**  ⊛

<span id="page-107-0"></span>Достъп до вътрешните компоненти на инструмента за обслужване и ремонт трябва да се осъществява само от упълномощен и квалифициран сервизен персонал.

#### Принципно, инструментът не изисква поддръжка.

За да се гарантира безпроблемна работа на инструмента за дълъг период от време, Leica Biosystems препоръчва следните неща:

- 1. Ежедневно почиствайте добре инструмента.
- 2. Сключете договор за обслужване поне в края на гаранционния период. За допълнителна информация се свържете с местния технически сервизен център на Leica Biosystems.
- 3. Инструментът трябва да бъде регулярно проверяван от квалифициран сервизен техник, упълномощен от Leica Biosystems. Интервалите зависят от интензивността на използване на инструмента.

Препоръчваме спазването на следните интервали за проверка, въз основа на общото натоварване на инструмента, в съответствие с дефинираните в следващата таблица две категории.

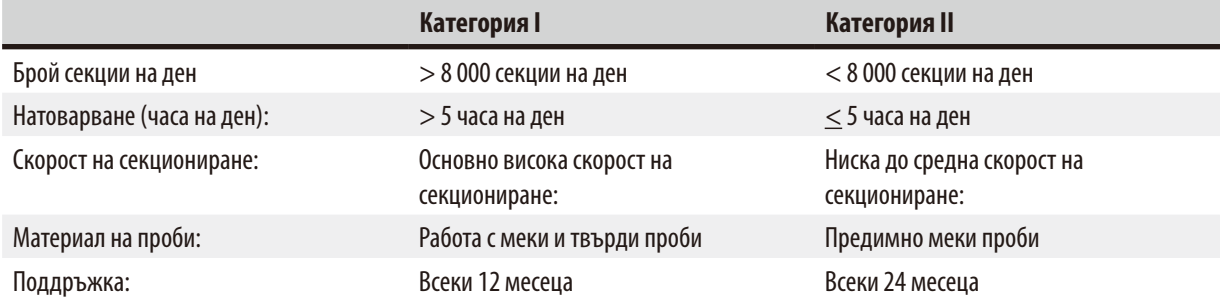
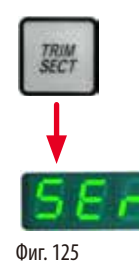

#### **Бележка за проверка**

Когато инструментът достигне прибл. 2 милиона извършени хода, кодът **SEr** винаги се появява за прибл. 3 секунди в трицифрения дисплей, когато бутонът **TRIM/SECT** бъде натиснат (превключване между режим на обрязване и режим на секциониране).

Това служи за напомняне, че инструментът трябва да бъде проверен от упълномощен сервизен техник на Leica Biosystems независимо от това колко интензивно е бил използван.

#### **8.4 Смазване на инструмента**

Веднъж месечно, смазвайте следните части с включеното машинно масло (1 - 2 капки са достатъчни).

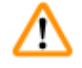

#### **Предупреждение**

Разлято е масло и то не е почистено незабавно.

**Сериозна травма на хора, например, от подхлъзване и контакт с опасни части, като нож/острие на инструмента.**

- Винаги проверявайте дали няма разлято масло.
- В случай на разлято масло, почистете го незабавно и изцяло.

### **Инструмент**

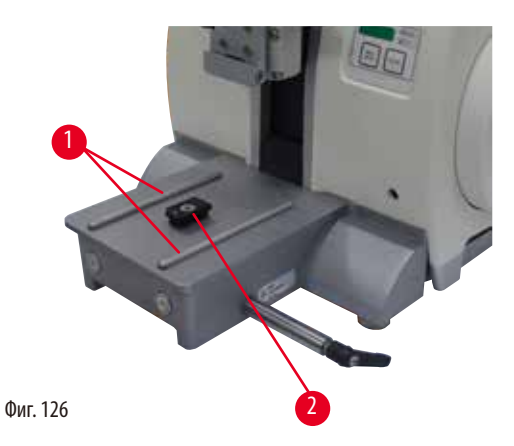

- <span id="page-108-0"></span>• Водещи релси ( $\rightarrow$  ["Фиг. 126-1"\)](#page-108-0) за основа на стойката за острие в основна плоча на микротом.
- Т-образен елемент ( $\rightarrow$  ["Фиг. 126-2"\)](#page-108-0) в основна плоча на микротом.

# **Стойка за острие две в едно Е**

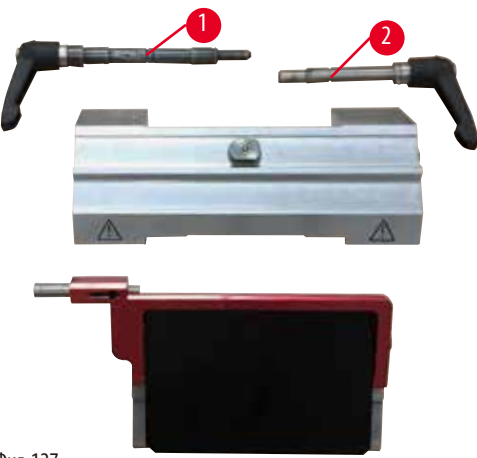

<span id="page-109-0"></span>Фиг. 127

- Фиксиращ лост ( $\rightarrow$  ["Фиг. 127-1"\)](#page-109-0) за странично изместване.
- Фиксиращ лост ( $\rightarrow$  ["Фиг. 127-2"\)](#page-109-0) за острие.

## **Универсална скоба за касети**

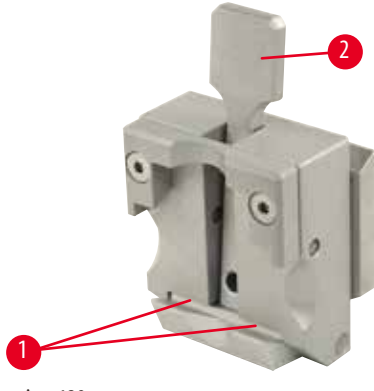

<span id="page-109-1"></span>Фиг. 128

Смазвайте спираловидните пружини ( $\rightarrow$  ["Фиг. 128-1"\)](#page-109-1) на натягащия лост ( $\rightarrow$  ["Фиг. 128-2"\)](#page-109-1) и го придвижете напред и назад няколко пъти.

# **9. Гаранция и сервиз**

## **9.1 Гаранция**

Leica Biosystems Nussloch GmbH гарантира, че доставения по договора продукт е подложен на цялостни процедури за контрол на качеството, основани на вътрешни стандарти за изпитване на Leica Biosystems и че продуктът е без дефекти и съответства на всички технически спецификации и/или договорени гарантирани характеристики. Обхватът на гаранцията се основава на съдържанието на сключения договор. Ексклузивно в сила са гаранционните условия на организацията, извършваща продажби за Leica Biosystems или на организацията, от която сте закупили договорния продукт.

### **9.2 Информация за сервиз**

Ако се нуждаете от техническа помощ или резервни части, свържете се с Вашия представител на Leica Biosystems или търговецът на Leica Biosystems, от който сте закупили инструмента. Предоставете следната информация:

- Име на модел и сериен номер на инструмента.
- • Местоположение на инструмента и име на лицето за контакт.
- • Причина за обаждането.
- Дата на доставка.

## **9.3 Извеждане от експлоатация и изхвърляне**

Инструментът или части от инструмента трябва да се изхвърлят в съответствие със съществуващите приложими локални разпоредби.

# **10. Потвърждение за обеззаразяване**

Всеки един продукт, върнат на Leica Biosystems или който изисква поддръжка на място, трябва да бъде правилно почистен и обеззаразен. Можете да намерите специалния шаблон за потвърждение за обеззаразяване на нашата уеб страница www.LeicaBiosystems.com, в менюто за продукти. Този шаблон трябва да се използва за събиране на цялата информация. Когато връщате продукт, копие от попълненото и подписано потвърждение трябва да бъде приложено или предадено на сервизния техник. Отговорността за продукти, които са върнати без това потвърждение или с непълно потвърждение принадлежи на изпращача. Върнатите стоки, които се възприемат като потенциален източник на опасност от фирмата, ще бъдат върнати обратно за сметка и на риск на изпращача.

www.LeicaBiosystems.com

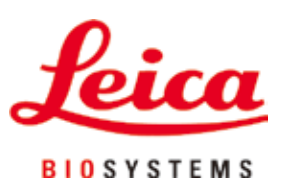

Leica Biosystems Nussloch GmbH Heidelberger Strasse 17 - 19 D-69226 Nussloch Германия

Тел.: +49 - (0) 6224 - 143 0 Факс: +49 - (0) 6224 - 143 268 Web: www.LeicaBiosystems.com